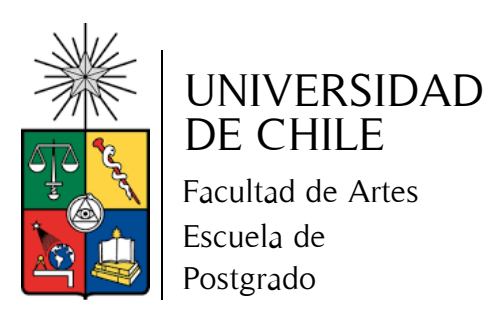

# **El Resguardo de documentos de Artes Escénicas del Teatro Municipal de Santiago**

**Memoria para optar al título del Curso de Especialización de Postítulo en Restauración del Patrimonio Cultural Mueble**

# **JESSICA LORENA SALDIVIA NANCUL**

**Profesor guía: Norma Vera Bustos**

**Santiago, Chile diciembre 2021**

Es mucho mejor

fallar en algo

que amas,

que tener éxito

en algo que odias

A mi compañero de vida

y familia

por apoyarme

en esta incierta aventura.

A la coordinadora del centro DAE

por la confianza y ayuda

# **ÍNDICE**

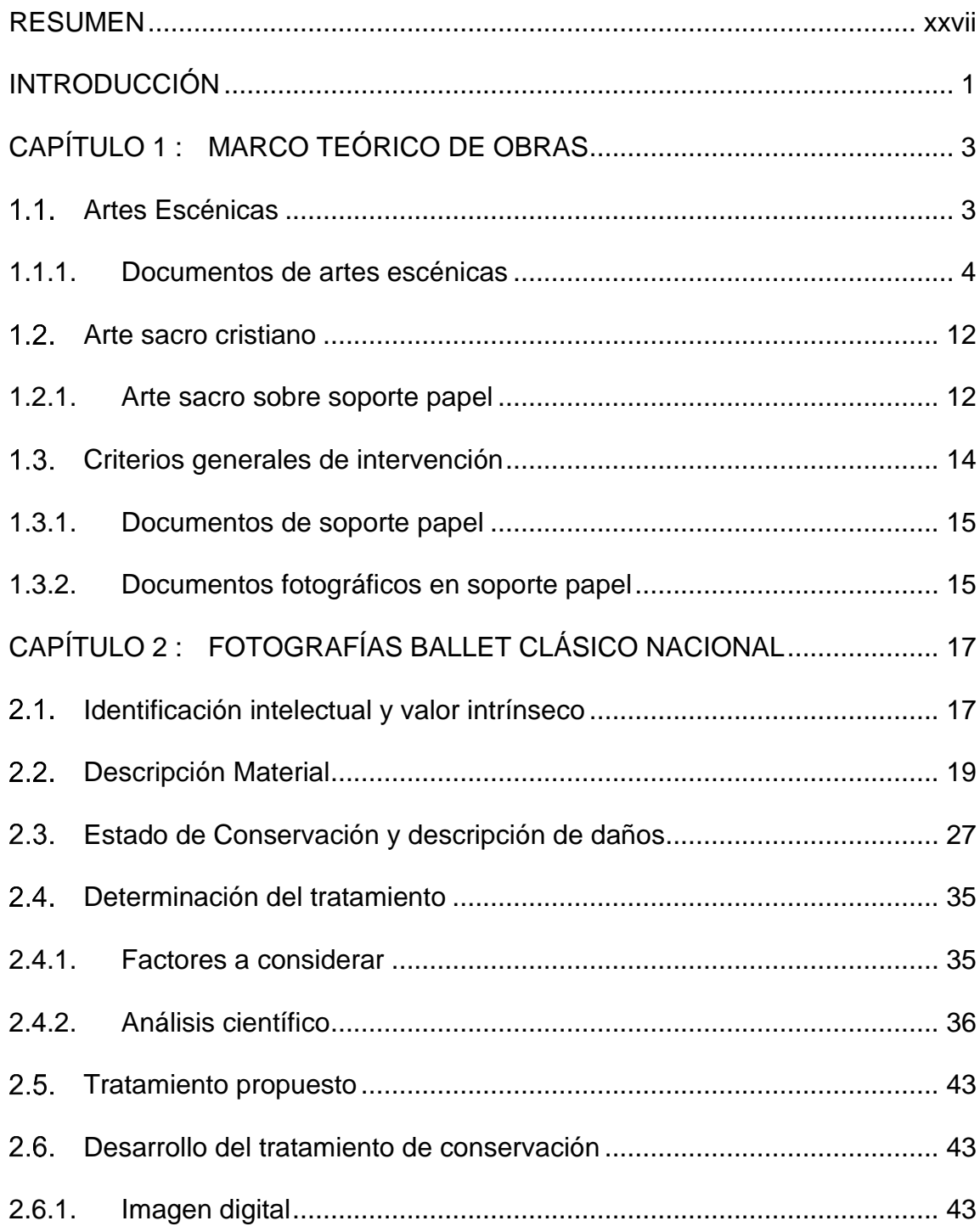

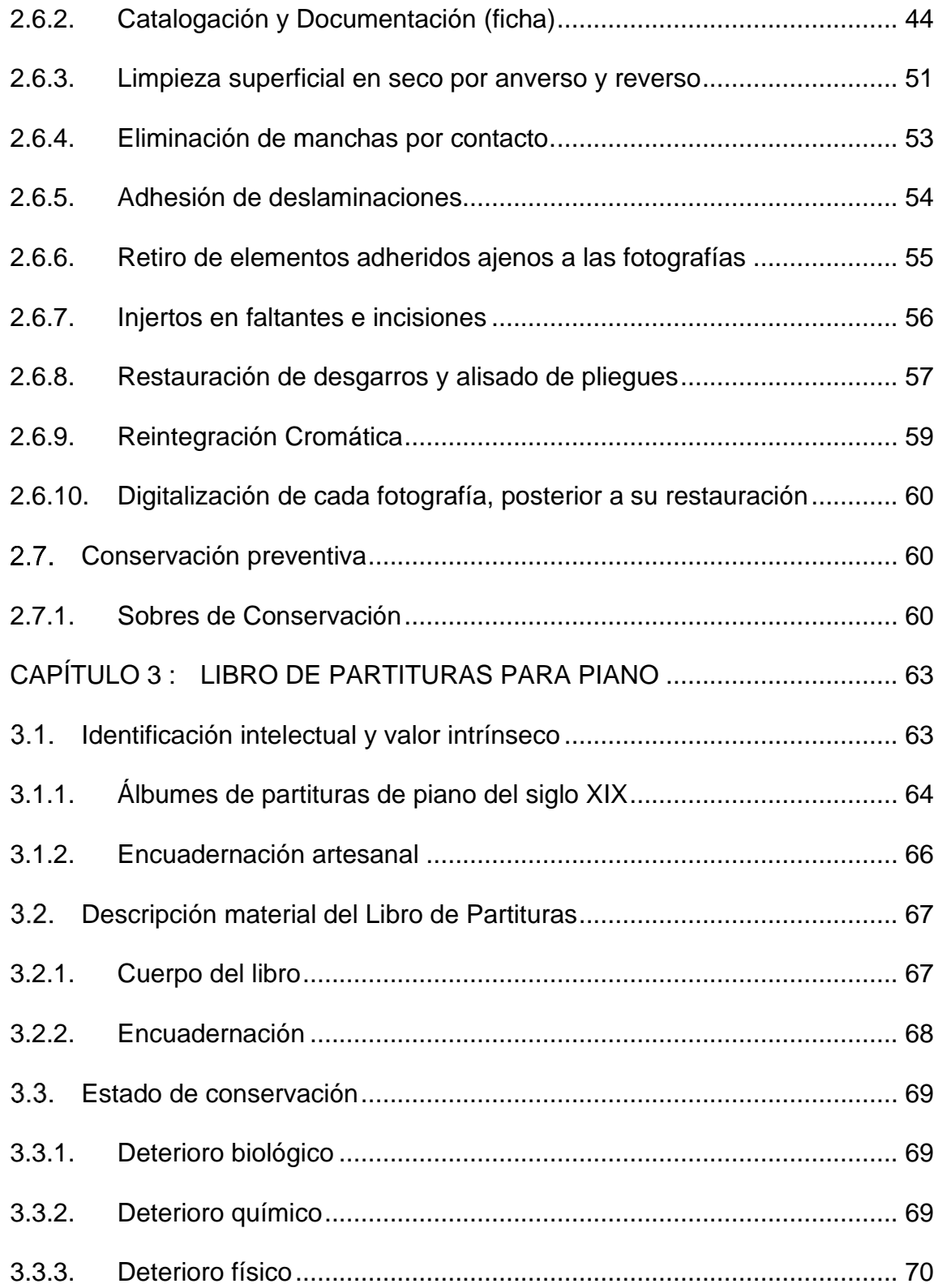

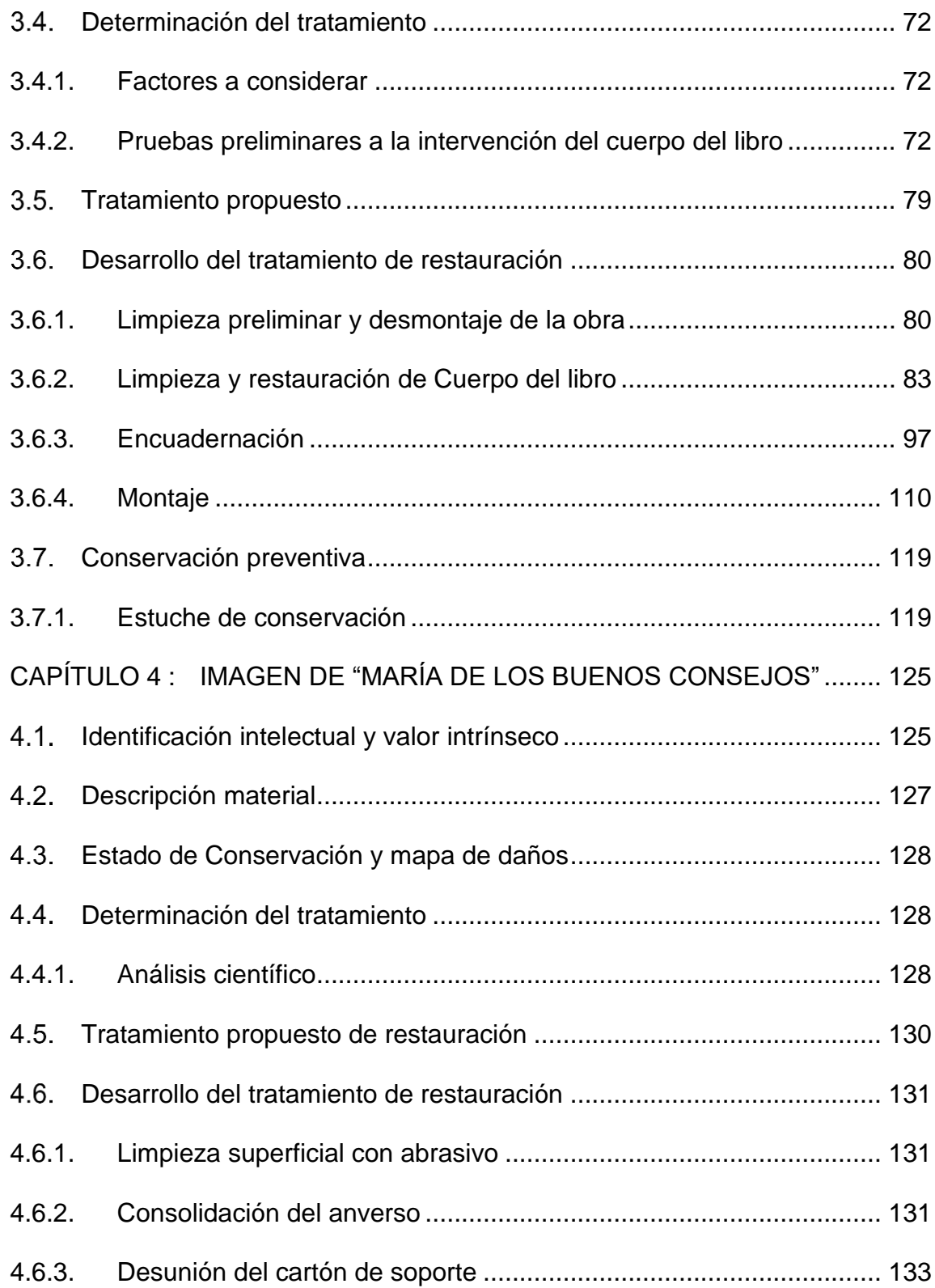

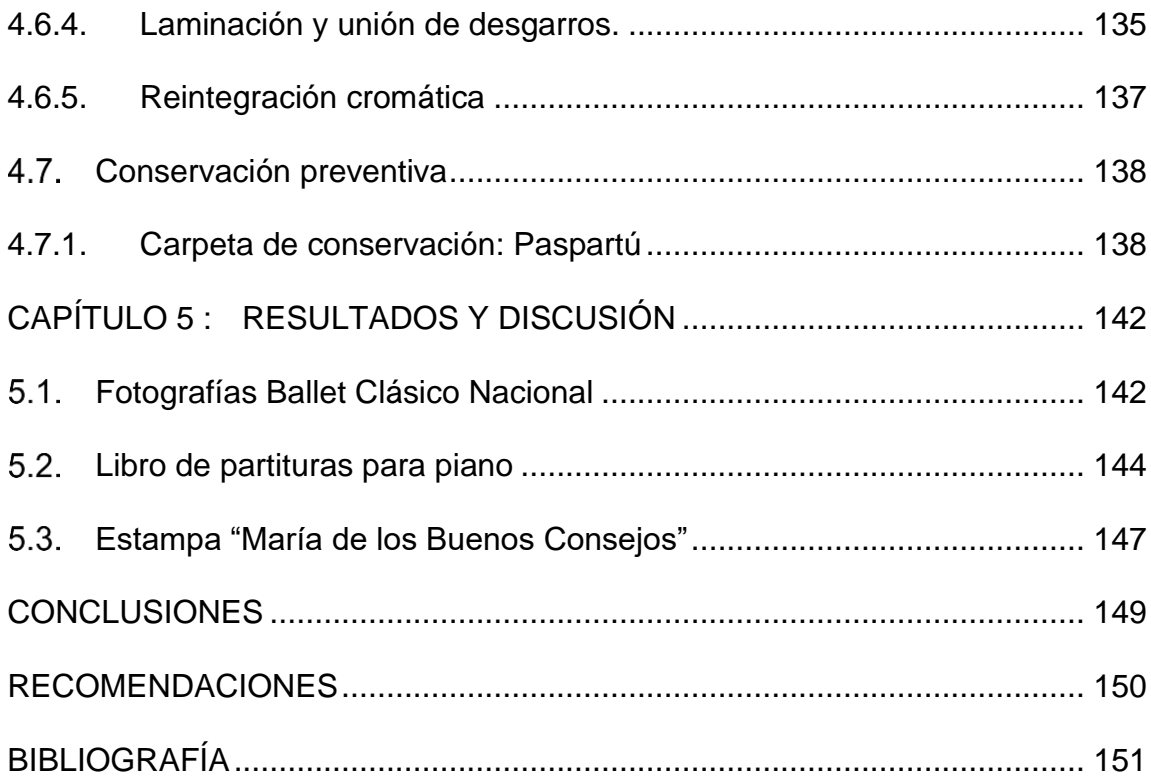

## **ÍNDICE DE IMÁGENES**

[Imagen 1: Representación de diversas artes escénicas. \[Collage\]. Elaboración](file:///C:/Users/kecanena/Dropbox/02%20Tesis/02%20Tesis/Tesis%20rev%200_52.docx%23_Toc93511545)  [propia con fotografías recuperadas de https://es.123rf.com](file:///C:/Users/kecanena/Dropbox/02%20Tesis/02%20Tesis/Tesis%20rev%200_52.docx%23_Toc93511545) ............................... 3

[Imagen 2: Arte rupestre levantino. \(6500-5000 a.C\). Abrigo de Cogul. \[Pintura](file:///C:/Users/kecanena/Dropbox/02%20Tesis/02%20Tesis/Tesis%20rev%200_52.docx%23_Toc93511546)  [mural\]. Recuperada de https://www.artehistoria.com..........................................](file:///C:/Users/kecanena/Dropbox/02%20Tesis/02%20Tesis/Tesis%20rev%200_52.docx%23_Toc93511546) 7

[Imagen 3: Arte Etrusco. \(480 a.C\). Representación de dos personas](file:///C:/Users/kecanena/Dropbox/02%20Tesis/02%20Tesis/Tesis%20rev%200_52.docx%23_Toc93511547)  [escenificando un baile, en la Tumba del Triclinio. \[Pintura mural\]. Recuperada de](file:///C:/Users/kecanena/Dropbox/02%20Tesis/02%20Tesis/Tesis%20rev%200_52.docx%23_Toc93511547)  https://es.wikipedia.org [.......................................................................................](file:///C:/Users/kecanena/Dropbox/02%20Tesis/02%20Tesis/Tesis%20rev%200_52.docx%23_Toc93511547) 7

[Imagen 4: Degas, E. \(1872\). El foyer de la danza en la Ópera. \[ Óleo sobre lienzo\].](file:///C:/Users/kecanena/Dropbox/02%20Tesis/02%20Tesis/Tesis%20rev%200_52.docx%23_Toc93511548)  [Recuperada de https://www.artehistoria.com](file:///C:/Users/kecanena/Dropbox/02%20Tesis/02%20Tesis/Tesis%20rev%200_52.docx%23_Toc93511548) ..................................................... 8

[Imagen 5: Killian, H. \(1967\). Ballet Apollon musagète de Stravinski. \[ Fotografía\].](file:///C:/Users/kecanena/Dropbox/02%20Tesis/02%20Tesis/Tesis%20rev%200_52.docx%23_Toc93511549)  [Recuperada de http://www.artnet.com................................................................](file:///C:/Users/kecanena/Dropbox/02%20Tesis/02%20Tesis/Tesis%20rev%200_52.docx%23_Toc93511549) 8

[Imagen 6: Cui, C. \(1861-1868\). Música para piano y voz de la ópera](file:///C:/Users/kecanena/Dropbox/02%20Tesis/02%20Tesis/Tesis%20rev%200_52.docx%23_Toc93511550) William [Ratcliff. \[Partitura\]. Recuperada de https://en.wikipedia.org](file:///C:/Users/kecanena/Dropbox/02%20Tesis/02%20Tesis/Tesis%20rev%200_52.docx%23_Toc93511550) ............................... 9

[Imagen 7: Crane, C. \(2014\). Placa para la impresión de partitura del año 1930.](file:///C:/Users/kecanena/Dropbox/02%20Tesis/02%20Tesis/Tesis%20rev%200_52.docx%23_Toc93511551)  [\[Fotografía\]. Recuperada de https://flypaper.soundfly.com/..............................](file:///C:/Users/kecanena/Dropbox/02%20Tesis/02%20Tesis/Tesis%20rev%200_52.docx%23_Toc93511551) 10

[Imagen 8: Music Printing History. \(2007\). Proceso manual de impresión musical](file:///C:/Users/kecanena/Dropbox/02%20Tesis/02%20Tesis/Tesis%20rev%200_52.docx%23_Toc93511552)  [llamado Grabado de Música. \[Fotografía\]. Recuperada de](file:///C:/Users/kecanena/Dropbox/02%20Tesis/02%20Tesis/Tesis%20rev%200_52.docx%23_Toc93511552)  [https://www.musicprintinghistory.org.................................................................](file:///C:/Users/kecanena/Dropbox/02%20Tesis/02%20Tesis/Tesis%20rev%200_52.docx%23_Toc93511552) 10

[Imagen 9: Music Printing History. \(2007\). Impresión del negativo de la placa, con](file:///C:/Users/kecanena/Dropbox/02%20Tesis/02%20Tesis/Tesis%20rev%200_52.docx%23_Toc93511553)  [el apoyo de una imprenta. \[Fotografía\]. Recuperada de](file:///C:/Users/kecanena/Dropbox/02%20Tesis/02%20Tesis/Tesis%20rev%200_52.docx%23_Toc93511553)  [https://www.musicprintinghistory.org.................................................................](file:///C:/Users/kecanena/Dropbox/02%20Tesis/02%20Tesis/Tesis%20rev%200_52.docx%23_Toc93511553) 11

[Imagen 10: Music Printing History. \(2007\). Uso de rastrales para pentagramas.](file:///C:/Users/kecanena/Dropbox/02%20Tesis/02%20Tesis/Tesis%20rev%200_52.docx%23_Toc93511554)  [\[Fotografía\]. Recuperada de https://musicprintinghistory.b-cdn.net..................](file:///C:/Users/kecanena/Dropbox/02%20Tesis/02%20Tesis/Tesis%20rev%200_52.docx%23_Toc93511554) 11

[Imagen 11: Castagnola, Gabrielé \(1871\). Amor o deber. \[Cromolitografía\].](file:///C:/Users/kecanena/Dropbox/02%20Tesis/02%20Tesis/Tesis%20rev%200_52.docx%23_Toc93511555)  [Recuperada de https://www.loc.gov..................................................................](file:///C:/Users/kecanena/Dropbox/02%20Tesis/02%20Tesis/Tesis%20rev%200_52.docx%23_Toc93511555) 14

[Imagen 12: Ehrmann, H. \(1949\). Caricatura de los "Sulima". \[Fotografía\].](file:///C:/Users/kecanena/Dropbox/02%20Tesis/02%20Tesis/Tesis%20rev%200_52.docx%23_Toc93511556)  [Recuperado de http://www.memoriachilena.gob.cl...........................................](file:///C:/Users/kecanena/Dropbox/02%20Tesis/02%20Tesis/Tesis%20rev%200_52.docx%23_Toc93511556) 17

[Imagen 13: Autor Desconocido \(1966\). Claire Robilant junto a la colección de](file:///C:/Users/kecanena/Dropbox/02%20Tesis/02%20Tesis/Tesis%20rev%200_52.docx%23_Toc93511557)  [fotografías del archivo. \[Fotografía\]. Recuperada de http://www.centrodae.cl/.](file:///C:/Users/kecanena/Dropbox/02%20Tesis/02%20Tesis/Tesis%20rev%200_52.docx%23_Toc93511557) 20

[Imagen 14: Maurice Seymour \(Entre 1959 o 1960\). Retratos de Vadim y Nina](file:///C:/Users/kecanena/Dropbox/02%20Tesis/02%20Tesis/Tesis%20rev%200_52.docx%23_Toc93511558)  [Sulima. \[Fotografías\]. Derechos del Centro DAE del Municipal de Santiago....](file:///C:/Users/kecanena/Dropbox/02%20Tesis/02%20Tesis/Tesis%20rev%200_52.docx%23_Toc93511558) 20

[Imagen 15: Autores no identificados. De arriba abajo, de izquierda a derecha:](file:///C:/Users/kecanena/Dropbox/02%20Tesis/02%20Tesis/Tesis%20rev%200_52.docx%23_Toc93511559)  [Ensayo, primeros años de la compañía \(1949\); Ensayo del ballet "La Fuente de](file:///C:/Users/kecanena/Dropbox/02%20Tesis/02%20Tesis/Tesis%20rev%200_52.docx%23_Toc93511559)  [Bakhchisarai \(1952\); y Jeannette Durrels \(1949-50\). \[Fotografías\]. Derechos del](file:///C:/Users/kecanena/Dropbox/02%20Tesis/02%20Tesis/Tesis%20rev%200_52.docx%23_Toc93511559)  [Centro DAE del Municipal de Santiago.............................................................](file:///C:/Users/kecanena/Dropbox/02%20Tesis/02%20Tesis/Tesis%20rev%200_52.docx%23_Toc93511559) 21

[Imagen 16: Autores no identificados. De Izquierda a derecha: Esteban Cerda](file:///C:/Users/kecanena/Dropbox/02%20Tesis/02%20Tesis/Tesis%20rev%200_52.docx%23_Toc93511560)  [\(1970\) y Luis Cáceres \(1945\). \[Fotografías\]. Derechos del Centro DAE del](file:///C:/Users/kecanena/Dropbox/02%20Tesis/02%20Tesis/Tesis%20rev%200_52.docx%23_Toc93511560)  [Municipal de Santiago.......................................................................................](file:///C:/Users/kecanena/Dropbox/02%20Tesis/02%20Tesis/Tesis%20rev%200_52.docx%23_Toc93511560) 21

[Imagen 17: Autores no identificados. De arriba abajo, de izquierda a derecha:](file:///C:/Users/kecanena/Dropbox/02%20Tesis/02%20Tesis/Tesis%20rev%200_52.docx%23_Toc93511561)  [Maestro Sulima e integrantes de la compañía \(1950\); La compañía, Ramón Vinay](file:///C:/Users/kecanena/Dropbox/02%20Tesis/02%20Tesis/Tesis%20rev%200_52.docx%23_Toc93511561)  [y Laura Didier antes de "Sansón y Dalila" \(1952\); y Maestro](file:///C:/Users/kecanena/Dropbox/02%20Tesis/02%20Tesis/Tesis%20rev%200_52.docx%23_Toc93511561) Sulima, la compañía [y funcionarios del Teatro Municipal \(1950\). \[Fotografías\]. Derechos del Centro](file:///C:/Users/kecanena/Dropbox/02%20Tesis/02%20Tesis/Tesis%20rev%200_52.docx%23_Toc93511561)  [DAE del Municipal de Santiago.........................................................................](file:///C:/Users/kecanena/Dropbox/02%20Tesis/02%20Tesis/Tesis%20rev%200_52.docx%23_Toc93511561) 22

[Imagen 18: Autores no identificados. De arriba hacia abajo, de izquierda a](file:///C:/Users/kecanena/Dropbox/02%20Tesis/02%20Tesis/Tesis%20rev%200_52.docx%23_Toc93511562)  [derecha: Ballet Clásico Nacional chileno, " El Cisne Negro \(1949\)"; Nina y Vadim](file:///C:/Users/kecanena/Dropbox/02%20Tesis/02%20Tesis/Tesis%20rev%200_52.docx%23_Toc93511562)  [en "El lago de los cisnes"\(1949\); Nina y Vadim Sulima en "Don Quijote"\(1950\);](file:///C:/Users/kecanena/Dropbox/02%20Tesis/02%20Tesis/Tesis%20rev%200_52.docx%23_Toc93511562)  [Concierto de Bach \(1951\); Escena del ballet "Ser o no ser"](file:///C:/Users/kecanena/Dropbox/02%20Tesis/02%20Tesis/Tesis%20rev%200_52.docx%23_Toc93511562) (1950); y Nina y Vadim [en "El lago de los cisnes". \(1949\). \[Fotografías\]. Derechos del Centro DAE del](file:///C:/Users/kecanena/Dropbox/02%20Tesis/02%20Tesis/Tesis%20rev%200_52.docx%23_Toc93511562)  [Municipal de Santiago.......................................................................................](file:///C:/Users/kecanena/Dropbox/02%20Tesis/02%20Tesis/Tesis%20rev%200_52.docx%23_Toc93511562) 23

[Imagen 19: Autores no identificados. De arriba hacia abajo, de izquierda a](file:///C:/Users/kecanena/Dropbox/02%20Tesis/02%20Tesis/Tesis%20rev%200_52.docx%23_Toc93511563)  [derecha: Escena del ballet "La danza de las horas" \(1952\); Ballet Sulima en](file:///C:/Users/kecanena/Dropbox/02%20Tesis/02%20Tesis/Tesis%20rev%200_52.docx%23_Toc93511563)  [Mascarada \(1955\); Ballet Sulima \(1957\); Escena del ballet "La Fuente de](file:///C:/Users/kecanena/Dropbox/02%20Tesis/02%20Tesis/Tesis%20rev%200_52.docx%23_Toc93511563)  [Bakhchisarai" \(1952\); Ballet clásico Nacional en ballet "Mascarada" \(1955\); Ballet](file:///C:/Users/kecanena/Dropbox/02%20Tesis/02%20Tesis/Tesis%20rev%200_52.docx%23_Toc93511563)  [clásico nacional en "Noche de San Juan" \(1953\); La compañía en "La Fuente de](file:///C:/Users/kecanena/Dropbox/02%20Tesis/02%20Tesis/Tesis%20rev%200_52.docx%23_Toc93511563)  [Bakhchisarai" \(1952\); Ballet Sulima \(1951\); y Nina Sulima y corpus de ballet en](file:///C:/Users/kecanena/Dropbox/02%20Tesis/02%20Tesis/Tesis%20rev%200_52.docx%23_Toc93511563)  ["Noche de san Juan" \(1953\). \[Fotografías\]. Derechos del Centro DAE del](file:///C:/Users/kecanena/Dropbox/02%20Tesis/02%20Tesis/Tesis%20rev%200_52.docx%23_Toc93511563)  [Municipal de Santiago.......................................................................................](file:///C:/Users/kecanena/Dropbox/02%20Tesis/02%20Tesis/Tesis%20rev%200_52.docx%23_Toc93511563) 24

[Imagen 20: Autores no identificados. De izquierda a derecha, de arriba hacia](file:///C:/Users/kecanena/Dropbox/02%20Tesis/02%20Tesis/Tesis%20rev%200_52.docx%23_Toc93511564)  [abajo: Vadim en "El lago de los cisnes"\(1949\); Nina Sulima en Aída \(1957\); Jorge](file:///C:/Users/kecanena/Dropbox/02%20Tesis/02%20Tesis/Tesis%20rev%200_52.docx%23_Toc93511564)  [Riquelme en "La Fuente de Bakhchisarai"\(1952\); Maestro Sulima en "Sansón y](file:///C:/Users/kecanena/Dropbox/02%20Tesis/02%20Tesis/Tesis%20rev%200_52.docx%23_Toc93511564) 

Dalila" (1952); [y, Vadim Sulima en el ballet "La Fuente de Bakhchisarai" \(1952\).](file:///C:/Users/kecanena/Dropbox/02%20Tesis/02%20Tesis/Tesis%20rev%200_52.docx%23_Toc93511564)  [\[Fotografías\]. Derechos del Centro DAE del Municipal de Santiago.................](file:///C:/Users/kecanena/Dropbox/02%20Tesis/02%20Tesis/Tesis%20rev%200_52.docx%23_Toc93511564) 25

[Imagen 21: Autores no identificados. De izquierda a derecha, de arriba hacia](file:///C:/Users/kecanena/Dropbox/02%20Tesis/02%20Tesis/Tesis%20rev%200_52.docx%23_Toc93511565)  [abajo: La compañía en "Las tres pascualas" \(1950\); Ballet Clásico Nacional en](file:///C:/Users/kecanena/Dropbox/02%20Tesis/02%20Tesis/Tesis%20rev%200_52.docx%23_Toc93511565)  "Concierto de Bach"(1951); [Escena del ballet "Concierto de Bach" \(1951\); Escena](file:///C:/Users/kecanena/Dropbox/02%20Tesis/02%20Tesis/Tesis%20rev%200_52.docx%23_Toc93511565)  [del ballet "Danza de las espadas"\(1950\); La compañía en escena de](file:///C:/Users/kecanena/Dropbox/02%20Tesis/02%20Tesis/Tesis%20rev%200_52.docx%23_Toc93511565)  ["Humoresque" \(1950\); Escena del ballet "La Fuente de Bakhchisarai" \(1952\); y la](file:///C:/Users/kecanena/Dropbox/02%20Tesis/02%20Tesis/Tesis%20rev%200_52.docx%23_Toc93511565)  [Escena del ballet "La Fuente de Bakhchisarai \(1952\). \[Fotografías\]. Derechos del](file:///C:/Users/kecanena/Dropbox/02%20Tesis/02%20Tesis/Tesis%20rev%200_52.docx%23_Toc93511565)  [Centro DAE del Municipal de Santiago.............................................................](file:///C:/Users/kecanena/Dropbox/02%20Tesis/02%20Tesis/Tesis%20rev%200_52.docx%23_Toc93511565) 26

[Imagen 22: Autores no identificados. De izquierda a derecha, de arriba hacia](file:///C:/Users/kecanena/Dropbox/02%20Tesis/02%20Tesis/Tesis%20rev%200_52.docx%23_Toc93511566)  [abajo: Las tres Pascualas \(1950\); Ballet en "El cisne negro" \(1950\); Escena del](file:///C:/Users/kecanena/Dropbox/02%20Tesis/02%20Tesis/Tesis%20rev%200_52.docx%23_Toc93511566)  ballet "Bolero" (1950); Nina Sulima [y Jorge Riquelme en "La Fuente de](file:///C:/Users/kecanena/Dropbox/02%20Tesis/02%20Tesis/Tesis%20rev%200_52.docx%23_Toc93511566)  [Bakhchisarai" \(1952\); y Silvia Pacheco y Julia Cáceres en "La Fuente de](file:///C:/Users/kecanena/Dropbox/02%20Tesis/02%20Tesis/Tesis%20rev%200_52.docx%23_Toc93511566)  Bakhchisarai" (1952). [\[Fotografías\]. Derechos del Centro DAE del Municipal de](file:///C:/Users/kecanena/Dropbox/02%20Tesis/02%20Tesis/Tesis%20rev%200_52.docx%23_Toc93511566)  [Santiago............................................................................................................](file:///C:/Users/kecanena/Dropbox/02%20Tesis/02%20Tesis/Tesis%20rev%200_52.docx%23_Toc93511566) 27

[Imagen 23: Aportaciones apócrifas con tinta en anverso y reverso de fotografía.](file:///C:/Users/kecanena/Dropbox/02%20Tesis/02%20Tesis/Tesis%20rev%200_52.docx%23_Toc93511567) [..........................................................................................................................](file:///C:/Users/kecanena/Dropbox/02%20Tesis/02%20Tesis/Tesis%20rev%200_52.docx%23_Toc93511567) 28 [Imagen 24: Suciedad superficial en anverso y reverso de fotografía................](file:///C:/Users/kecanena/Dropbox/02%20Tesis/02%20Tesis/Tesis%20rev%200_52.docx%23_Toc93511568) 29 [Imagen 25: Desgaste de aristas en anverso y reverso de fotografía.](file:///C:/Users/kecanena/Dropbox/02%20Tesis/02%20Tesis/Tesis%20rev%200_52.docx%23_Toc93511569) ............... 29 [Imagen 26: Acidez del papel en los reversos de las fotografías.](file:///C:/Users/kecanena/Dropbox/02%20Tesis/02%20Tesis/Tesis%20rev%200_52.docx%23_Toc93511570) ...................... 30 [Imagen 28: Manchas de humedad en anverso y reverso de fotografía.](file:///C:/Users/kecanena/Dropbox/02%20Tesis/02%20Tesis/Tesis%20rev%200_52.docx%23_Toc93511571) ........... 31 [Imagen 27: Manchas de contacto e incisiones anverso de fotografías.............](file:///C:/Users/kecanena/Dropbox/02%20Tesis/02%20Tesis/Tesis%20rev%200_52.docx%23_Toc93511572) 31 [Imagen 29: Delaminación en anverso de fotografía..........................................](file:///C:/Users/kecanena/Dropbox/02%20Tesis/02%20Tesis/Tesis%20rev%200_52.docx%23_Toc93511573) 32 [Imagen 30: Oxidación del papel y adhesión de elementos ajenos en las](file:///C:/Users/kecanena/Dropbox/02%20Tesis/02%20Tesis/Tesis%20rev%200_52.docx%23_Toc93511574)  fotografías afectadas. [.......................................................................................](file:///C:/Users/kecanena/Dropbox/02%20Tesis/02%20Tesis/Tesis%20rev%200_52.docx%23_Toc93511574) 33 [Imagen 31: Desgarros, pliegues e intervención anterior en fotografías.](file:///C:/Users/kecanena/Dropbox/02%20Tesis/02%20Tesis/Tesis%20rev%200_52.docx%23_Toc93511575) ........... 33 [Imagen 32: Fotografías afectadas con masas adhesivas, faltantes y perdida de](file:///C:/Users/kecanena/Dropbox/02%20Tesis/02%20Tesis/Tesis%20rev%200_52.docx%23_Toc93511576)  densidad. [..........................................................................................................](file:///C:/Users/kecanena/Dropbox/02%20Tesis/02%20Tesis/Tesis%20rev%200_52.docx%23_Toc93511576) 34

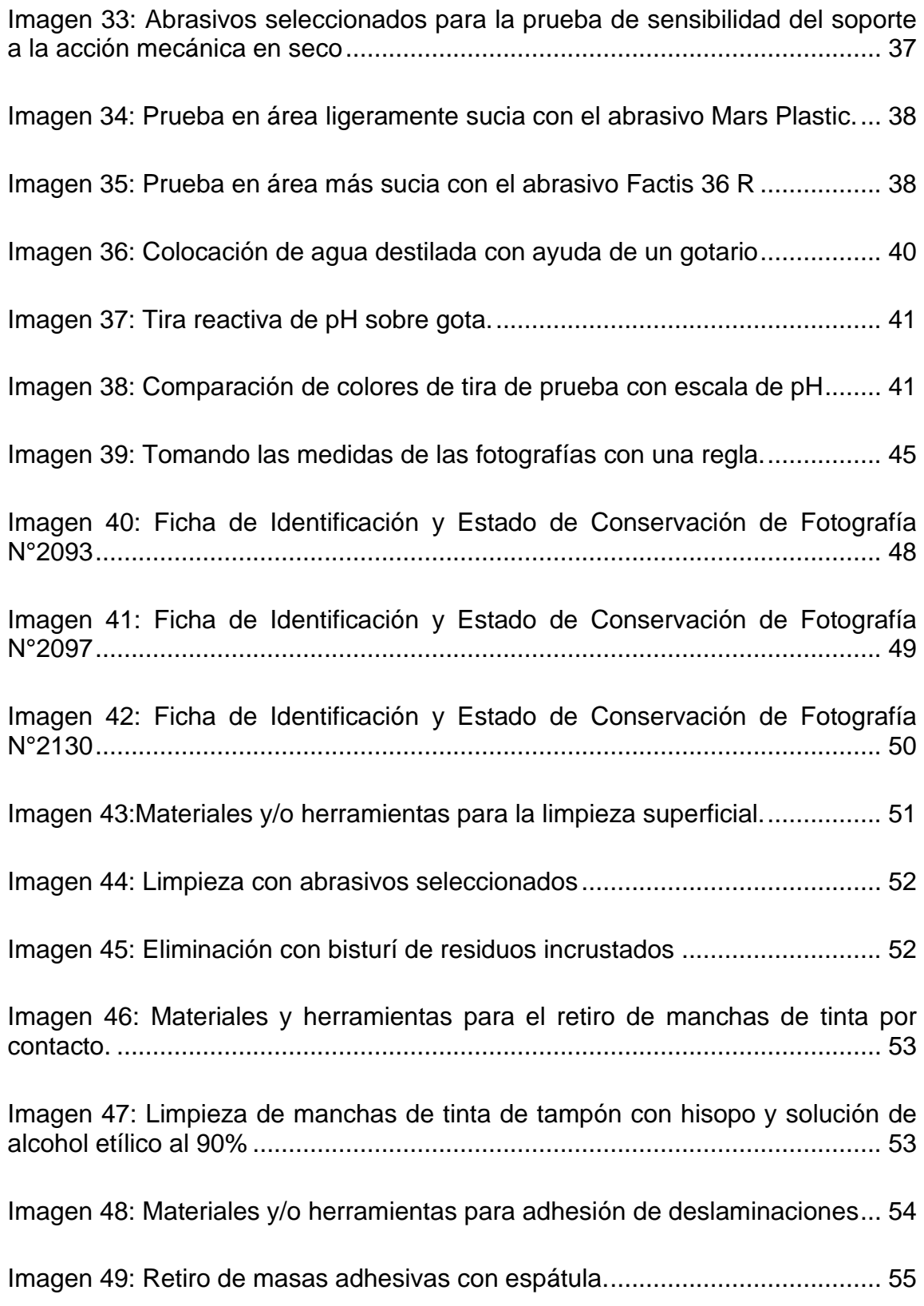

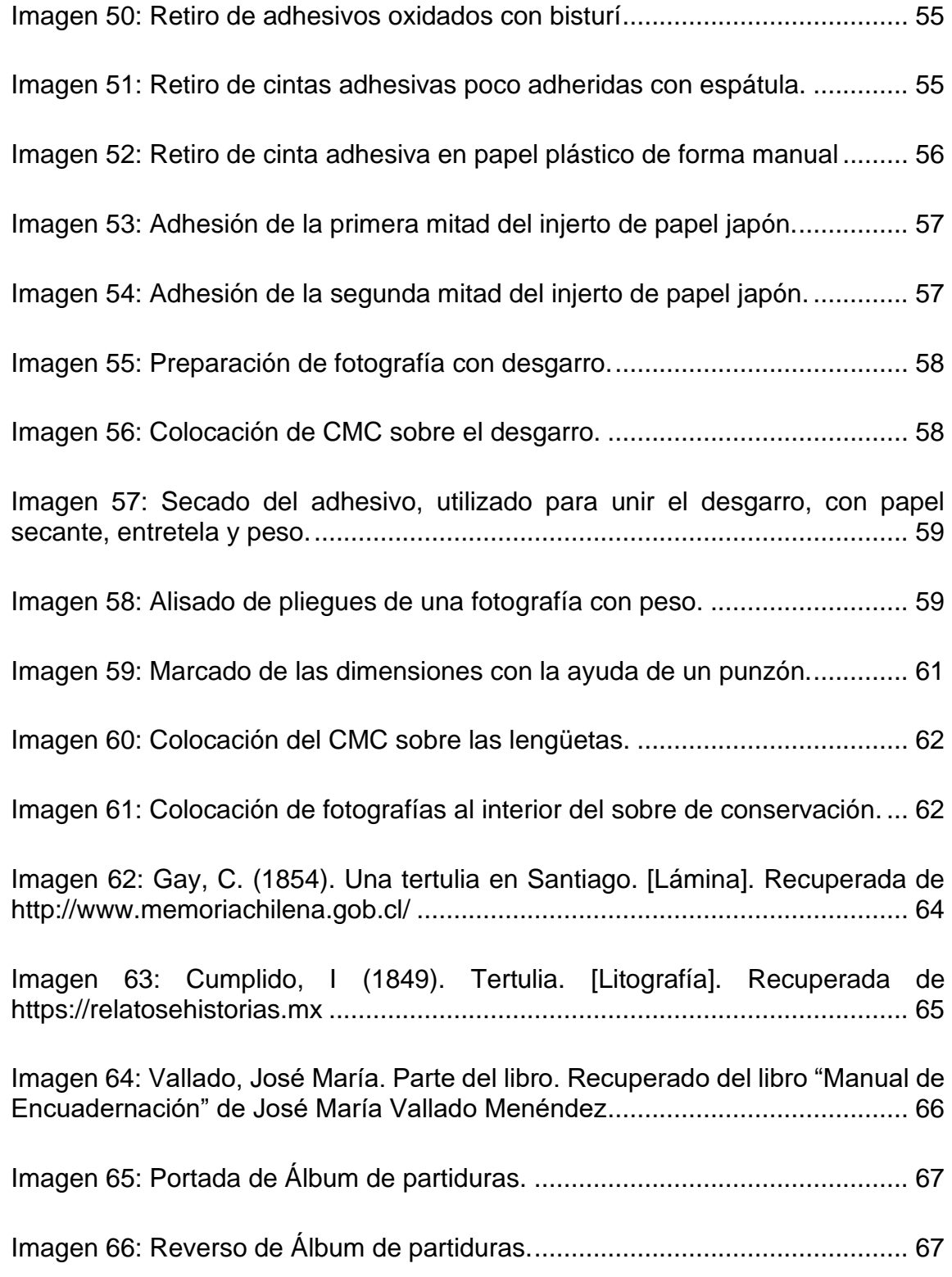

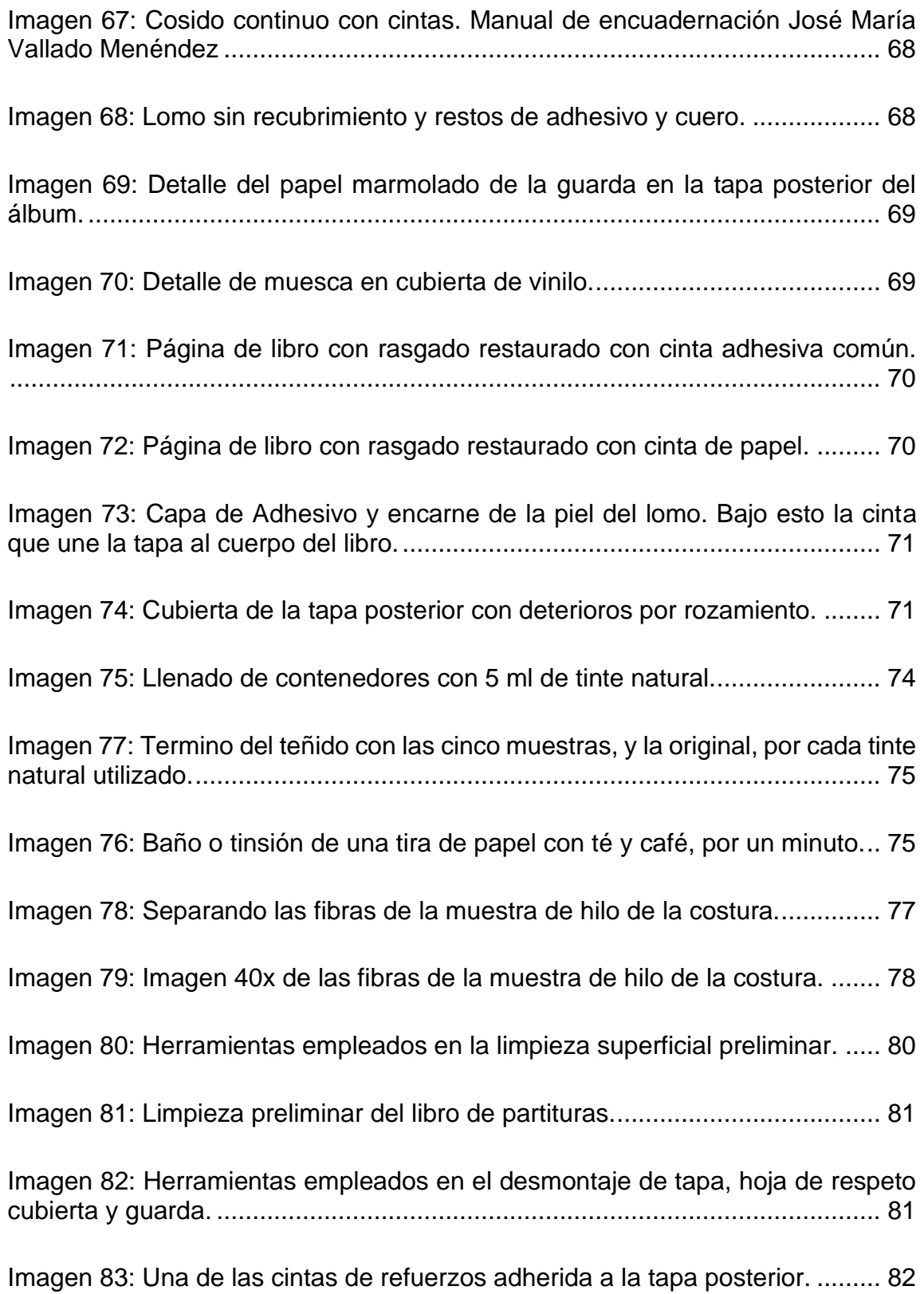

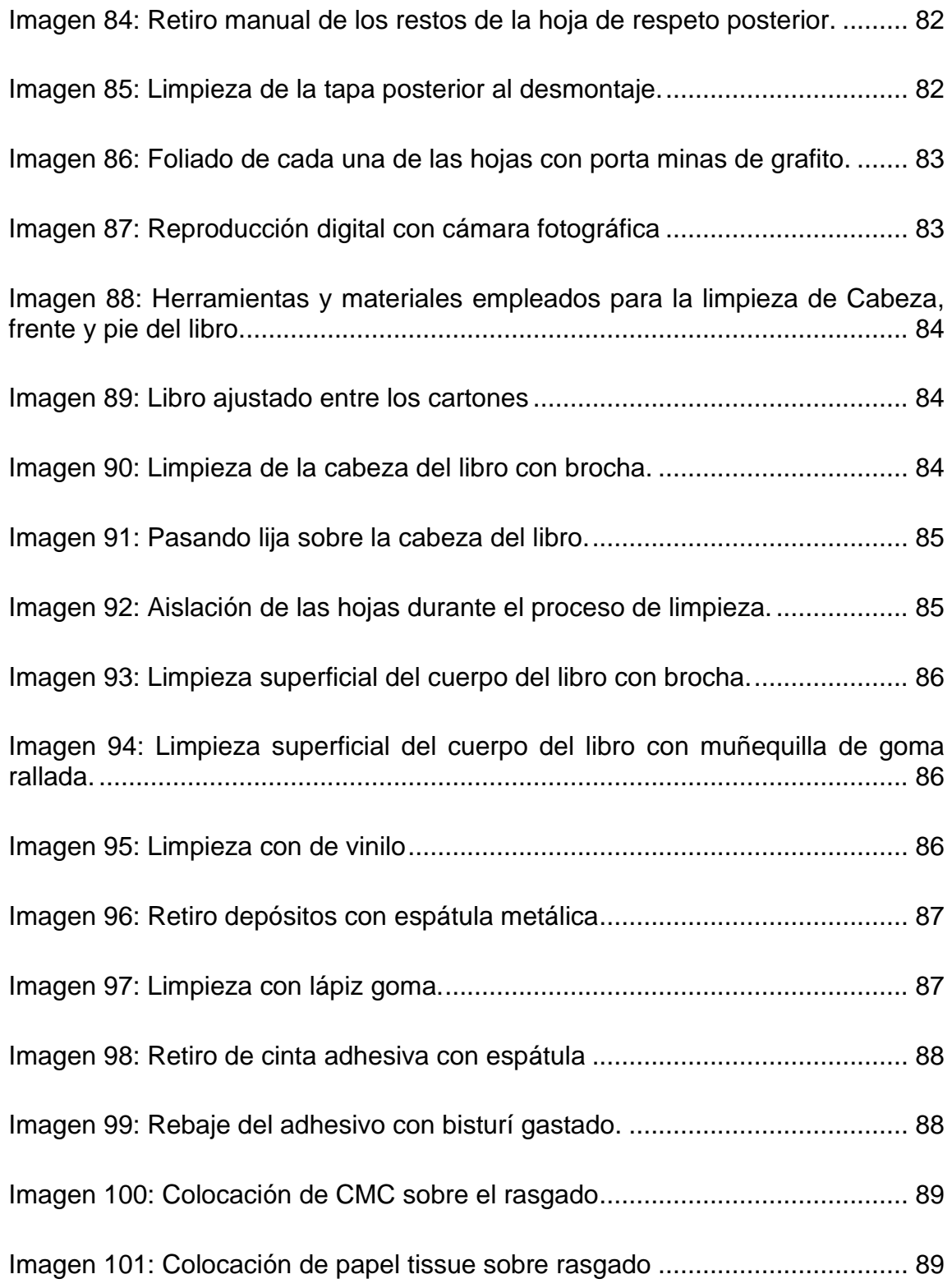

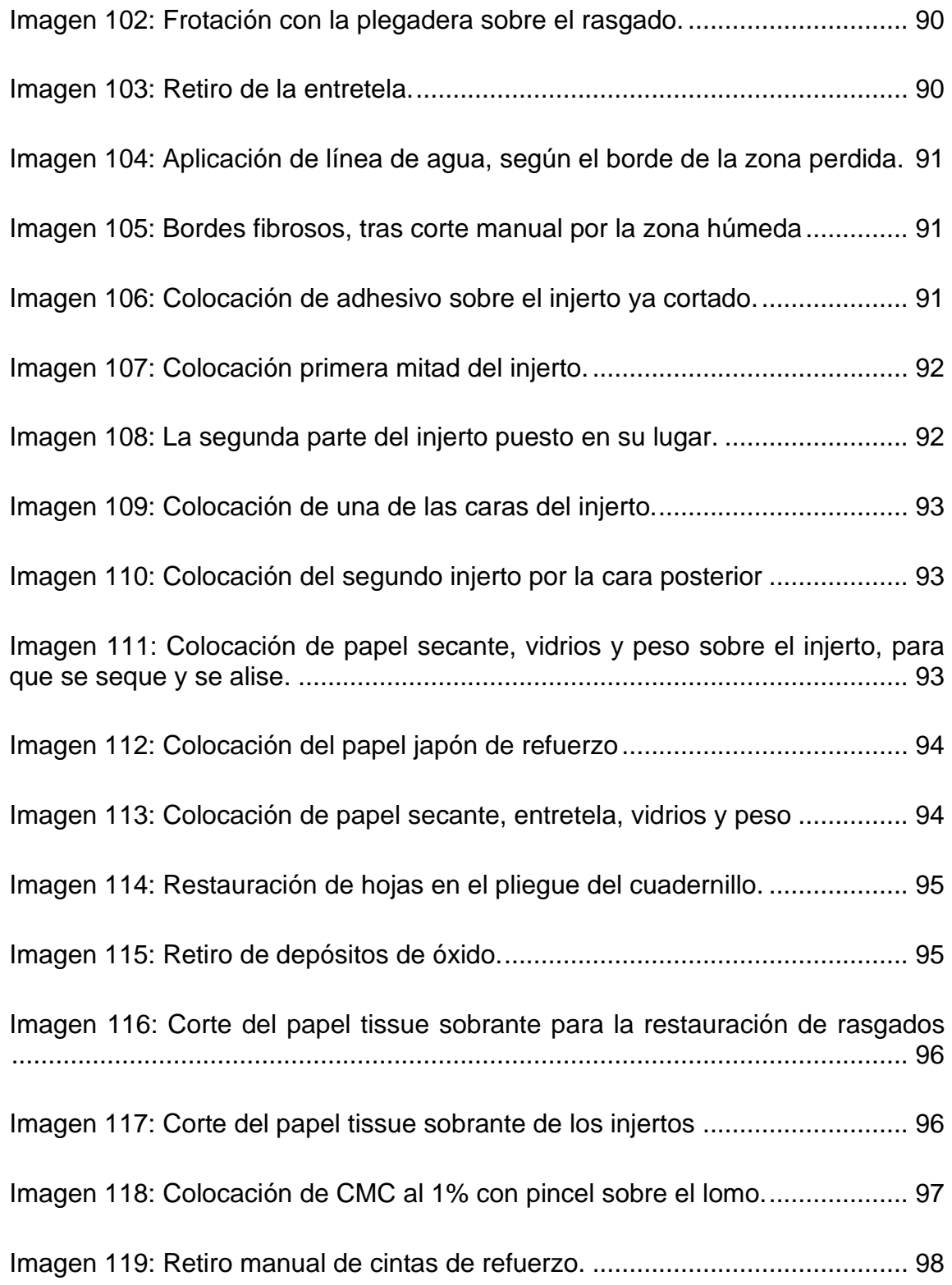

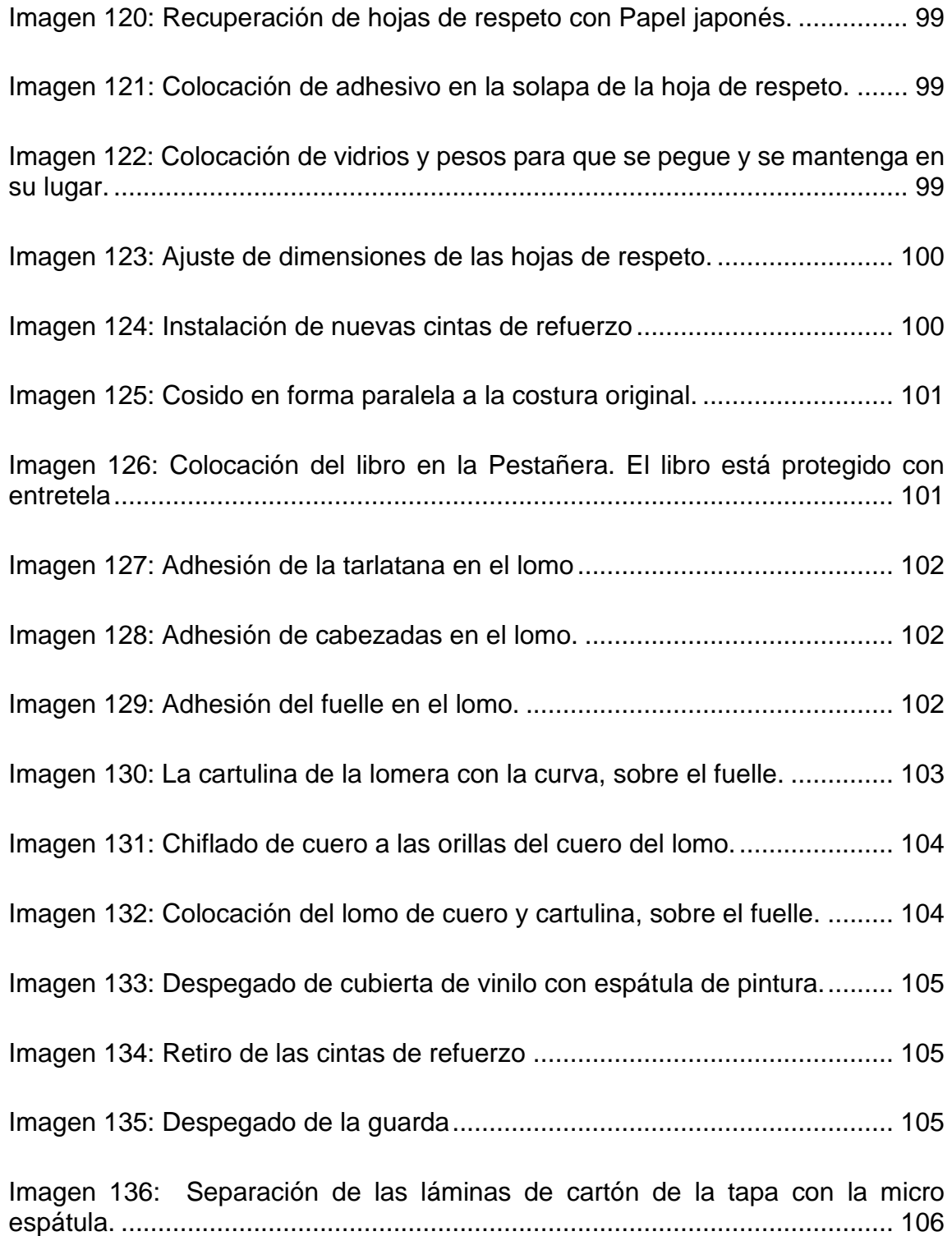

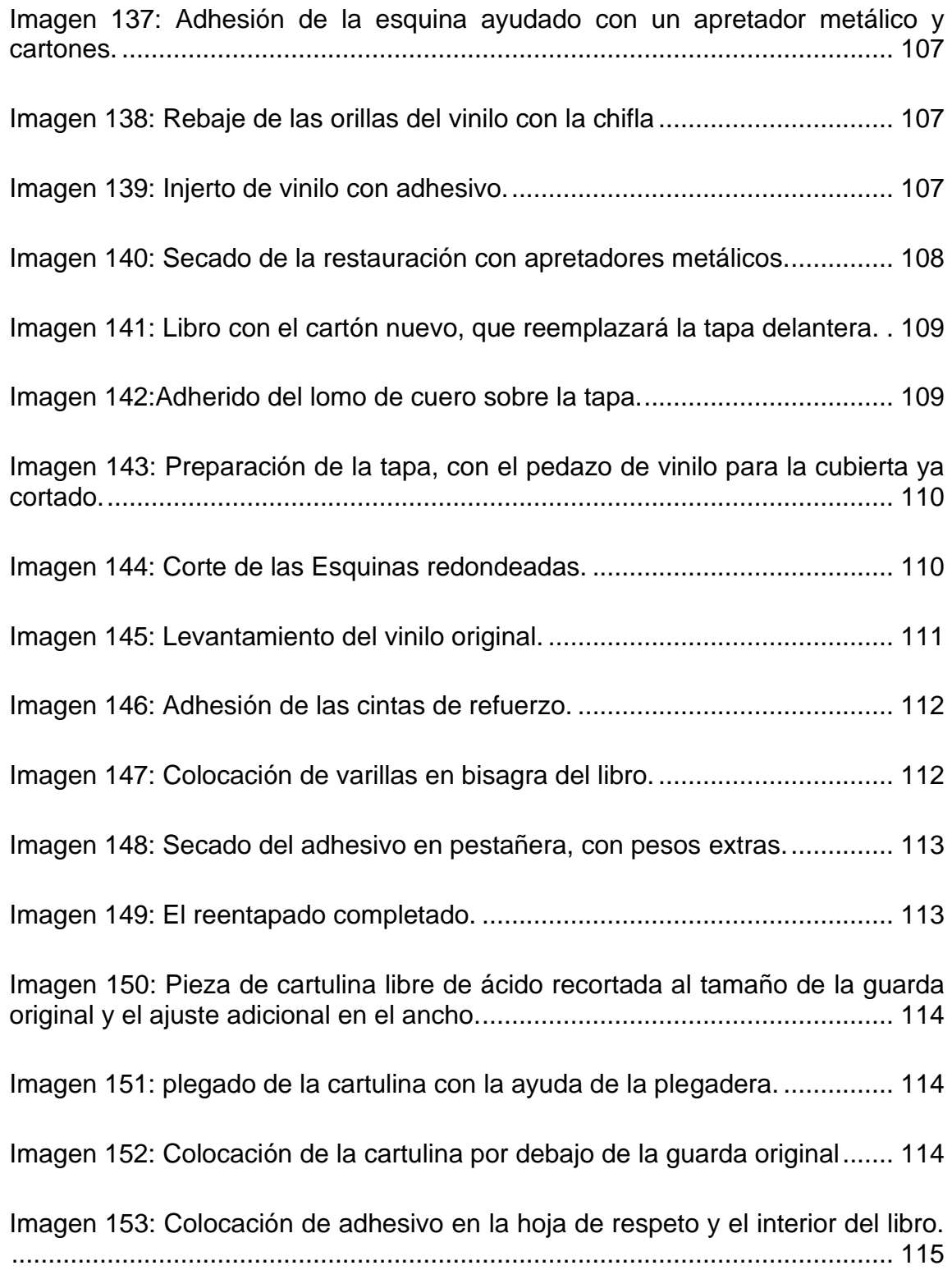

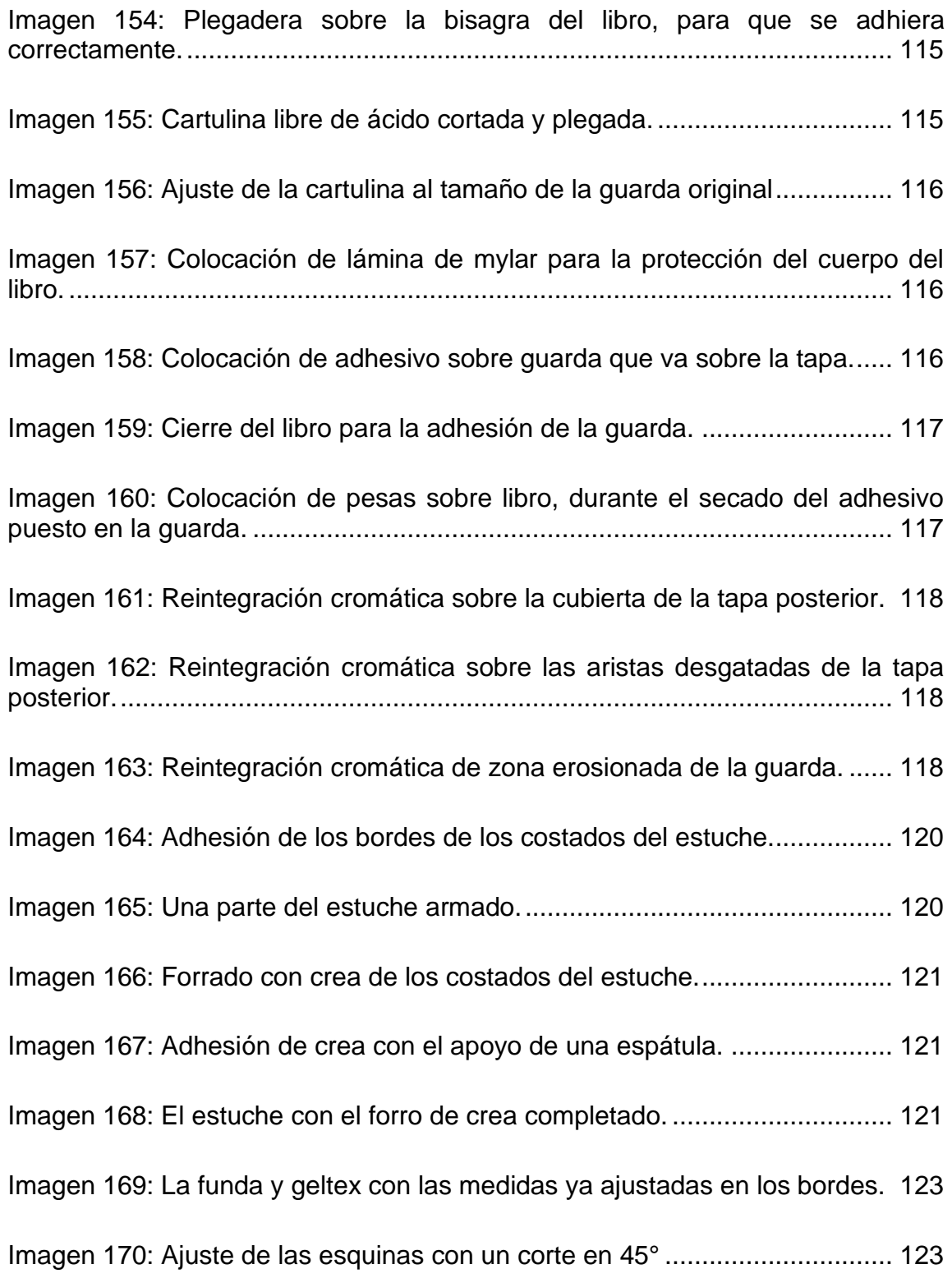

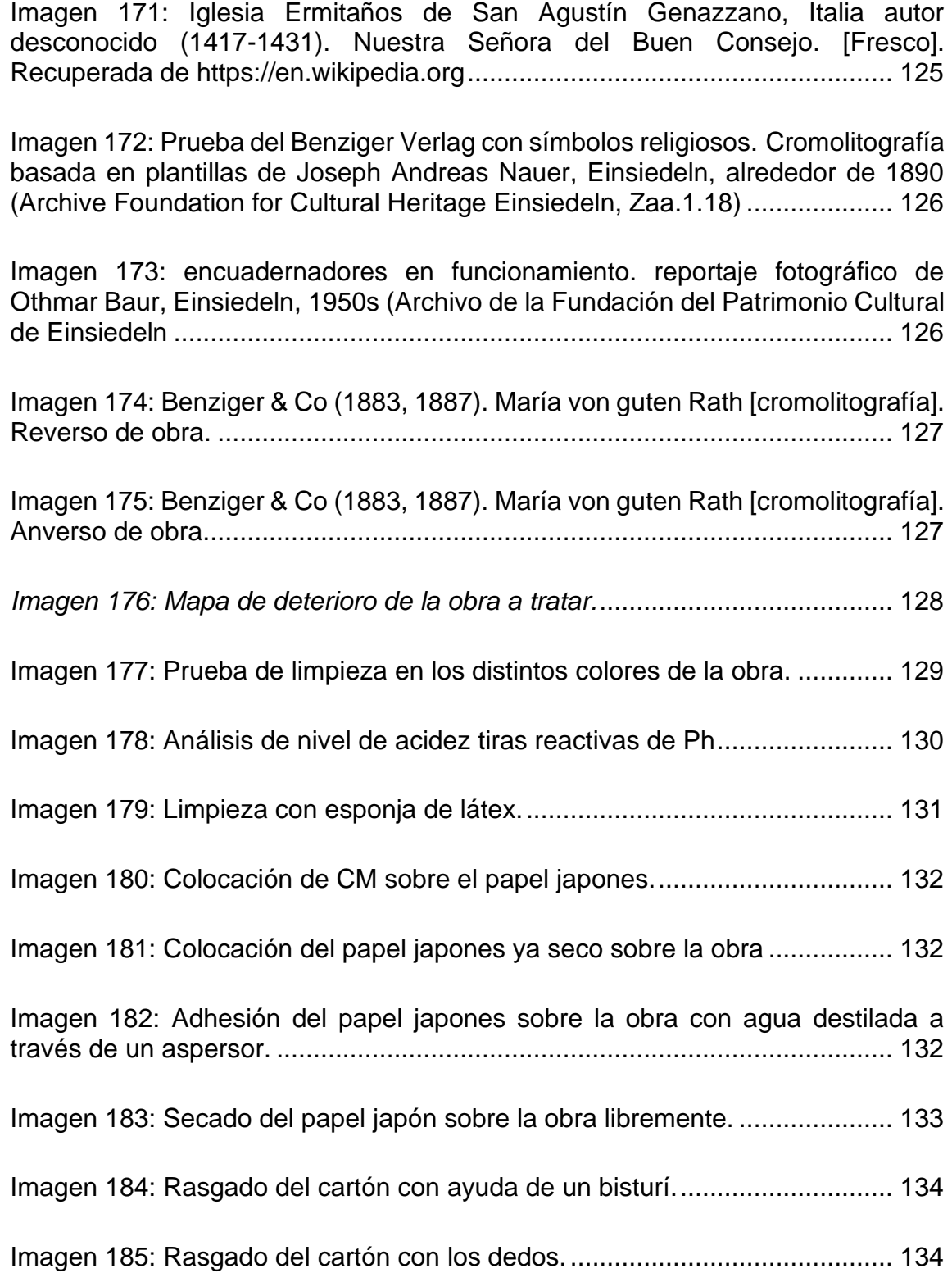

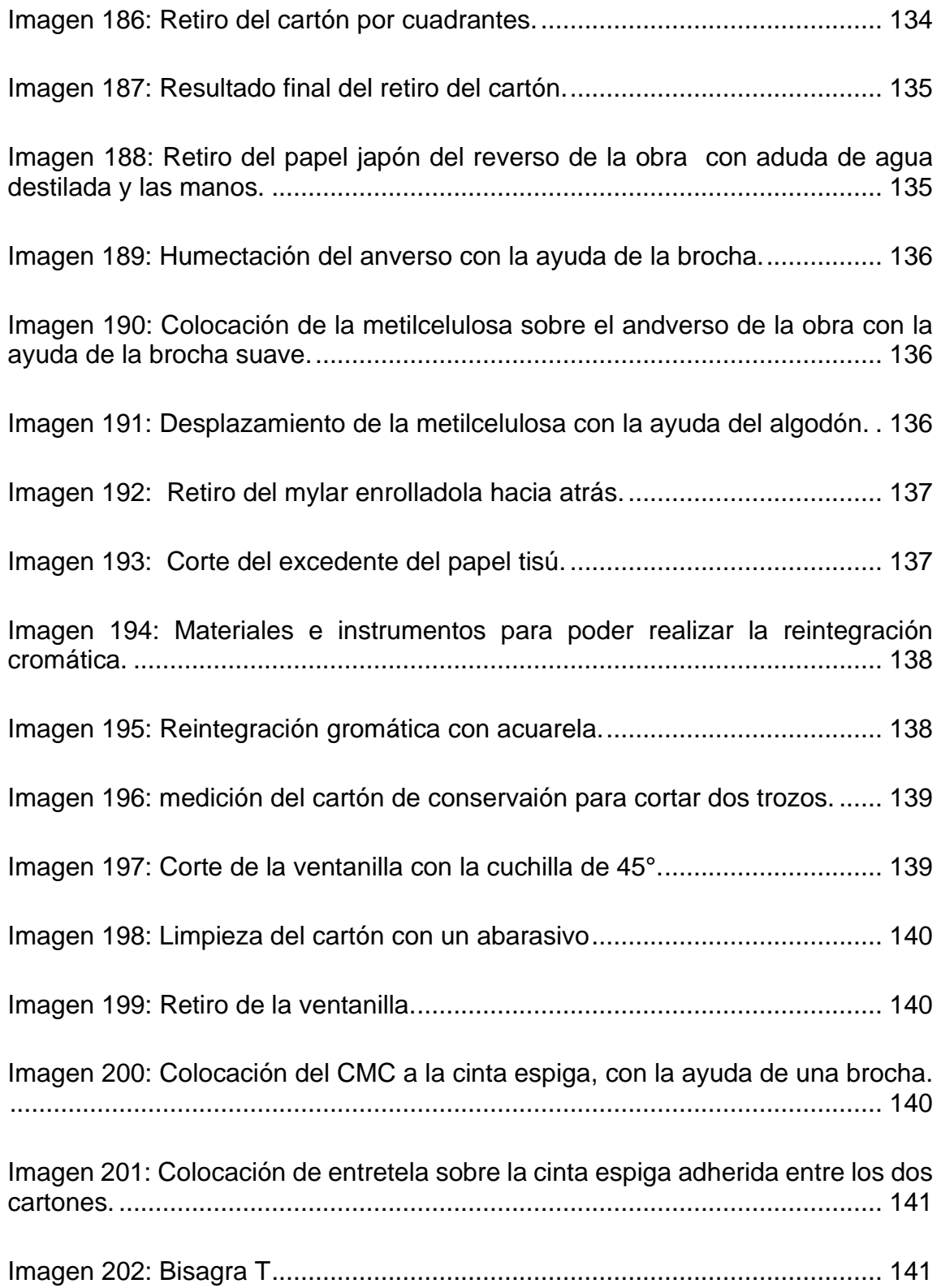

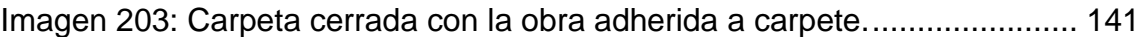

[Imagen 204: Fotografía con elementos adheridos en su anverso. El antes y](file:///C:/Users/kecanena/Dropbox/02%20Tesis/02%20Tesis/Tesis%20rev%200_52.docx%23_Toc93511748)  después de la intervención. [............................................................................](file:///C:/Users/kecanena/Dropbox/02%20Tesis/02%20Tesis/Tesis%20rev%200_52.docx%23_Toc93511748) 142

[Imagen 205: Fotografía con faltante El antes y después de la intervención.](file:///C:/Users/kecanena/Dropbox/02%20Tesis/02%20Tesis/Tesis%20rev%200_52.docx%23_Toc93511749) .. 143

[Imagen 206: Fotografía con esquinas deslaminadas. El antes y después de la](file:///C:/Users/kecanena/Dropbox/02%20Tesis/02%20Tesis/Tesis%20rev%200_52.docx%23_Toc93511750)  [intervención.....................................................................................................](file:///C:/Users/kecanena/Dropbox/02%20Tesis/02%20Tesis/Tesis%20rev%200_52.docx%23_Toc93511750) 143

[Imagen 207: Fotografía con manchas de Contacto. El antes](file:///C:/Users/kecanena/Dropbox/02%20Tesis/02%20Tesis/Tesis%20rev%200_52.docx%23_Toc93511751) y después de la [intervención.....................................................................................................](file:///C:/Users/kecanena/Dropbox/02%20Tesis/02%20Tesis/Tesis%20rev%200_52.docx%23_Toc93511751) 144

[Imagen 208: Página rayada con lápiz grafito. El antes y después de la](file:///C:/Users/kecanena/Dropbox/02%20Tesis/02%20Tesis/Tesis%20rev%200_52.docx%23_Toc93511752)  [intervención.....................................................................................................](file:///C:/Users/kecanena/Dropbox/02%20Tesis/02%20Tesis/Tesis%20rev%200_52.docx%23_Toc93511752) 145

[Imagen 209: Página rasgada, unida con cinta adhesiva. El antes y después de la](file:///C:/Users/kecanena/Dropbox/02%20Tesis/02%20Tesis/Tesis%20rev%200_52.docx%23_Toc93511753)  [intervención.....................................................................................................](file:///C:/Users/kecanena/Dropbox/02%20Tesis/02%20Tesis/Tesis%20rev%200_52.docx%23_Toc93511753) 145

[Imagen 210: Página rasgada restaurada con cinta adhesiva de papel El antes y](file:///C:/Users/kecanena/Dropbox/02%20Tesis/02%20Tesis/Tesis%20rev%200_52.docx%23_Toc93511754)  después de la intervención. [............................................................................](file:///C:/Users/kecanena/Dropbox/02%20Tesis/02%20Tesis/Tesis%20rev%200_52.docx%23_Toc93511754) 146

[Imagen 211: Página con faltante. El antes y después de la intervención.](file:///C:/Users/kecanena/Dropbox/02%20Tesis/02%20Tesis/Tesis%20rev%200_52.docx%23_Toc93511755) ...... 146

[Imagen 212: Libro sin tapa delantera. El antes y después de la intervención.](file:///C:/Users/kecanena/Dropbox/02%20Tesis/02%20Tesis/Tesis%20rev%200_52.docx%23_Toc93511756) 147

[Imagen 213: El antes y después de la intervención de Estampa....................](file:///C:/Users/kecanena/Dropbox/02%20Tesis/02%20Tesis/Tesis%20rev%200_52.docx%23_Toc93511757) 148

# **ÍNDICE DE TABLAS**

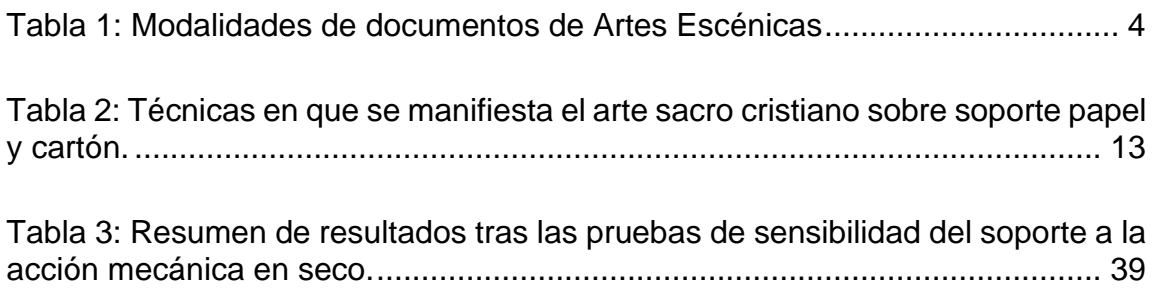

#### **RESUMEN**

<span id="page-26-0"></span>Las Artes Escénicas posee un acervo documental propio y único. El resguardo de este patrimonio material e inmaterial, que definieron y definen una época es muy importante para la actual y futura investigación, reflexión y Memoria de nuestro país. La presente memoria dará a conocer las labores ya existentes con estos documentos en el Centro DAE, así como también el proceso de restauración y conservación de la colección fotográfica "Sulima", compuesta de 48 fotografías y un libro de partituras de piano, dos documentos seleccionados pertenecientes a esta institución.

Se incluye además la restauración de una tercera obra con soporte papel "Estampa religiosa del siglo XIX" perteneciente a un particular.

Para ello este informe se estructura en cinco partes: la primera comienza con la presentación de los documentos como marco teórico, su valor histórico y patrimonial. En la segunda, tercera y cuarta parte comprende la presentación de cada uno de los objetos seleccionados, con todo el estudio documental y analítico previo, junto con un informe detallado de los procedimientos realizados en cada una de ellas, acompañadas del registro fotográfico que se llevó a cabo durante las intervenciones.

En la parte final se presentan el antes y el después de cada uno de las obras intervenidas, junto a las consideraciones de conservación preventiva recomendadas, y las conclusiones.

xxvii

#### **INTRODUCCIÓN**

<span id="page-28-0"></span> Desde inicios del siglo XX, las Artes Escénicas, a través de variadas instancias normativas, ha encontrado un reconocimiento en el ordenamiento jurídico e institucional en Chile, enfatizado hace un par de años por la Política Nacional de las Artes Escénicas 2017-2022 con el objetivo de gestionar avances normativos e institucionales para el desarrollo del sector en su integridad.

Entre los objetivos de esta Política, está la de "Poner en valor y salvaguardar el patrimonio artístico material e inmaterial de cada una de las disciplinas que conforman las artes escénicas", logrando con esto el reconocimiento del patrimonio cultural y la memoria histórica de las artes escénicas como bien público. Es así, que los textos dramáticos, los registros, los herramientas y vestuarios, las escenografías y otros elementos con los cuales se desarrollan los espectáculos, definen el espíritu de una época, por lo que su adecuada preservación aporta con una memoria que activa espacios de reflexión, reconocimiento, construcción y reconstrucción de las identidades locales.

Entre las instancias de valoración y rescate de memoria y patrimonio de las artes escénicas, se encuentra el Centro de Documentación de las Artes Escénicas (Centro DAE). Creado en 1966 bajo el alero del Municipal de Santiago Ópera Nacional, es el primer archivo nacional dedicado en forma sistemática y especializada a las artes escénicas, abordando disciplinas como la danza, el teatro, la ópera y el ballet, entre otras. La colección patrimonial del centro se compone de alrededor de 40 mil fotografías, además de una colección

1

documental que incluye también bocetos, audios, figurines y recortes de prensa (colección que se digitalizó durante el 2016, gracias a un proyecto Fondart). Además, posee una colección de programas de sala que representa la historia completa del Teatro Municipal de Santiago, con materiales que datan desde la fecha de su creación, en 1857.

Así los objetivos de la presente Memoria son:

- Visibilizar las acciones ya existentes en torno al resguardo del patrimonio material e inmaterial relacionado con las artes escénicas, su registro y archivo, en el Centro DAE.
- Poner en evidencia la importancia patrimonial del resguardo de los documentos de las artes escénicas.
- Conservación y restauración de la Colección fotográfica "Sulima" y un libro de partituras para piano, pertenecientes al Centro DAE
- Conservación y restauración de una obra con soporte papel "Estampa religiosa del siglo XIX" perteneciente a un particular.

Todo lo anterior siguiendo los criterios de Brandi de restauración y conservación, métodos y enseñanzas Salvador Muñoz Viñas<sup>1</sup> y los procedimientos y materiales para la restauración y conservación de papel y fotografía que se considera válida actualmente en Chile

<sup>1</sup> Catedrático de Conservación y Restauración del Papel de la Universitat Politècnica de València (UPV) y responsable del Laboratorio de Restauración del Papel del Instituto Universitario de Restauración del Patrimonio de la UPV

### <span id="page-30-0"></span>**CAPÍTULO 1 : MARCO TEÓRICO DE OBRAS**

#### <span id="page-30-1"></span> $1.1.$ **Artes Escénicas**

Las Artes escénicas (imagen 1), son aquellas destinadas a la práctica o estudio de algún tipo de obra que implique la presentación escénica y el disfrute de un público asociado, como el circo, la danza, el teatro, la ópera, la narración oral o los títeres, entre otras, ya sean estas realizadas por profesionales o aficionados (Ministerio de Culturas, 2017).

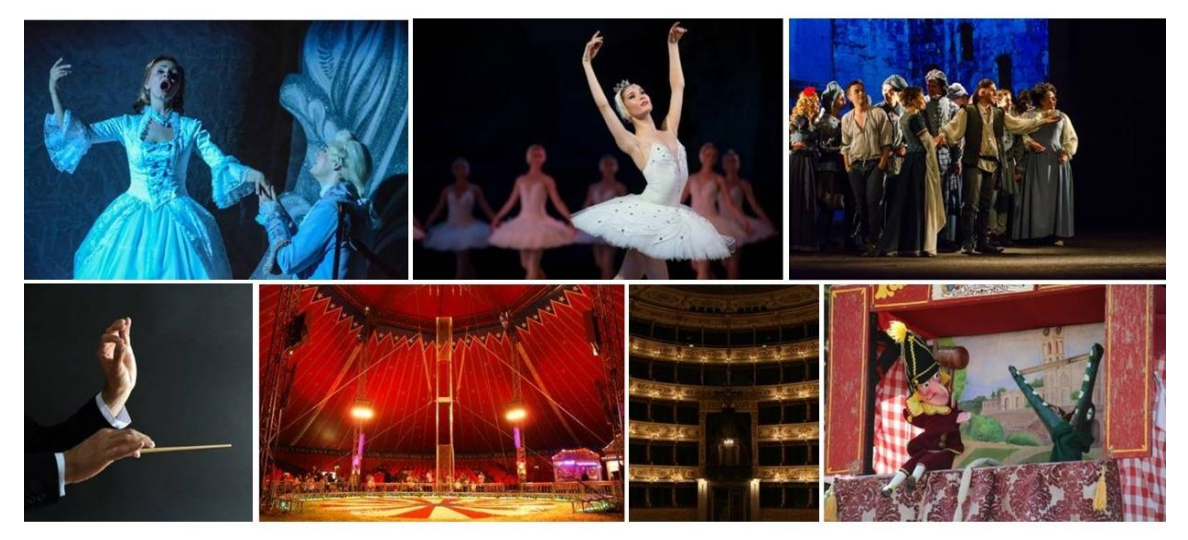

*Imagen 1: Representación de diversas artes escénicas. [Collage]. Elaboración propia con fotografías recuperadas de https://es.123rf.com*

Pero esta interpretación escénica, ya sea en una obra de teatro, ópera, ballet u otro, no es permanente en el espacio, pues su soporte es la memoria del espectador y del intérprete; en efecto es una expresión intangible que necesita el respaldo en la tecnología para lograr ser palpable. Una vez plasmada en algún soporte, sea este escrito, sonoro, de imagen o audiovisual, se convierte en

documento y conforma acervos, y sólo en este momento se le puede dar tratamiento documental.

### <span id="page-31-0"></span>**1.1.1. Documentos de artes escénicas**

Las artes escénicas como interpretación sonora-audiovisual, como idea creativa y como fenómeno social ingresa a los acervos documentales bajo diversas modalidades: escritas, de imagen, sonoras y audiovisuales (Tabla 1).

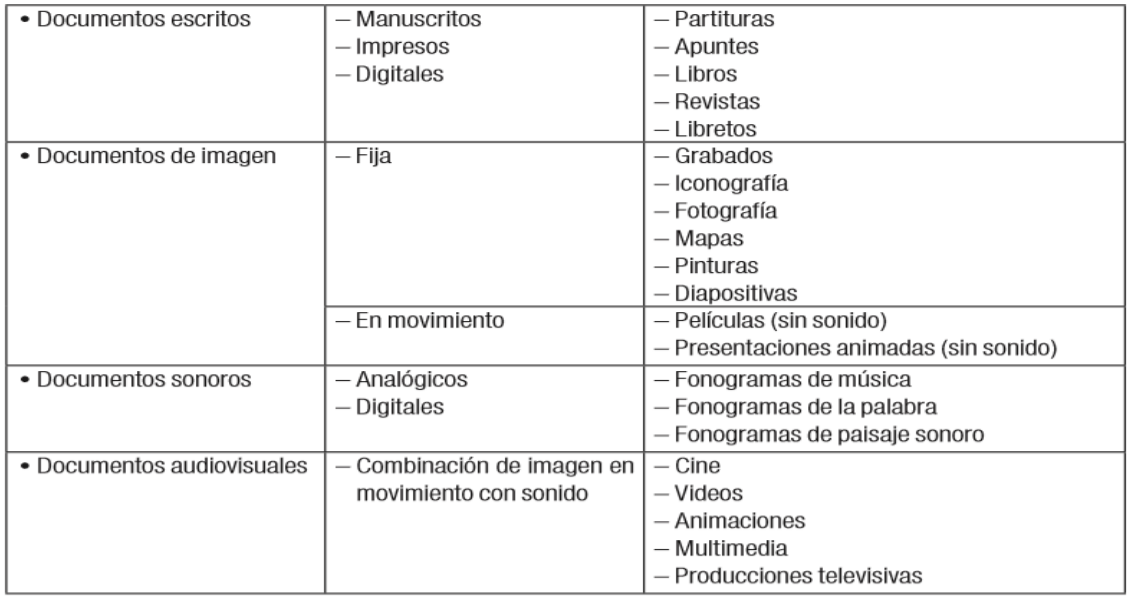

<span id="page-31-1"></span>*Tabla 1: Modalidades de documentos de Artes Escénicas*

Pero en base a la forma de representación del mensaje en el soporte físico,

se puede encontrar los siguientes:

- Gráfico : partituras, libros, revistas, programas de mano, libretos, etc.
- Iconográfico : fotografías, pinturas, grabados, carteles, libros iluminados, esculturas, etc.
- Fónico : cilindros, discos, carretes, cintas magnetofónicas, etc.
- Audiovisual : películas, videos, etc.
- Plástico : instrumentos musicales, objetos.

• Electrónico : disquetes, discos óptico digitales, dispositivos de lectura óptica, etc.

Se puede deducir pues, dado que los acervos documentales conforman ítems de muy variadas características, el tratamiento bibliotecológico y archivológico es complejo, así como el trabajo del conservador.

Los múltiples soportes obligan a conocer las condiciones de preservación ambientales y físicas para cada caso, y su relación entre ellas.

En Chile, el Centro de Documentación de las Artes Escénicas del teatro [Municipal de Santiago](https://es.wikipedia.org/wiki/Teatro_Municipal_de_Santiago) (Centro DAE) es el primer archivo nacional dedicado a las artes escénicas, abordando disciplinas como la danza, el teatro, la [ópera](https://es.wikipedia.org/wiki/%C3%93pera) y el [ballet,](https://es.wikipedia.org/wiki/Ballet) entre otras (Municipal de Santiago, 2020)

El archivo patrimonial del Centro DAE recopila, por un lado, todo el material producido por el Municipal: Programas de sala, afiches, revistas, libros administrativos audiovisuales y sonoros, y por otro lado está conformado por las siguientes colecciones:

- Partituras de estudio y libretos de ópera
- Fotografías
- Material Audiovisual
- Realización Escenográfica
- Objetos y Vestuario
- Material de Prensa
- Programas de Sala de otros teatros de chile y el Mundo
- Libros y revistas
- Publicaciones Propias

Desde su fundación, Centro DAE ha ganado diversos fondos concursables nacionales e internacionales, los que han permitido su creación, desarrollo y crecimiento en ámbitos patrimoniales e investigativos:

- El año 2009, el Centro Nacional de Patrimonio Fotográfico CENFOTO digitalizó íntegramente las fotografías del Centro de Documentación de las Artes Escénicas.
- El año 2010, mediante un Fondo de la Música Nacional del Consejo de la Cultura y las Artes y además el apoyo del Programa para Archivos y Bibliotecas de Latinoamérica del centro David Rockefeller de la Universidad de Harvard, se pudo digitalizar el archivo sonoro.
- El año 2012 EMC Heritage Trust Project digitalizó gran parte de la colección de Programas de Sala del Teatro Municipal, desde 1906 hasta 2009.
- EL año 2015, por medio del Programa ADAI, del ministerio de Cultura y Deporte del Gobierno de España, fue posible conservar, catalogar y resguardar la colección de recortes de prensa del Teatro Municipal de Santiago, que abarca años desde 1887 hasta mediados de la década de los  $90's$ .
- El año 2016 el Fondart Regional apoyó la digitalización de la Colección de Prensa que anteriormente fue conservada y resguardada gracias al Fondo ADAI. Este material periodístico ligado al Municipal, es posible acceder a través del catálogo on line del Centro DAE.

Así, actualmente, la base de datos tiene cerca de 2000 fotografías y documentos y más de 3000 programas de sala ingresadas.

A continuación, se comentará más en detalle de la importancia histórica de los tipos de documentos que se restaurarán:

- Documentos de imagen fija : Fotografías de ballet
- Documentos escritos impresos : Partituras de piano a 4 manos

#### **1.1.1.1. Fotografías de Ballet: Capturar la danza**

La danza es una de las manifestaciones más antiguas e importantes de la humanidad, y es por ello que siempre se ha querido atrapar y testimoniar a través del Arte. Por ejemplo, las pinturas rupestres (imagen 2 y 3) encontradas con antigüedad de más de 10.000 años muestran dibujos de figuras danzantes asociadas con ilustraciones de rituales y escenas de caza. Además, formó parte de procesiones, festivales y celebraciones en países como Egipto, Grecia e Italia.

*Imagen 2: Arte rupestre levantino. (6500-5000 a.C). Abrigo de Cogul. [Pintura mural]. Recuperada de https://www.artehistoria.com*

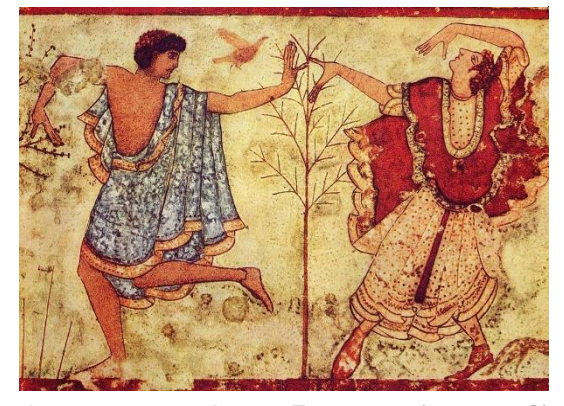

*Imagen 3: Arte Etrusco. (480 a.C). Representación de dos personas escenificando un baile, en la Tumba del Triclinio. [Pintura mural]. Recuperada de https://es.wikipedia.org*

El ballet clásico (o romántico), nació 100 años antes de la invención del cinematógrafo por los hermanos Lumière en 1895, pero el deseo por atrapar la interés de la danza en aquella época, encantó al pintor y escultor [Edgar](https://es.wikipedia.org/wiki/Edgar_Degas)  [Degas](https://es.wikipedia.org/wiki/Edgar_Degas) (1834-1917). Conocido como uno

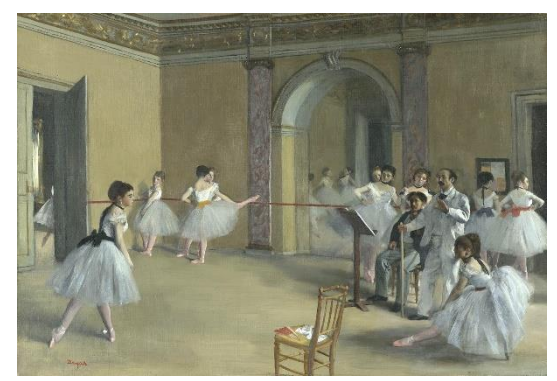

*Imagen 4: Degas, E. (1872). El foyer de la danza en la Ópera. [ Óleo sobre lienzo]. Recuperada de https://www.artehistoria.com*

de los fundadores del [Impresionismo](http://arte.idoneos.com/impresionismo/)**,** posee entre sus obras, una serie sobre bailarinas (imagen 4), las cuales nos permiten conocer de manera visual el nacimiento y desarrollo de la danza tal como hoy la conocemos.

En el siglo XX**,** la evolución de la tecnología en la fotografía, trae consigo la preferencia de este formato para lograr perpetuar la danza. Como ejemplo de esto, encontramos a Hannes Killian (1909-1999) y Jack Mitchell (1925- 2013), quienes desarrollaron sus trabajos sobre el baile relacionándose muy estrechamente, ya fuera oficial u oficiosamente, con grandes compañías (imagen 5).

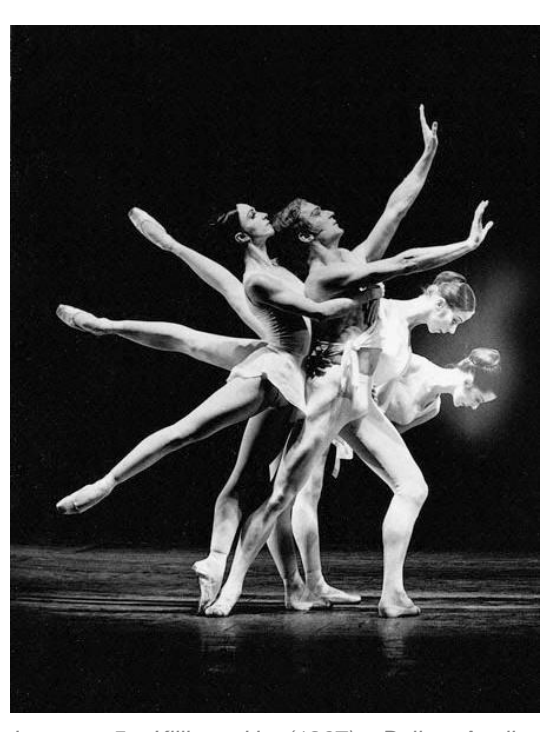

*Imagen 5: Killian, H. (1967). Ballet Apollon musagète de Stravinski. [ Fotografía]. Recuperada de http://www.artnet.com*
Así, la fotografía subraya la importancia fundamental del movimiento en el arte de la danza, porque lo destaca precisamente en su inmovilidad, en ese instante preciso en que pueden expresarse y exaltarse (Dallal, 2013).

Y además la fotografía de danza describe un momento histórico, el entorno social y la época, reflejado a través de la composición o la técnica, por lo que son documentos notoriamente importantes para poder reproducir la historia de las Artes y danza local, conocer y descubrir espacios y personas olvidadas.

Finalmente, las fotografías nos entregan un punto de partida para investigaciones por nociones de identidad, patrimonio y memoria que no siempre son reconocidas en todos sus matices (Izquierdo, Cruz, Góngora, Grumman, & Melo, 2018)

# **1.1.1.2. Partitura de piano: Capturar la música en papel.**

Una partitura de piano (imagen 6) es una transcripción más o menos literal para piano de una pieza escrita para múltiples intérpretes, especialmente obras orquestales, que puede incluir puramente secciones instrumentales dentro de las grandes obras vocales.

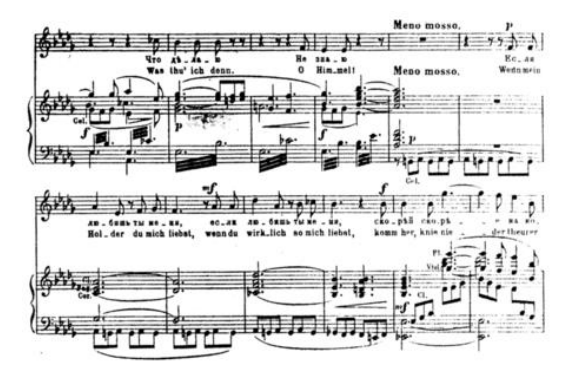

*Imagen 6: Cui, C. (1861-1868). Música para piano y voz de la ópera William Ratcliff. [Partitura]. Recuperada de https://en.wikipedia.org*

Tales arreglos se hacen para piano solo (a dos manos) o bien para dúo de piano (uno o dos pianos, a cuatro manos). Se requiere una habilidad considerable para reducir una partitura orquestal a estas formas tan pequeñas ya que la reducción debe ser interpretable en el teclado y además lo suficientemente completa en su presentación de las armonías, texturas, figuraciones, etc. de la obra original. A veces se incluyen anotaciones para mostrar qué instrumentos están tocando en determinados puntos.

Los ballets obtienen el mayor beneficio práctico de las partituras de piano, puesto que con uno o dos pianistas permiten ensayar sin limitaciones, antes que una orquesta sea absolutamente necesaria. Las partituras de piano de las óperas no incluyen pentagramas separados para las partes vocales, pero pueden añadir el texto cantado y las instrucciones de escena por encima de la música.

Si bien en la historia de la Impresión de partituras existieron diversas metodologías para lograr transcribir la música al papel, el grabado (imagen 7) es el que perduró por más años, desde 1581 (King, 1968) hasta fines del siglo XIX, siendo desplazado por técnicas fotográficas.

El grabado es un proceso manual de impresión musical, en donde cada página de una partitura se obtenía cortando y estampando la música en una placa plana (imagen 8) rectangular hecha de zinc, *https://www.musicprintinghistory.org*

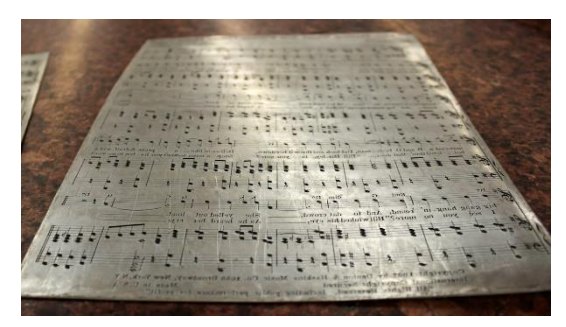

*Imagen 7: Crane, C. (2014). Placa para la impresión de partitura del año 1930. [Fotografía]. Recuperada de https://flypaper.soundfly.com/*

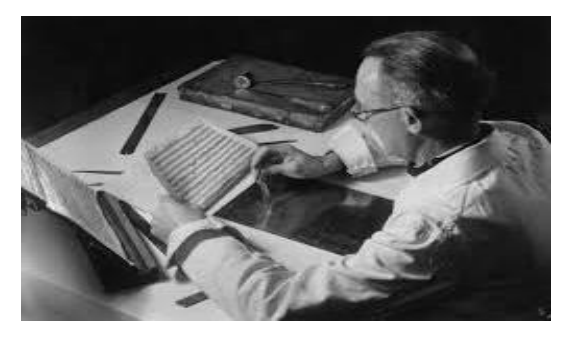

*Imagen 8: Music Printing History. (2007). Proceso manual de impresión musical llamado Grabado de Música. [Fotografía]. Recuperada de* 

cobre o peltre en imagen invertida como en un espejo Luego la plancha se entintaba, y las depresiones producidas por el grabado y el estampado retenían la tinta. Se formaba una imagen presionando el papel contra la plancha, usando una imprenta. Mas adelante las depresiones ya no se llenaron con tinta. de una imprenta. [Fotografía]. Recuperada de Sino se entintó la placa para que las

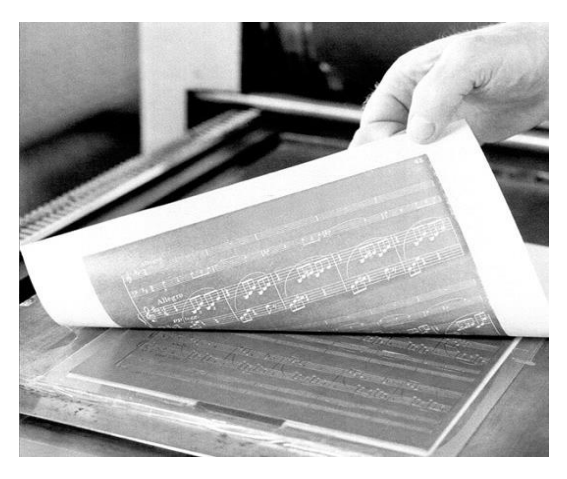

*Imagen 9: Music Printing History. (2007). Impresión del negativo de la placa, con el apoyo https://www.musicprintinghistory.org*

depresiones aparecieran blancas en el papel. Esto fue en efecto negativo y se usó para crear un positivo (imagen 9).

Al principio, las placas fueron grabadas libremente a mano. Finalmente, los grabadores de música desarrollaron una serie de herramientas para ayudar en su proceso, que incluyen: Rastrales para pentagramas (imagen 10), y reglones para [líneas de compás](https://en.wikipedia.org/wiki/Bar_(music)) gubias elípticas

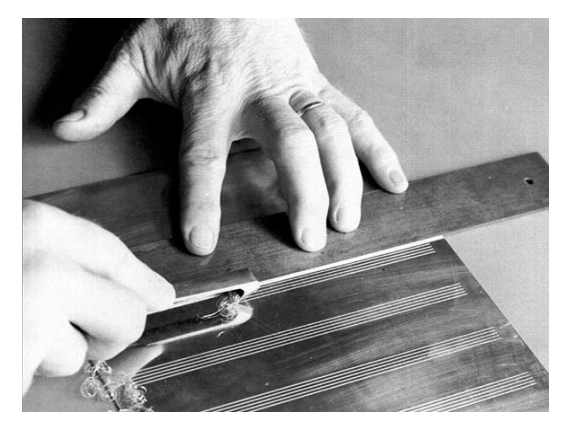

para [crescendos y diminuendos,](https://en.wikipedia.org/wiki/Dynamics_(music)) [Punzones](https://en.wikipedia.org/wiki/Punch_(tool)) con distintas [cabezas para](https://en.wikipedia.org/wiki/Note_head)  *Imagen 10: Music Printing History. (2007). Uso de rastrales para pentagramas. [Fotografía]. Recuperada de https://musicprintinghistory.b-***Punzones** con

[notas](https://en.wikipedia.org/wiki/Note_head) , [claves](https://en.wikipedia.org/wiki/Clefs) y letras (Music Printing History, 2020)

Esta técnica ya no es utilizada, pero editoriales como [G. Henle Verlag](https://en.wikipedia.org/wiki/G._Henle_Verlag) en Alemania, la enseña a los interesados y vende placas de grabado originales.

#### $1.2.$ **Arte sacro cristiano**

El arte sacro cristiano se produce principalmente para lograr ilustrar y plasmar los principios en que se basa el cristianismo de una en forma visual y cercana, y con esto llegar a más creyentes, y cautivar además a los no creyentes.

Es por ello que la mayor parte de estas manifestaciones se basan en temas evocados ya por el observador, como lo es, por ejemplo, la imagen de la Virgen María sosteniendo al niño Jesús o el de Cristo colgado en la Cruz. Por otro lado, también se desarrolló elaborado sistema iconográfico para identificar escenas de manera concluyente, lo cual benefició directamente a los analfabetos, como, por ejemplo, lograr reconocer que la imagen masculina con un puñado de llaves se refería intrínsecamente a San Pedro.

Uno de los inventos que fomentó e incrementó la reproducción de obras sacras cristianas fue la imprenta, e impulsó una cultura cristiana popular, pues era más accesible adquirir reproducciones de imágenes de pinturas famosas. A este le siguió la invención de la litografía de color o cromolitografía pues condujo a una amplia circulación de tarjetas sagradas, conocidas en Chile como "estampitas". La impresión offset, a principios de siglo XX logró reemplazar otras técnicas, pues se abarataron sustancialmente los costos.

### **1.2.1. Arte sacro sobre soporte papel**

El Arte sacro cristiano como aclaración e ilustración visual de la religión cristiana, sobre soporte papel y cartón, la podemos encontrar a través de diversas

12

técnicas artísticas, englobados básicamente en: pinturas, grabados y dibujos (tabla 2). A continuación, se comentará más en detalle la técnica de la litografía a color o cromolitografía.

| $\bullet$ Pintura | - Acuarela                     |
|-------------------|--------------------------------|
|                   | - Aguada                       |
|                   | - Aguaza                       |
|                   | - Encuastica                   |
|                   | - Fresco                       |
|                   | - Óleo                         |
|                   | - Temple                       |
| $\bullet$ Grabado | - Calcografía                  |
|                   | - Litografía y cromolitografía |
|                   | - Xilografía                   |
|                   | - Serigrafía                   |
| · Dibujo          | - Gráfito                      |
|                   | - Pastel                       |

*Tabla 2: Técnicas en que se manifiesta el arte sacro cristiano sobre soporte papel y cartón.*

### **1.2.1.1. Cromolitografía**

La cromolitografía es un método único para realizar impresiones en varios colores, basado del proceso de litografía. La técnica incluía el uso de múltiples piedras litográficas, una para cada color, por tanto, su costo, calidad y tiempo de trabajo se basaba básicamente en la cantidad de colores presentes. Así, para obtener una reproducción costosa de una pintura, por ejemplo, el trabajo podía durar meses, pues se creaba y corregía gradualmente las muchas piedras, usando pruebas para compararlas con el original y el uso de docenas de capas.

La cromolitografía básicamente es un proceso químico en donde los contornos de la imagen a reproducir se dibujan a la piedra caliza con un lápiz y tinta especial. Luego, la pieza pétrea de impresión se empapa en una solución

de ácido nítrico débil y goma arábiga, para luego recubrirla con tinta de un cierto color y se transfieren al soporte de papel o cartulina bajo presión. Para que la transferencia de color sea más precisa se utilizan entre 20 a 25 formas de varios tonos adicionales, utilizando marcas de registro y piedras de fijación, para que estas calcen con las anteriores (imagen 11).

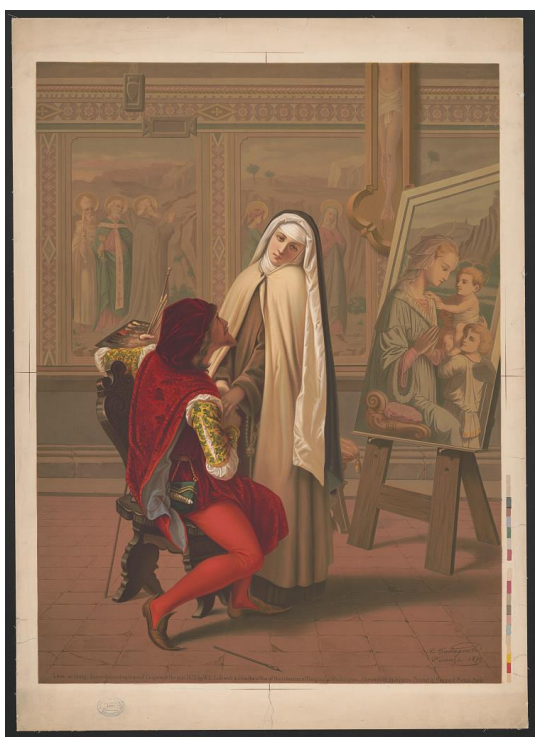

*Imagen 11: Castagnola, Gabrielé (1871). Amor o deber. [Cromolitografía]. Recuperada de https://www.loc.gov*

### $1.3.$ **Criterios generales de intervención**

El trabajo con documentos tan particulares y específicos como el de las artes Escénicas implica la aplicación de criterios celosos y minuciosos, ya que la mayoría de estos archivos son únicos, existen pocas copias o muy pocas de ellas se conservan en buen estado. Es por esto que en estos casos el tratamiento se orientará a mejorar su estado actual, pero tratando de conservar el máximo del original. O sea, la decisión para reemplazar un material o una pieza de estos, o si utilizar o no un cierto material, se deberá tomar en plena conciencia con respecto a lo que finalmente se logra con esto y a la opinión de la institución (en este caso el centro DAE). La decisión final estará orientada a una mayor

preservación, y legibilidad del objeto restaurado, donde cada una de las partes funcione en sí misma y en relación con las demás. Así, respetamos el concepto de restauración de Cesare Brandi que indica: "La restauración constituye el momento metodológico del reconocimiento de la obra de arte, en su consistencia física y en su doble polaridad estética e histórica, en orden a su transmisión al futuro". (Brandi, 1988)

# **1.3.1. Documentos de soporte papel**

Los criterios de intervención para el caso de los documentos en papel son las siguientes:

- a) La mínima intervención.
- b) Optar por el tratamiento menos agresivo
- c) Mantener el máximo del original posible
- d) respeto a las anotaciones
- e) no utilizar métodos acuosos, ya que Centro DAE no cuenta con zona Húmeda.
- f) Uso obligatorio de guantes de algodón o de nitrilo libre de polvo en todo el periodo de los tratamientos.

# **1.3.2. Documentos fotográficos en soporte papel**

Los criterios de intervención para el caso de los documentos fotográficos son las siguientes:

La mínima intervención, y sólo si es estrictamente necesario

- a) Sólo tratamientos en seco
- b) No Utilizar tratamientos químicos
- c) Cuidadosa manipulación en todo el proceso
- d) Enfatizar en la conservación preventiva
- e) Uso obligatorio de guantes de algodón o de nitrilo libre de polvo en todo el periodo de los tratamientos.

# **CAPÍTULO 2 : FOTOGRAFÍAS BALLET CLÁSICO NACIONAL**

#### $2.1.$ **Identificación intelectual y valor intrínseco**

Dentro de los pocos archivos que existen en el Teatro municipal sobre la experiencia y el acontecimiento dancístico de la época del Ballet Clásico Nacional, y la influencia de su director y coreógrafo Vadim Sulima y esposa, maestra y bailarina Nina Sulima, existe un conjunto de 48 fotografías análogas en blanco y negro. Estas reproducciones fotográficas nos presentan al matrimonio, su academia, sus alumnos, los integrantes de la compañía, algunas de sus presentaciones, donde además se logra perpetuar la escenografía, vestuario y técnica utilizada, invaluable para investigadores y para la historia de la danza chilena.

El Ballet Clásico Nacional "Sulima" (imagen 12) fue el primer elenco de danza que tuvo oficialmente la Municipalidad de Santiago. Esto luego, que en 1955 se lograra que el Teatro Municipal tenga un cuerpo de baile propio, tal como el Teatro Colón en Buenos aires (equivalente argentino del Municipal), el cual en ese entonces ya mantenía una organización completa: coros, ballet, lirica, gracias al *http://www.memoriachilena.gob.cl*plan propuesto por el Matrimonio "Sulima".

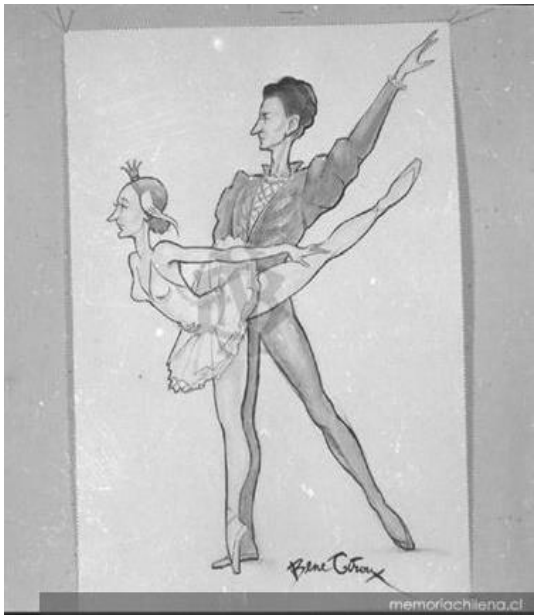

*Imagen 12: Ehrmann, H. (1949). Caricatura de los "Sulima". [Fotografía]. Recuperado de* 

Vadim Sulima Fesenko, bailarín y coreógrafo graduado de la Escuela Estatal Coreográfica de Leningrado (la actual Academia Vaganova de Ballet) y su esposa Nina Grivzova, bailarina y maestra, al llegar a Chile en 1948, de Ucrania como refugiados, acogidos por el gobierno de Gabriel González Videla, con una fuerte determinación se dieron a la tarea de instaurar la danza como profesión (Vásquez Bouffanais , 201?) y revivir el ballet clásico que había desaparecido de la escena nacional, luego que el expresionismo cautivara a la sociedad chilena (Cifuentes , 2007)

En 1949, Sulima y Grislova fundan la Escuela a de Ballet Clásico, en una pequeña sala en Compañía de Jesús, esquina Cueto, con el objetivo de formar bailarines clásicos profesionales

En 1950 Vadim Sulima, es llamado por el alcalde de Santiago José Santos Salas para trabajar en el Teatro Municipal como coreógrafo para sus producciones de ópera. Más adelante, se le permitirá tener temporadas de ballet dentro de la programación anual, con un conjunto estable dentro del teatro, el Ballet Clásico Nacional, que a pesar del poco tiempo de funcionamiento realizó dos giras a Lima, Perú en 1951 y 1952.

En su paso por el teatro, el matrimonio Sulima instauró las siguientes ideas:

- Independencia del ballet con respecto a la orquesta, logrado a través del uso de cintas magnetofónicas.

- Llevar la danza a los grupos populares, o sea a poblaciones, escuelas y sindicatos.

18

- Interpretar obras de temáticas chilenas

- Cuidadoso trabajo de la puesta en escena, propio de los ballets clásicos europeos

- Transformación a nivel de la técnica de ballet de la danza chilena

El desarrollo de esta compañía, bajo el alero del Teatro Municipal, vio su fin a finales de 1957, posiblemente por la falta de apoyo oficial. Quizás por ello su paso por chile y su influencia en la década de 1950, ha sido casi totalmente borrada.

Finalmente, en 1958, el matrimonio abandona el país, por una mejor oferta en Estados Unidos.

#### $2.2.$ **Descripción Material**

Las imágenes en diferentes formatos no comunes, con y sin marco blanco, con aristas vivas y adornadas son en general de tonalidad gris neutro, algunas con superficie mate, brillante o satinada, de aspecto liso y texturizado, desarrolladas con la técnica de emulsión en gelatina para revelado. Las copias fotográficas positivas de la década de 50, están sobre papel de revelado (DOP), y algunos duplicados posteriores a los años 70, sobre papel plastificado (RC)

Según lo registrado en los anversos de las fotografías, la gran mayoría (el 70%) de estas llegaron al teatro producto de donaciones de sus integrantes u otros participantes del Ballet, al Archivo Municipal de Ballet Elena Poliakova (llamado así en honor a la reconocida maestra de danza clásica del Ballet

Nacional Chileno y el Ballet Municipal de Santiago). Este archivo administrado en una pequeña oficina del Teatro Municipal por Claire H. de Robilant de 1971 a 1973 (imagen 13) y tras su exilio y luego de unos años de abandono fue mantenido y aumentado por Hilda Soto. Ellas se

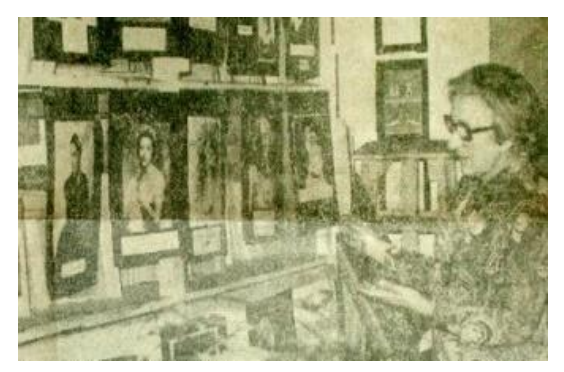

*Imagen 13: Autor Desconocido (1966). Claire Robilant junto a la colección de fotografías del archivo. [Fotografía]. Recuperada de http://www.centrodae.cl/*

preocuparon de anotar las personas que estaban en la fotografía, cronología y la obra de ballet u ópera asociada.

Esta colección, en primer lugar, nos invita a descubrir quienes eran los "Sulima", y lo logramos a través de tres importantes retratos, en un formato superior al resto, con un papel brillante, y un membrete mecanografiado indicado nombre y posición y/u obra en la que participa (imagen 14). Las fotos de Nina

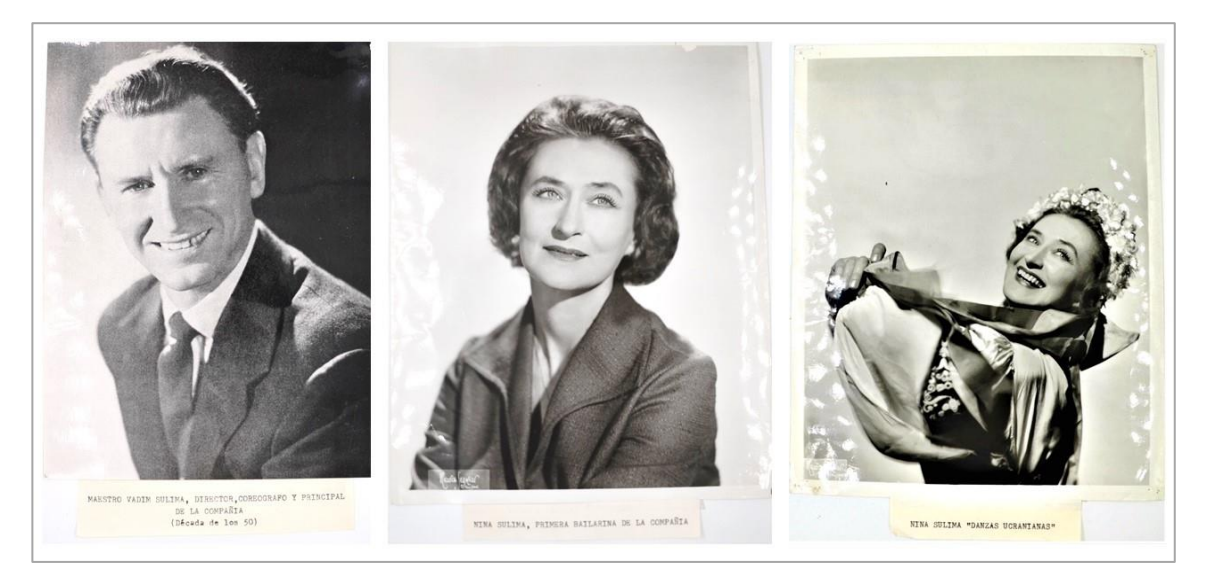

*Imagen 14: Maurice Seymour (Entre 1959 o 1960). Retratos de Vadim y Nina Sulima. [Fotografías]. Derechos del Centro DAE del Municipal de Santiago.*

fueron realizadas en un importante estudio fotográfico de Estados Unidos, Maurice Seymour, lo cual nos indica que presumiblemente fueron enviadas desde allá, luego de su partida de Chile.

Vemos también los primeros pasos de la Academia de Ballet clásico, con siete estudiantes jóvenes e incipientes, luego en otras ya ensayando solas y el progreso de una de ellas, Jeannette Durrels, a través de un gran salto que se logra enmarcar en el aire (imagen 15), quien además logra ser primera bailarina*.*

Encontramos imágenes de cuerpo completo de bailarines, dedicadas y autografiadas por ellos. Este tipo de imágenes eran comunes en esa época, pues acercaba los artistas a su público, y además era una forma de publicidad (imagen 16).

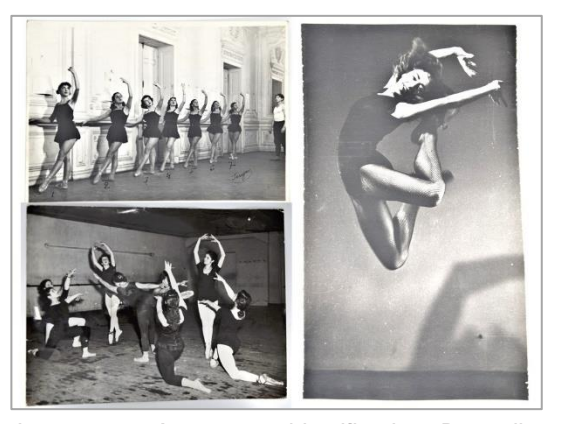

*Imagen 15: Autores no identificados. De arriba abajo, de izquierda a derecha: Ensayo, primeros años de la compañía (1949); Ensayo del ballet "La Fuente de Bakhchisarai (1952); y Jeannette Durrels (1949-50). [Fotografías]. Derechos del Centro DAE del Municipal de Santiago.*

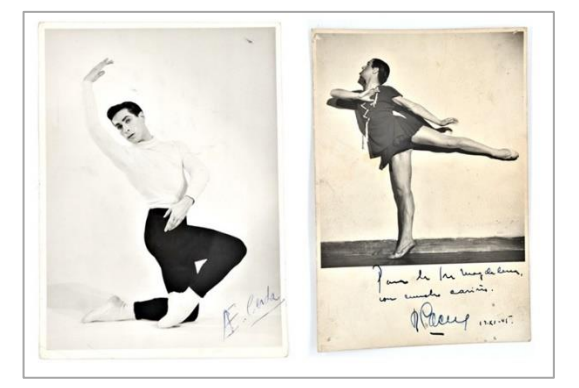

*Imagen 16: Autores no identificados. De Izquierda a derecha: Esteban Cerda (1970) y Luis Cáceres (1945). [Fotografías]. Derechos del Centro DAE del Municipal de Santiago.*

Notamos fotografías de grupo, en las cuales siempre aparece Vadim Sulima dando cuenta la cercanía como director y coreógrafo de la Compañía, con el grupo de baile, que aprovechamos de conocer, su influencia ucraniana acercando la cultura de ese país al público chileno, no tan sólo en la danza, sino en los colores y vestimentas. También vemos a otros colaboradores del Teatro Municipal de la Temporada de 1950 °, y a artistas de la ópera "Sansón y Dalila" como Ramón Vinay, tenor y Laura Didier, mezzosoprano (imagen 17).

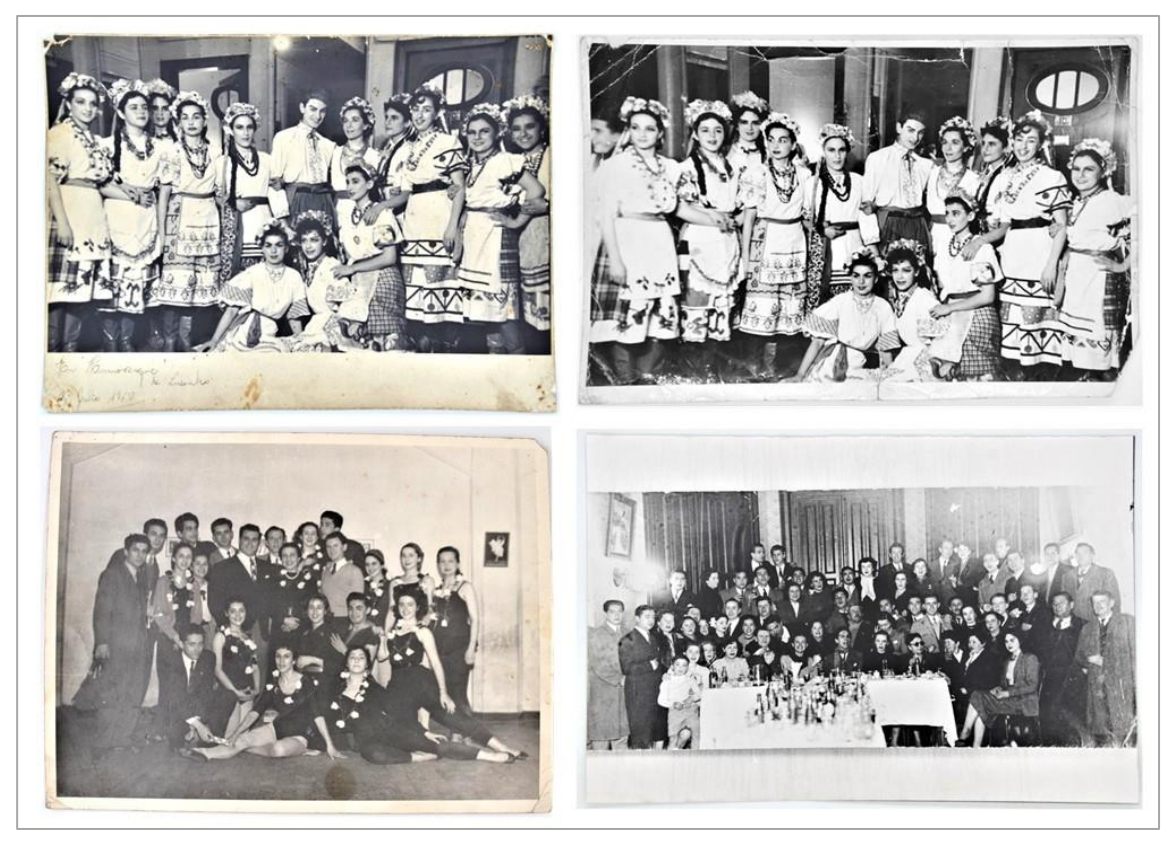

*Imagen 17: Autores no identificados. De arriba abajo, de izquierda a derecha: Maestro Sulima e integrantes de la compañía (1950); La compañía, Ramón Vinay y Laura Didier antes de "Sansón y Dalila" (1952); y Maestro Sulima, la compañía y funcionarios del Teatro Municipal (1950). [Fotografías]. Derechos del Centro DAE del Municipal de Santiago.*

22 Hallamos varias fotografías del Matrimonio Sulima, danzando en dúo, en varias obras importantes de ballet, ópera y conciertos Descubrimos su técnica, protagonismo, prestancia y precisión, inmortalizando además posiciones de ballet clásico que en ese momento recién para algunos se estaba aprendiendo, por lo cual la fotografía también tiene una función formativa e ilustrativa (imagen 18).

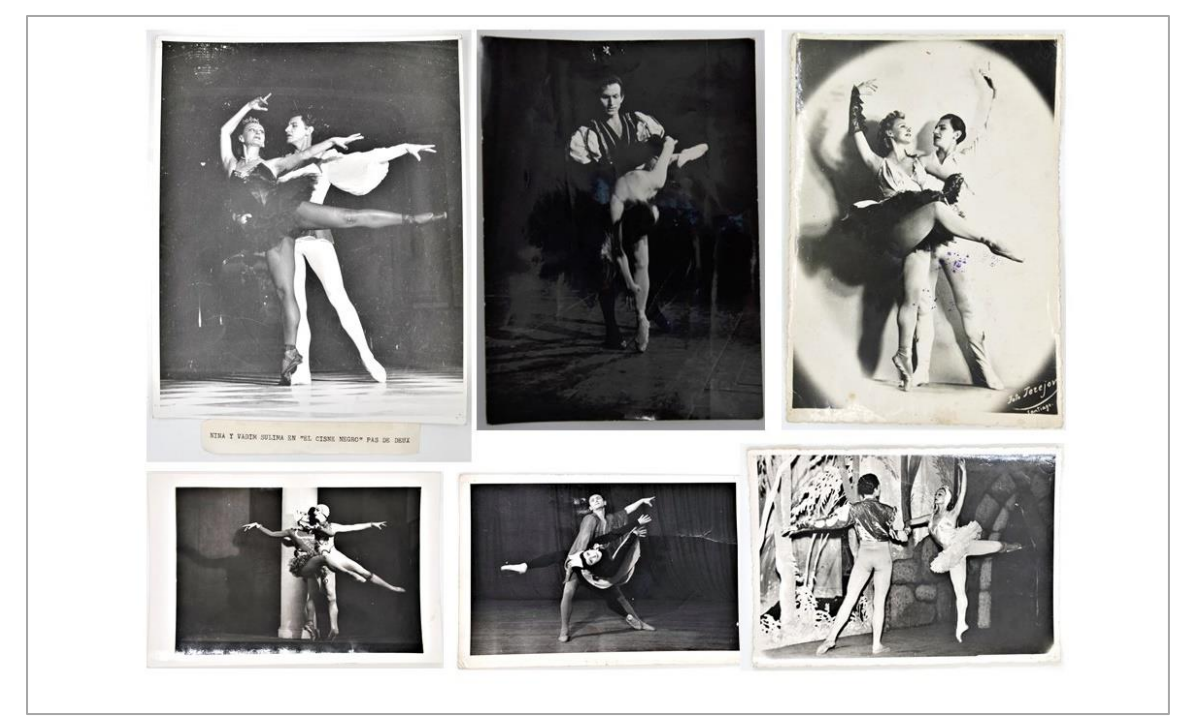

*Imagen 18: Autores no identificados. De arriba hacia abajo, de izquierda a derecha: Ballet Clásico Nacional chileno, " El Cisne Negro (1949)"; Nina y Vadim en "El lago de los cisnes"(1949); Nina y Vadim Sulima en "Don Quijote"(1950); Concierto de Bach (1951); Escena del ballet "Ser o no ser" (1950); y Nina y Vadim en "El lago de los cisnes". (1949). [Fotografías]. Derechos del Centro DAE del Municipal de Santiago.*

Otra importante información nos refleja son las coreografías, que, si bien no las podemos conocer en su totalidad, nos muestra en forma parcial la intención del coreógrafo, la composición, la forma, la ubicación, la dirección, tamaño del grupo coreográfico, los niveles espaciales, orientación, foco y trayectoria de los bailarines, y finalmente a través de todo lo anterior reconocer la obra que están participando (imagen 19).

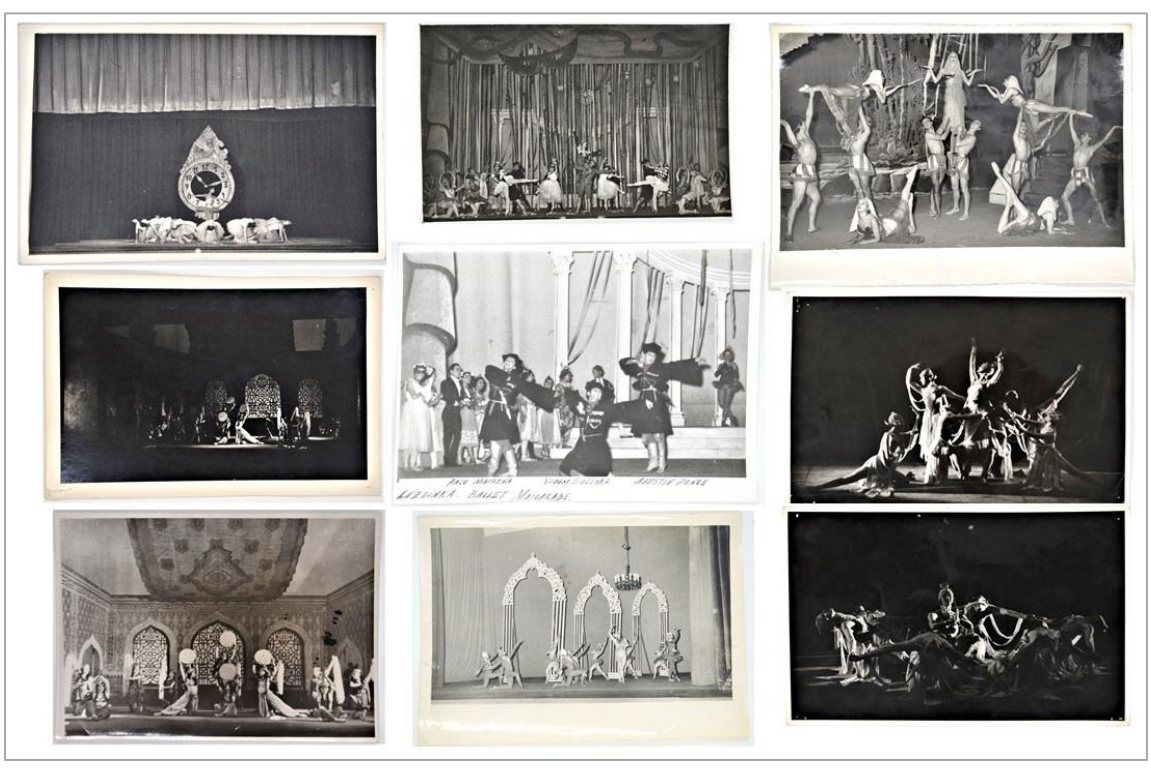

*Imagen 19: Autores no identificados. De arriba hacia abajo, de izquierda a derecha: Escena del ballet "La danza de las horas" (1952); Ballet Sulima en Mascarada (1955); Ballet Sulima (1957); Escena del ballet "La Fuente de Bakhchisarai" (1952); Ballet clásico Nacional en ballet "Mascarada" (1955); Ballet clásico nacional en "Noche de San Juan" (1953); La compañía en "La Fuente de Bakhchisarai" (1952); Ballet Sulima (1951); y Nina Sulima y corpus de ballet en "Noche de san Juan" (1953). [Fotografías]. Derechos del Centro DAE del Municipal de Santiago.*

También nos presenta en forma individual personajes de las obras. Inmortalizando expresiones, porte y características de la personalidad que estaban representando, como queda en evidencia en la imagen 20.

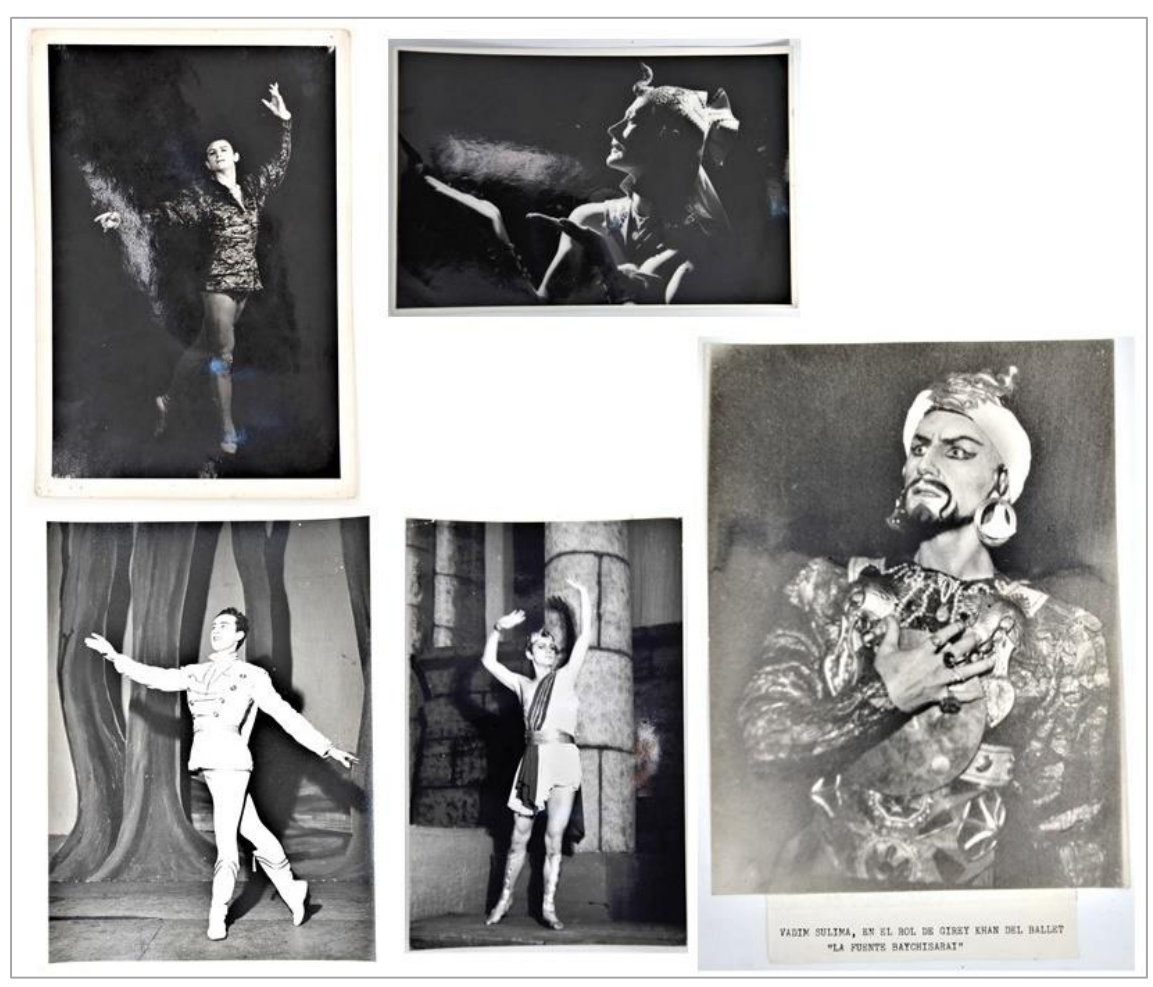

*Imagen 20: Autores no identificados. De izquierda a derecha, de arriba hacia abajo: Vadim en "El lago de los cisnes"(1949); Nina Sulima en Aída (1957); Jorge Riquelme en "La Fuente de Bakhchisarai"(1952); Maestro Sulima en "Sansón y Dalila" (1952); y, Vadim Sulima en el ballet "La Fuente de Bakhchisarai" (1952). [Fotografías]. Derechos del Centro DAE del Municipal de Santiago.*

Encontramos fotografías que muestran escenas de las siguientes obras

(imagen 21):

- Las Tres Pascualas
- Humoresque, danzas ucranianas
- **Bolero**
- Ser o no ser
- Don Quijote
- La danza de las Horas
- El Lago de los Cisnes
- Aída
- Bacanal de ópera Sansón y Dalila
- Noche de San Juan
- Mascarada
- Concierto de Bach
- La Fuente de Bakhchisarai.

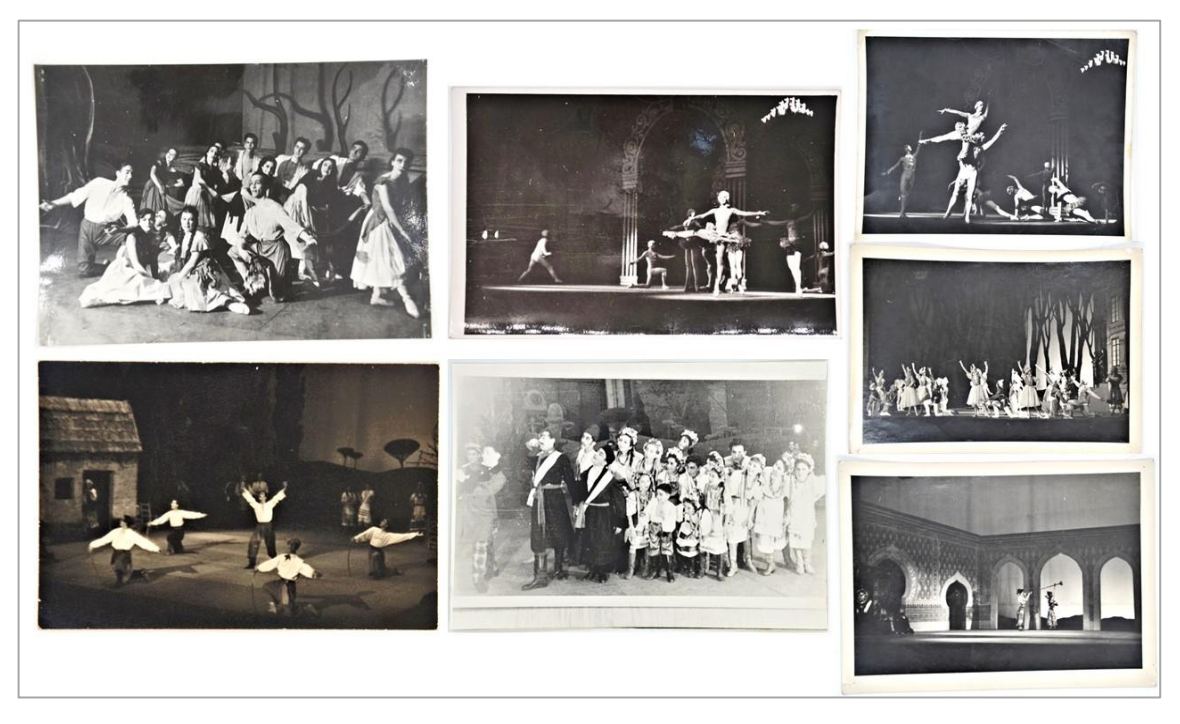

*Imagen 21: Autores no identificados. De izquierda a derecha, de arriba hacia abajo: La compañía en "Las tres pascualas" (1950); Ballet Clásico Nacional en "Concierto de Bach"(1951); Escena del ballet "Concierto de Bach" (1951); Escena del ballet "Danza de las espadas"(1950); La compañía en escena de "Humoresque" (1950); Escena del ballet "La Fuente de Bakhchisarai" (1952); y la Escena del ballet "La Fuente de Bakhchisarai (1952). [Fotografías]. Derechos del Centro DAE del Municipal de Santiago.*

26 Finalmente, gracias a las fotografías, podemos ver momentos claros de cada obra. Las vestimentas de cada personaje revelan la escena del mendigo con una campesina en la obra "Las Tres Pascualas", Un personaje central un tanto indeciso y dos bailarinas parecidas, sólo que, con vestimentas inversamente iguales, nos evidencia claramente la perplejidad del príncipe Sigfrido que tiene en frente Odile, el cisne negro, pero que luce igual a su amada Odette, La reina del cisne blanco, en una escena de la obra "El Lago de los Cisnes". Luego la rivalidad de dos varones frente a la exótica bailarina de un bar en la obra "Bolero. La pareja de enamorados bailando, vestidos de blanco como para casarse, por

un lado y mujeres con trajes e instrumentos turcos, propios de los harems, ambas de la obra "La Fuente de Bakhchisarai" (imagen 22).

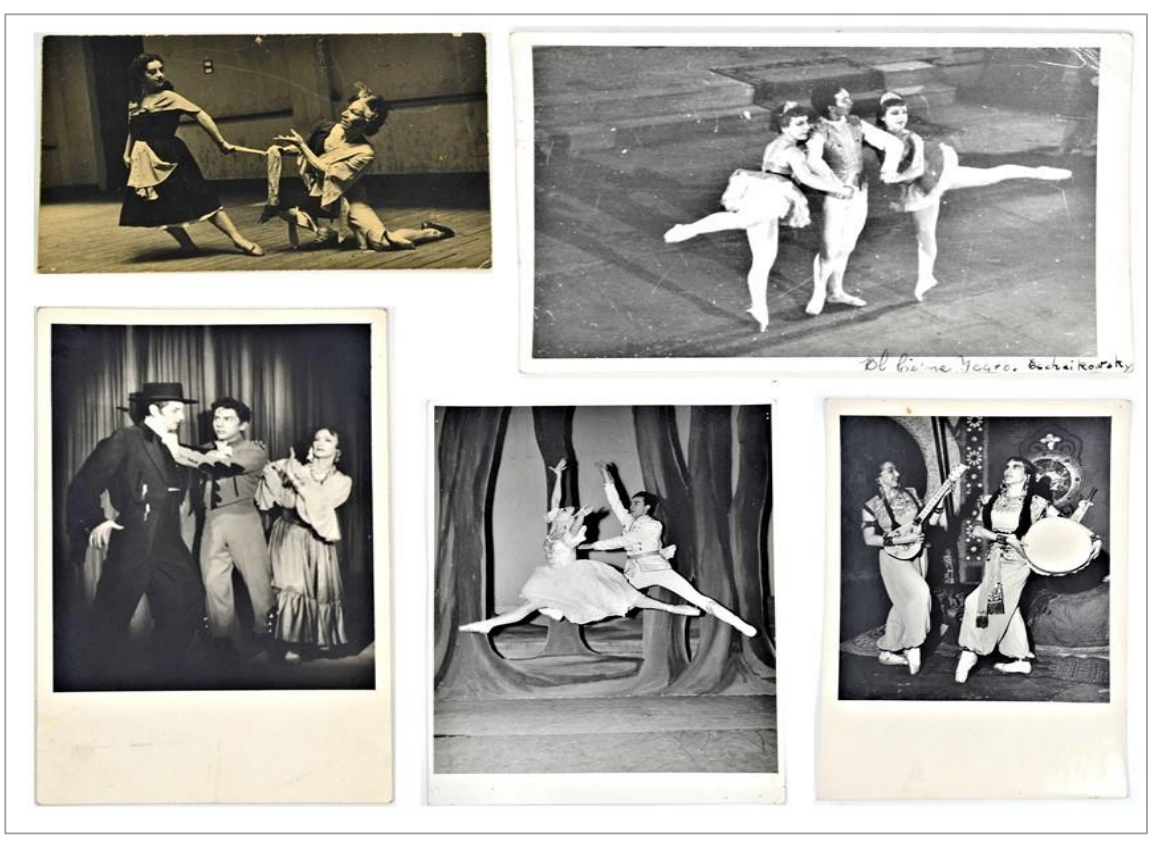

*Imagen 22: Autores no identificados. De izquierda a derecha, de arriba hacia abajo: Las tres Pascualas (1950); Ballet en "El cisne negro" (1950); Escena del ballet "Bolero" (1950); Nina Sulima y Jorge Riquelme en "La Fuente de Bakhchisarai" (1952); y Silvia Pacheco y Julia Cáceres en "La Fuente de Bakhchisarai" (1952). [Fotografías]. Derechos del Centro DAE del Municipal de Santiago.*

### $2.3.$ **Estado de conservación y descripción de daños**

El estado de Conservación es en general bueno, a pesar de que no estaban almacenados en sobres de papel u otro elemento de conservación. Los principales deterioros se deben a una manipulación incorrecta y como resultado de una mala preservación (seguramente de los donantes). La información recabada en torno a las imágenes, viene del propio documento, escrito en su reverso. Las descripciones muchas veces son mínimas.

A continuación, se presentan las más representativas de la colección:

• El 100% de las fotografías presentan aportaciones apócrifas con tinta y/o grafito en su reverso, y en un par de ellas, en reverso y anverso. La presencia de esta alteración, en general sólo altera su parte estética, pero en algunos casos produce ligeros resaltes en el anverso, que afecta la imagen fotográfica (imagen 23).

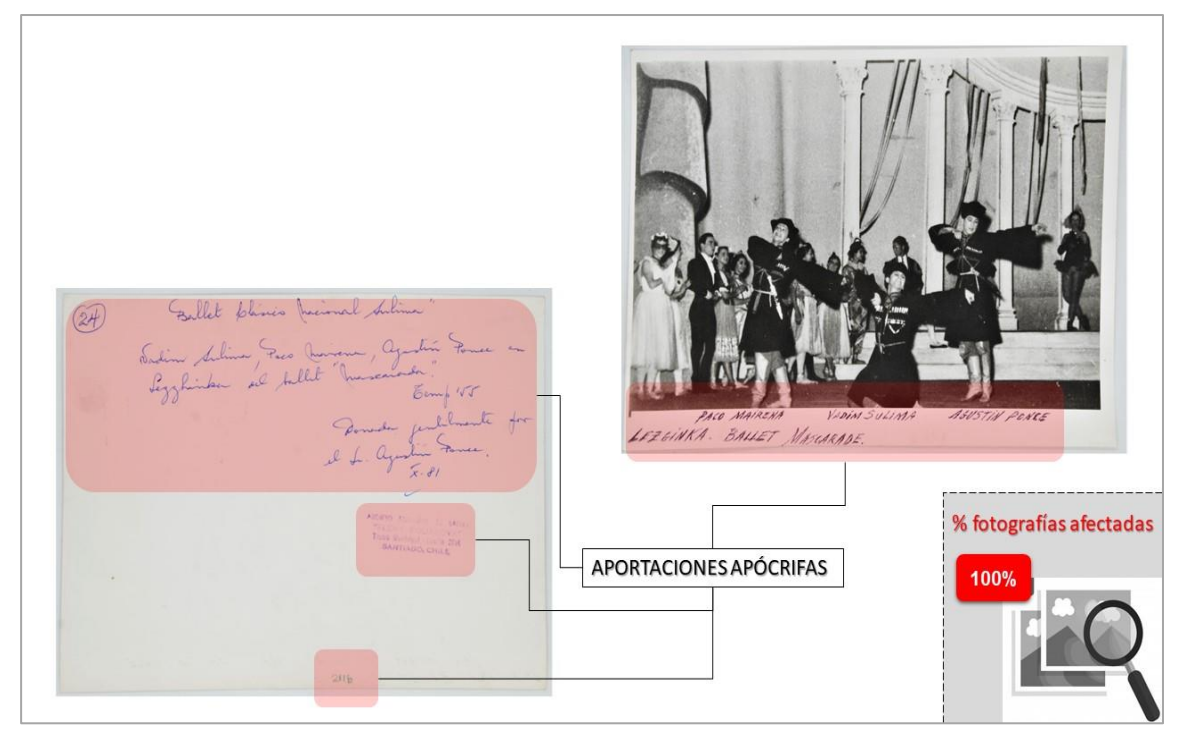

*Imagen 23: Aportaciones apócrifas con tinta en anverso y reverso de fotografía.*

• El 96% de las fotografías posee suciedad superficial (polvo y smog depositado en la superficie), afectando mayormente el reverso, salvándose sólo las imágenes de papel fotográfico plástico (imagen 24).

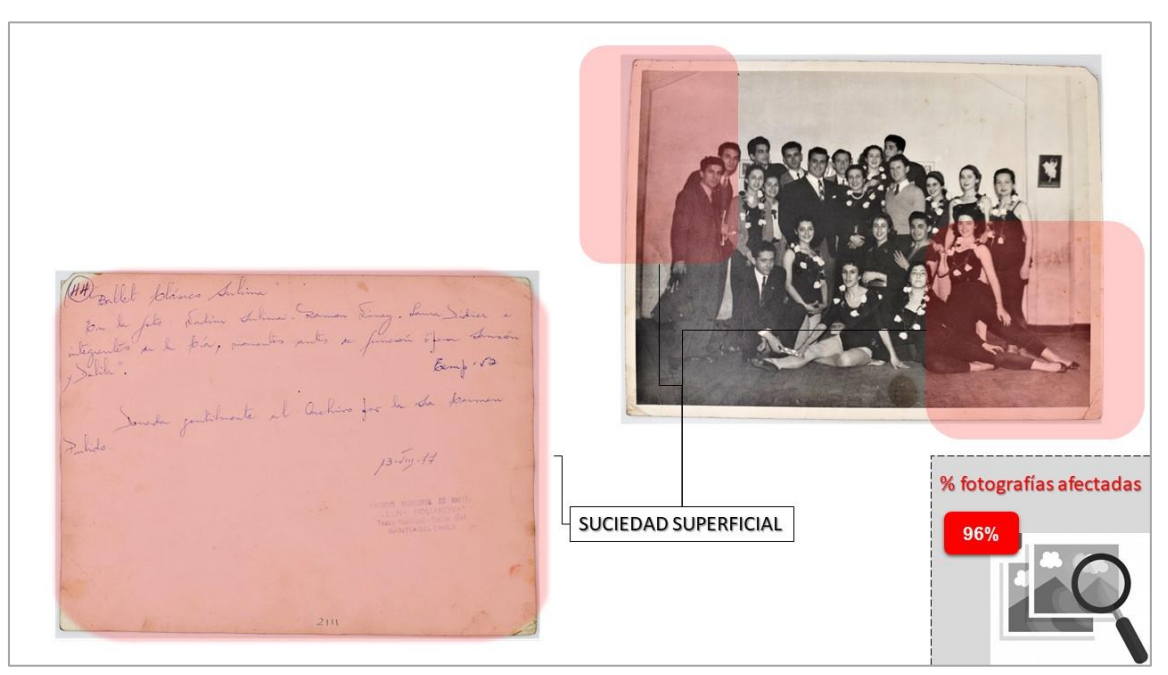

*Imagen 24: Suciedad superficial en anverso y reverso de fotografía.*

• El 83% de las fotografías están afectadas por abrasión o desgaste, producido por fricción, en sus aristas y esquinas, tanto en la emulsión como en el aglutinante (imagen 25)

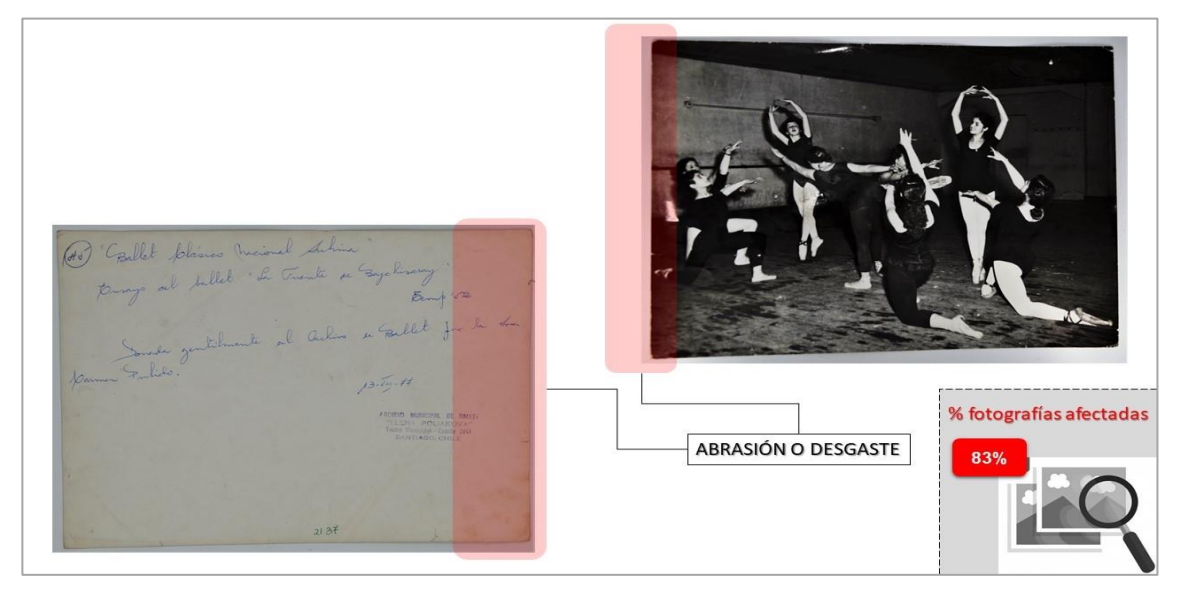

*Imagen 25: Desgaste de aristas en anverso y reverso de fotografía.*

• El 60% de las fotografías poseen un soporte con acidez, que pudiese estar inducida por elementos del papel, la humedad ambiental, las tintas u otros, o por contacto con otros materiales no libres de ácido (imagen 26)

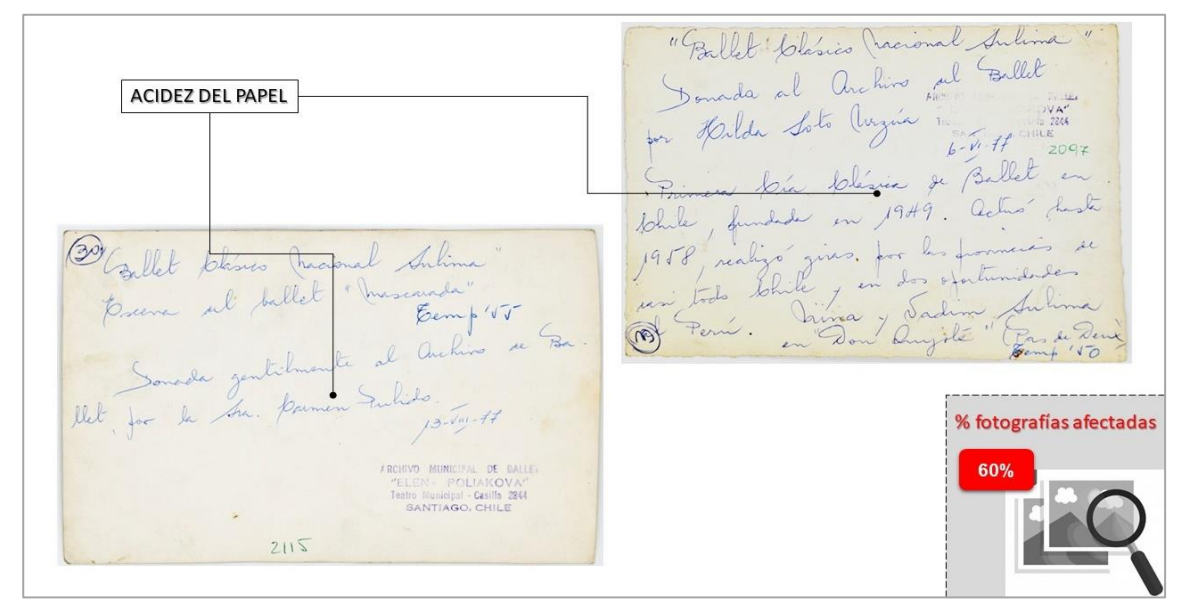

*Imagen 26: Acidez del papel en los reversos de las fotografías.*

• La mitad de las fotografías presentan incisiones, principalmente pequeños agujeros realizados presumiblemente con alfileres o pines, especialmente en las esquinas, también presentan manchas por contacto de esta con otro elemento como adhesivos y tintas (imagen 27).

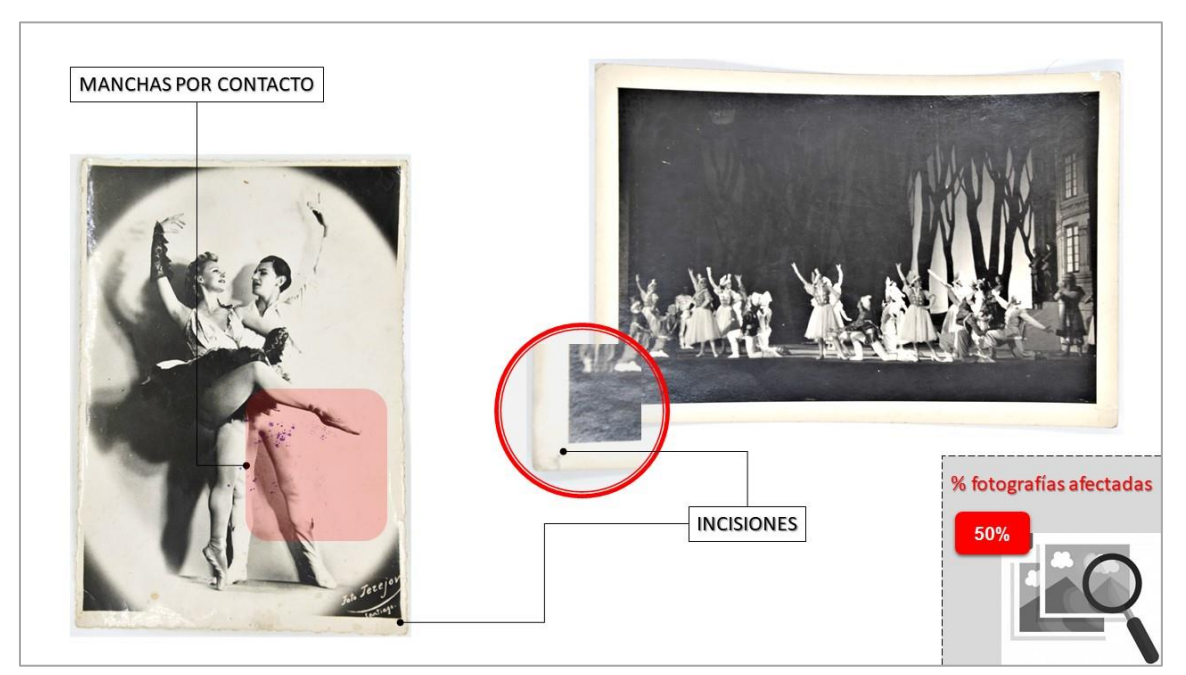

*Imagen 28: Manchas de contacto e incisiones anverso de fotografías.*

• El 40% de las fotografías presentan manchas de humedad, señal que un líquido arrastró la suciedad de la superficie o que depositó la suciedad que este mismo liquido llevaba (imagen 28).

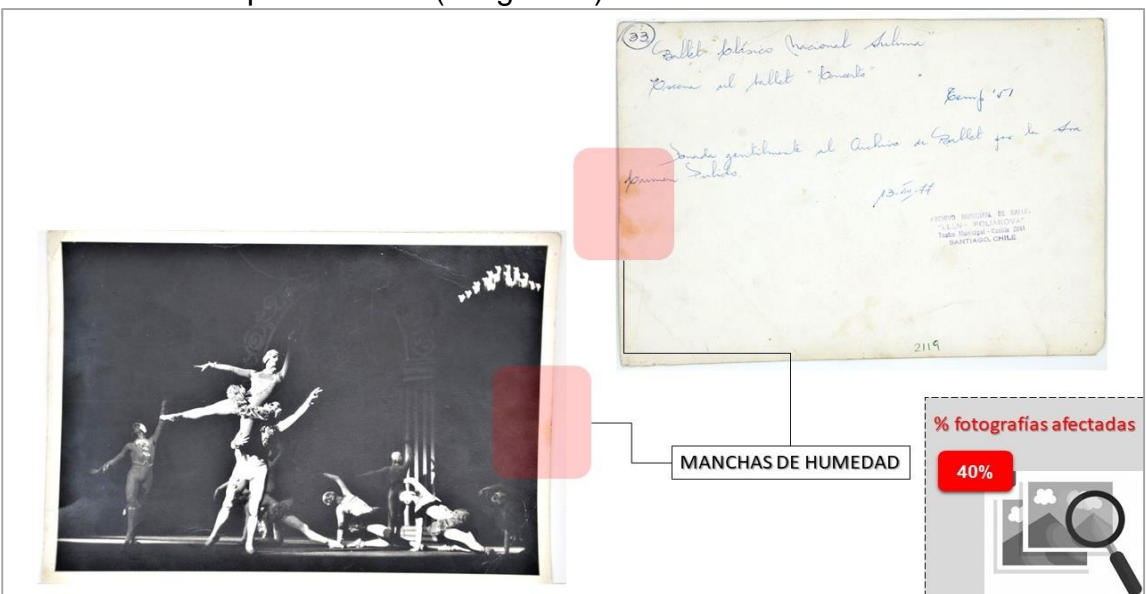

*Imagen 27: Manchas de humedad en anverso y reverso de fotografía.*

El 23% de las fotografías presenta delaminación, particularmente en las esquinas, del aglutinante con el soporte de papel (imagen 29).

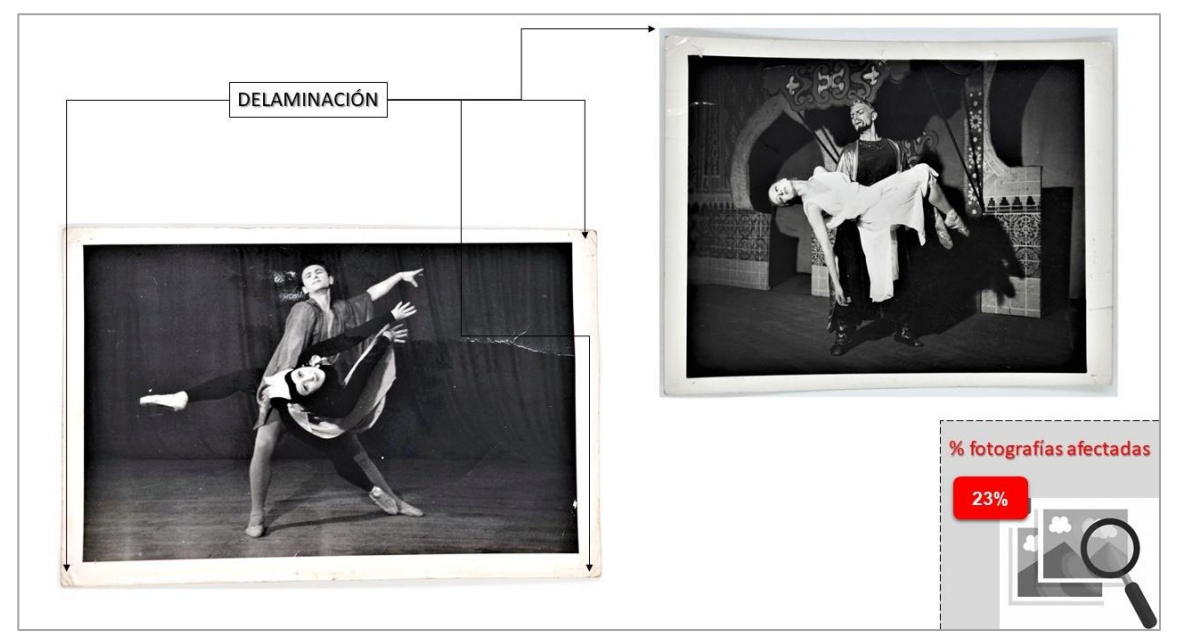

*Imagen 29: Delaminación en anverso de fotografía.* 

• El 19% de las fotografías presentan adhesión de elementos ajenos a la fotografía que puede dar origen a alteraciones como oxidaciones localizadas de adhesivos, desgarros al ser desprendidos incorrectamente o por mala manipulación, etc., y presentan oxidación del papel, generando un amarilleamiento, o sea cambio de color natural del reverso de la fotografía (imagen 30).

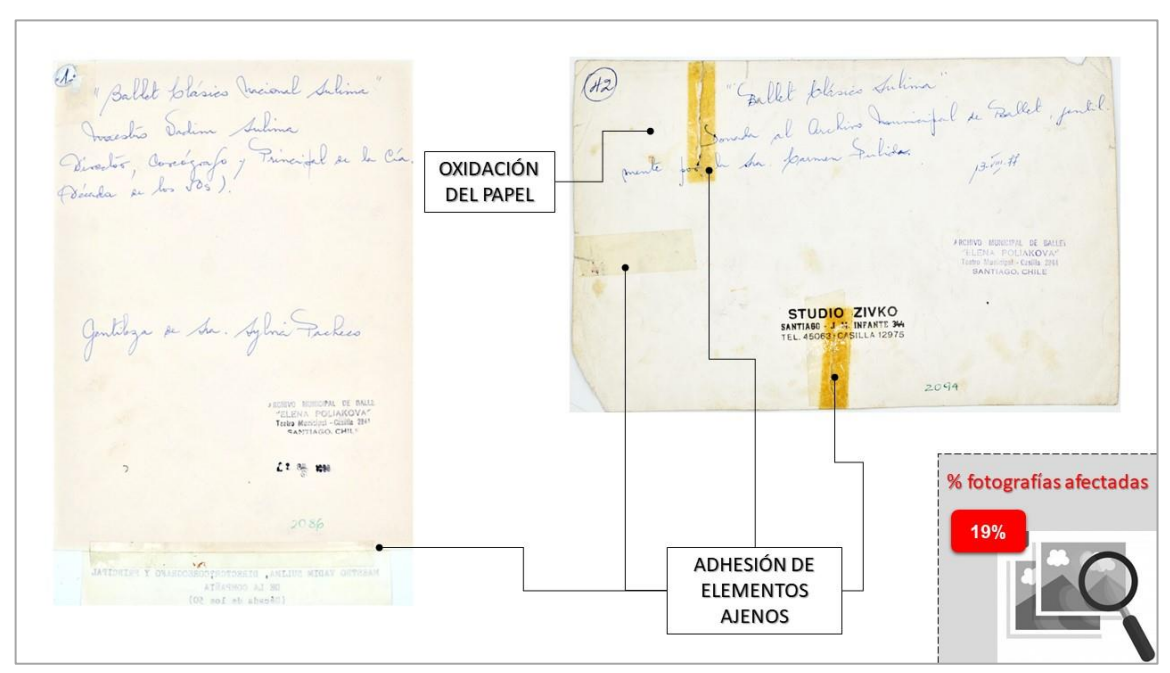

*Imagen 30: Oxidación del papel y adhesión de elementos ajenos en las fotografías afectadas.*

• El 15% de las fotografías (imagen 31) presentan desgarros que fueron además recompuestos previamente con cintas adhesivas de mala calidad, y

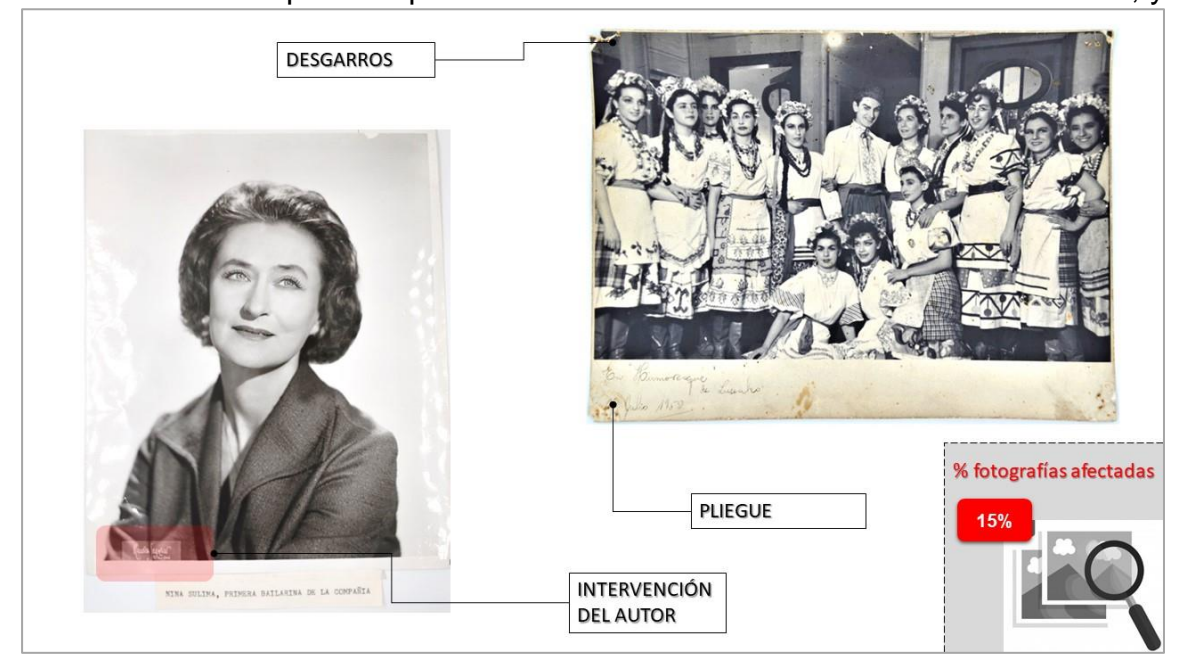

*Imagen 31: Desgarros, pliegues e intervención anterior en fotografías.*

que presentan oxidaciones, además presentan intervención del autor, ya sea en la emulsión, colocando su firma o identificación, como en la terminación de las aristas del soporte, y presentan pliegues.

 $\bullet$  El 13% de las fotografías presentan masas adhesivas<sup>2</sup>, falta o perdida y posee perdida de densidad o blanqueamiento (imagen 32).

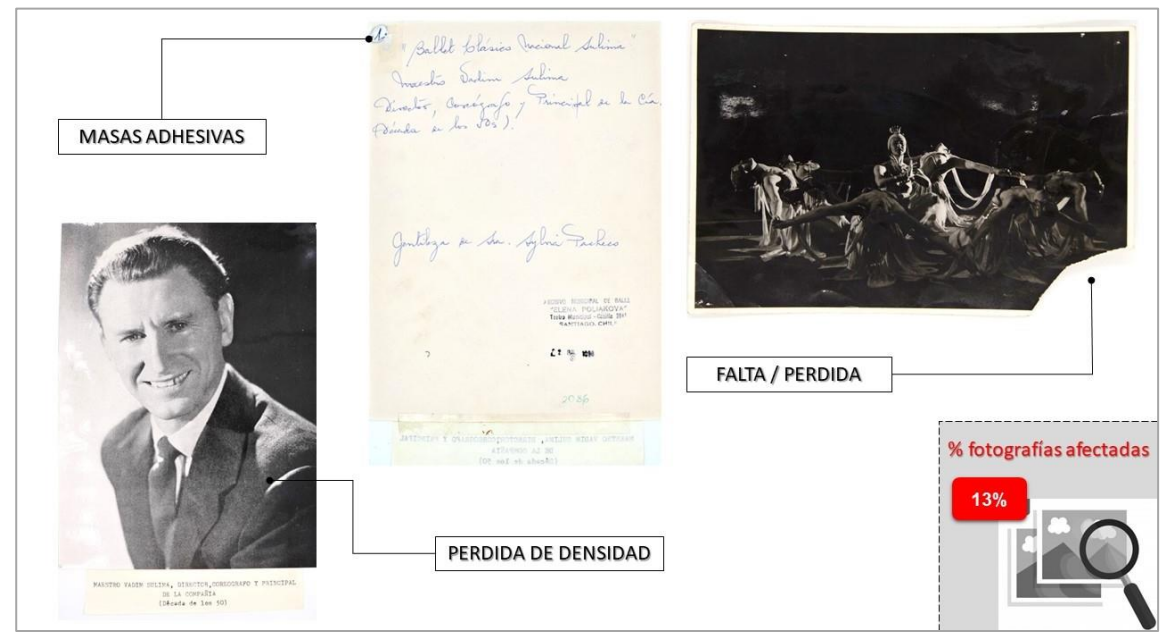

*Imagen 32: Fotografías afectadas con masas adhesivas, faltantes y perdida de densidad.*

• El 10% de las fotografías presentan foxing en su soporte de papel y marcas de huellas digitales. Y un porcentaje muy bajo (inferior al 8%) de las fotografías presentan arañazos y exfoliación, arrugas, borrado fotoquímico, depósitos, formato modificado, oxidación de la plata, amarilleamiento y foto oxidación.

<sup>2</sup> Masa resultante por un elemento adhesivo colocado de manera excesiva.

#### $2.4.$ **Determinación del tratamiento**

### **2.4.1. Factores a considerar**

Estas fotografías son las únicas copias que se conocen dentro de un centro de documentación, biblioteca u otra afín, al cual se pueda acceder, por ello es muy importante conservar íntegra la mayor parte de la imagen que las fotografías poseen en su anverso y en segundo lugar la información que posee en su reverso. Por ello, se contempló desde el principio la menor intervención posible en ella realizando sólo operaciones de limpieza superficiales en seco en el total de las fotografías, y otras labores posteriores sólo si fuese estrictamente necesario, enfocándose principalmente en la catalogación, ficha y su conservación a través de sobres de conservación.

Los métodos de limpieza de superficies en seco se realizan en el reverso de las impresiones fotográficas siguiendo los mismos procedimientos utilizados para la mayoría de los objetos de papel, pero en el anverso se debe tener un especial cuidado, ya que este es más sensible a los químicos que se encuentran en muchos materiales utilizados en este procedimiento, en especial los abrasivos, tales como el azufre, cloro, peróxidos, aceites y plastificantes, y estos pueden reaccionar con los materiales de la imagen final y causar decoloración de la imagen, causar manchas opacidad involuntaria de superficies brillantes y abrasión o pulido en superficies recubiertas y otros efectos nocivos. Además, se debe tener precaución con: los bordes degastados que pueden empeorar durante

la limpieza; con las fotografías muy agrietadas, pues la limpieza puede desalojar piezas agrietadas de aglutinante o incrustar migajas y residuos permanentemente en grietas; con impresiones friables (AIC, Chapter14, Surface Cleaning, 1994).

Por otro lado, la presencia de adhesivos y/o elementos ajenos a la fotografía adheridos, involucra el uso de solventes inorgánicos para su retiro, pero cuidando su acción, su extensión en el soporte, e intervención en la imagen.

Finalmente, como uno de los principales mecanismos de deterioro químico del papel es la hidrólisis ácida de la celulosa (gracias a los trabajos pioneros de William J. Barrow), y la acidez del papel es el síntoma más fiable de dicho deterioro, es recomendable la medición del pH.

# **2.4.2. Análisis científico**

Las pruebas se dirigieron a determinar el método de limpieza en seco más adecuado de la superficie del reverso y el anverso de las fotografías y su comportamiento a solubles orgánicos para la remoción de manchas por contacto y cintas adhesivas, por ello no se realizan análisis científicos más exhaustivos.

Así se realizan las siguientes pruebas:

- 1. Sensibilidad del soporte a la acción mecánica en seco
- 2. Análisis de nivel acidez en fotografías con soporte papel

# **2.4.2.1. Sensibilidad del soporte a la acción mecánica en seco**

Con la intención de probar la sensibilidad a la acción mecánica en seco del soporte del anverso y reverso las fotografías durante la limpieza superficial, se realiza la siguiente prueba (AIC, Chapter 10: Spot Test, 1994), determinando así un método para lograr una limpieza uniforme con transiciones suaves.

- Procedimiento
- 1° Se seleccionó un área ligeramente sucia y otra muy sucia en tres fotografías diferentes, y se colocan con el reverso hacia arriba sobre un trozo de entretela.
- 2° Se selecciona cinco diferentes tipos de abrasivos (imagen 33) para realizar las pruebas:
	- a) Abrasivo en bloque castaño claro Magic Rub
		- No. 1954
	- b) Abrasivo en bloque blanca Mars Plastic 52650 21.
	- c) Abrasivo en masa gris Kneaded Rubber 1224
	- d) Abrasivo en lápiz Mars® Rasor 526 61
	- e) Abrasivo en bloque blanco Factis 36 R

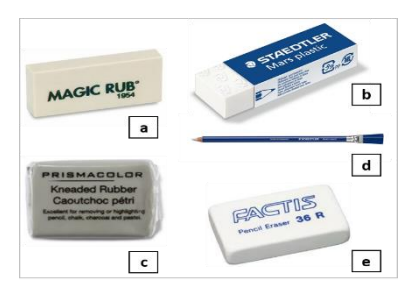

*Imagen 33: Abrasivos seleccionados para la prueba de sensibilidad del soporte a la acción mecánica en seco*

- 3° Se tocó ligeramente con la punta puntiaguda de uno de los abrasivos en el área ligeramente sucia (imagen 34). Se examinó el abrasivo en busca de tierra, así como el objeto en busca de cambios visibles. Luego se movió ligeramente el abrasivo con un movimiento circular, y se revisó la punta nuevamente para ver si presentaba suciedad.
- 4° Se repitió la prueba en el área más sucia para determinar el éxito de reducir la suciedad incrustada más profunda (imagen 35).
- 5° Finalmente se realizaron los mismos pasos para el anverso, pero sólo con el abrasivo Mars Plastic 52650 (Staedtler, Inc.), ya que es uno de los abrasivos que recomiendan los conservadores

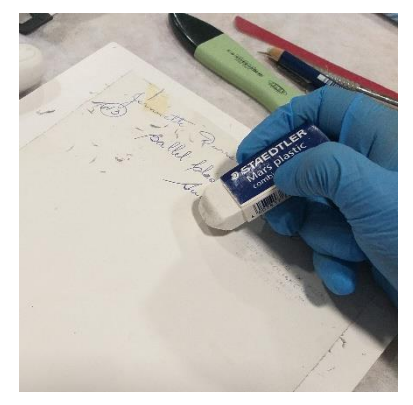

*Imagen 34: Prueba en área ligeramente sucia con el abrasivo Mars Plastic.*

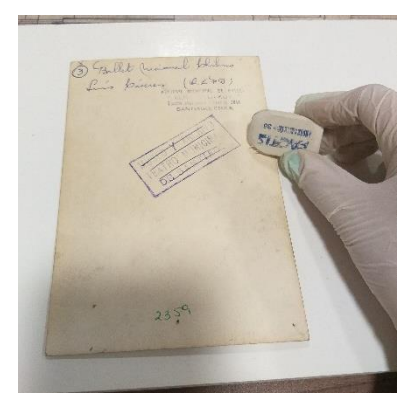

*Imagen 35: Prueba en área más sucia con el abrasivo Factis 36 R*

fotográficos (AIC, Chapter14, Surface Cleaning, 1994), y ser el único de los 4 abrasivos considerados que no poseen azufre, agente que afecta el lustrado. En este caso, sólo se realizó pruebas lo largo del borde de la fotografía, y con el abrasivo en bloque y con migajas del mismo abrasivo.

• Resultados

Tras realizar las pruebas con los distintos abrasivos seleccionados, se obtuvieron las observaciones resumidas en la tabla 3, con respecto a la sensibilidad a la acción en seco, pero además se registró las características de los residuos y su acción de limpieza, para poder tomar una decisión con respecto al o los abrasivos a utilizar.

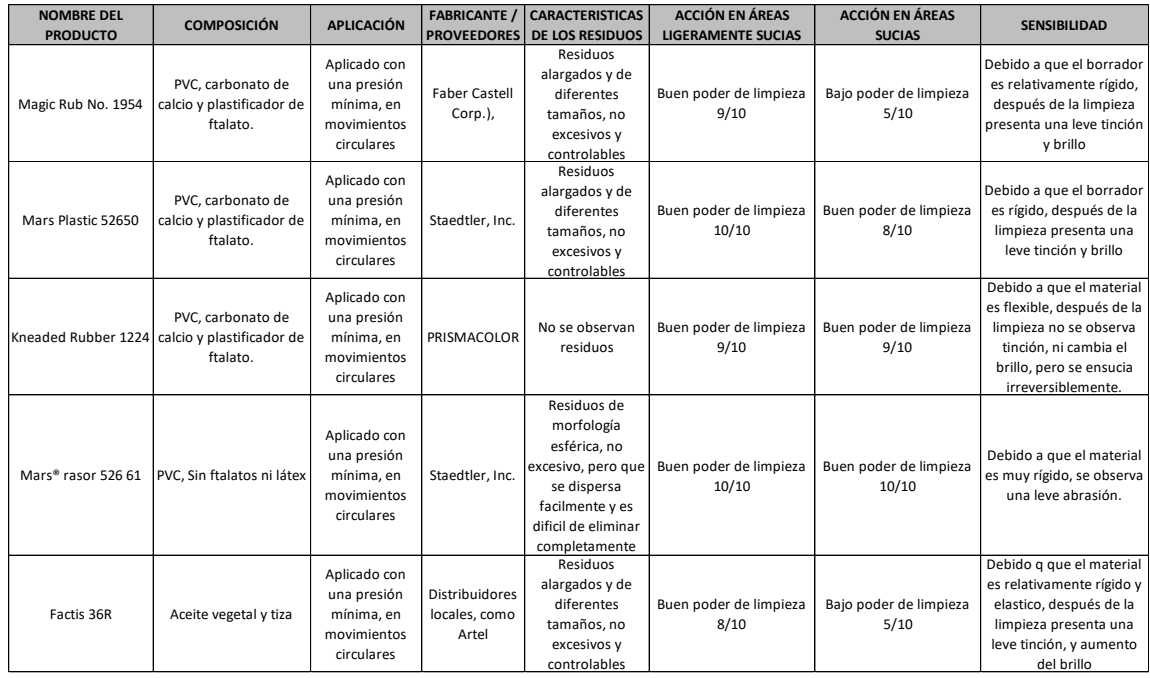

*Tabla 3: Resumen de resultados tras las pruebas de sensibilidad del soporte a la acción mecánica en seco.*

### • Solución resuelta

Considerando mantener la opacidad del brillo de la superficie, pero que a la vez exista la menor cantidad de abrasivo residual, y una buena acción de limpieza, la mejor opción el abrasivo a utilizar es la Kneaded Rubber 1224, pero la composición química de este abrasivo, y la eventual remoción de tintas, fue descartado.

En segundo lugar, los resultados recomiendan el abrasivo Mars Plastic 52650, que a pesar que deja un ligero brillo, tiene una buena acción de limpieza y sus componentes químicos no afectan el soporte, tanto del anverso como del reverso de la fotografía. Sólo para casos muy difíciles de suciedad se optará por el lápiz Mars® Rasor 526 61, pero manteniendo una especial precaución por su acción levemente abrasiva.

## **2.4.2.2. Análisis de nivel acidez**

En este caso, en donde no se puede bañar los objetos, se obtendrá el valor general del PH en la superficie. Por ello en este caso se utilizaron Papeles indicador de pH, ya que se pueden usar para medir el pH de la superficie con un rango desde el pH 1 al pH 14, con un intervalo de una unidad de pH. Para obtener el pH del reverso de cada una de las fotografías se siguió el siguiente procedimiento:

- 1° Se colocó la fotografía sobre una lámina de mylar, con el reverso hacia arriba.
- 2° Con el gotario se colocó una gota de agua destilada en el área seleccionada (imagen 36).

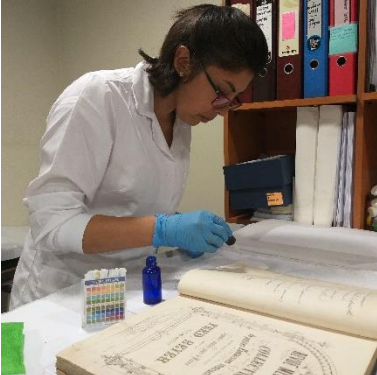

*Imagen 36: Colocación de agua destilada con ayuda de un gotario*

- 3° Se colocó el extremo activo de la tira de papel indicador de pH sobre la gota y se movió ligeramente hacia adelante y hacia atrás logrando así que toda la porción sensible se humedezca (imagen 37).
- 4° Se coloca una lámina de mylar sobre la tira y se cubre con un peso ligero por un par de minutos.
- 5° Se retira el peso y las láminas de mylar. Se coloca papel absorbente debajo y sobre el objeto, y se cubre con un peso ligero hasta que se seque completamente.
- 6° Se retira la tira de prueba y se determina el valor de pH, haciendo coincidir los colores de los indicadores húmedos con la tabla de colores que aparece en el estuche de las tiras de papel (imagen 38)

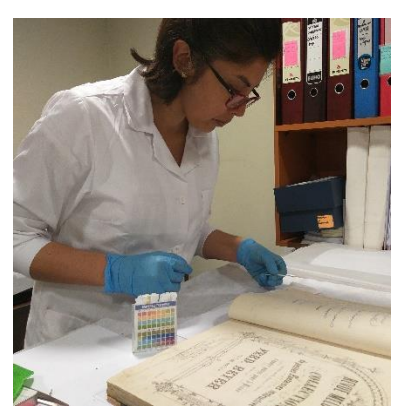

*Imagen 37: Tira reactiva de pH sobre gota*.

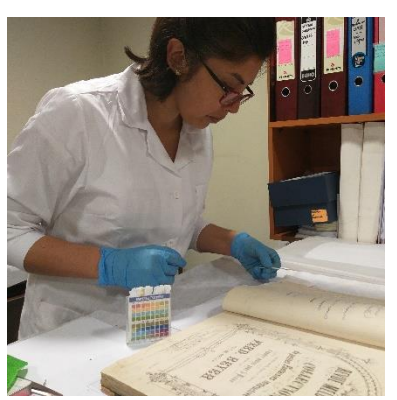

*Imagen 38: Comparación de colores de tira de prueba con escala de pH*

7° Como el papel no necesariamente tiene pH uniforme en toda su superficie (Ritzenthaler, 1983), se repitió este proceso en al menos tres puntos dentro de la misma fotografía.

Al final del proceso se obtuvo un nivel de acidez promedio de pH 6. Y tomando en cuenta el indicativo del grado de deterioro del papel (Muñoz Viñas, 2010):

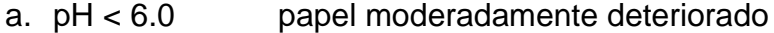

- b.  $pH < 5.5$  papel con un deterior importante
- c. pH < 5.0 papel con grave deterioro

Se logró concluir que el soporte de papel del reverso del papel fotográfico en general se presenta una leve acidez, lo cual podría continuar y terminar afectando la fotografía.

Aun cuando se pueda descartar el proceso acuoso, pues en este caso el objeto no se recomienda sumergir en el agua, ya que "el lavado puede provocar el despegue de la capa de la imagen de su soporte" (Lavédrine, 2010), lo primera decisión será si es recomendable o no alcalinizar.

En efecto, según lo indicado por el Instituto Americano Para Conservación, AIC, la alcalinización puede no ser apropiada en aquellos objetos de soporte papel, que pudiesen alterar su estructura química, como en este caso la solubilidad de la carga de gelatina de la imagen. Además, se tomaría el riesgo de generar daños a la a lámina o cambios en cualidades tales como textura, color, etc., e inclusive la posibilidad de degradación alcalina del papel durante el tratamiento.

Además, los estudios por la organización internacional Preservation Technologies sobre los Antecedentes de la desacidificación Bookkeeper, una solución no acuosa, indica que las Fotografías no se beneficiarían con este

42

tratamiento, pero que no existe ningún efecto desfavorable si se guardan o entran en contacto con materiales tratados con este producto.

Por todo lo anterior se decide no someter a la fotografía a ningún tratamiento alcalinizante o que pretenda detener la acidez presente en el soporte papel de ellas.

### $2.5.$ **Tratamiento propuesto**

Considerando los resultados de las pruebas se proponen lo siguiente:

- Tratamientos de digitalización, conservación y restauración:
- 1. Obtención de imagen digital de cada fotografía antes de iniciar los tratamientos
- 2. Catalogación y Documentación (ficha) de cada Fotografía
- 3. Limpieza superficial en seco por anverso y reverso
- 4. Eliminación de manchas por contacto
- 5. Adhesión de delaminaciones
- 6. Retiro de elementos adhesivos ajenos a las fotografías
- 7. Injertos en faltantes e incisiones
- 8. Restauración de desgarros y alisado de pliegues
- 9. Reintegración cromática en zonas desgastadas y al interior de los injertos

10.Digitalización de cada imagen posterior a su restauración

- Conservación preventiva:
- 1. Colocar las imágenes al interior de sobres de conservación.

### $2.6.$ **Desarrollo del tratamiento de conservación**

# **2.6.1. Imagen digital**

Se procede a obtener una imagen digital de cada una de las fotografías por

anverso y reverso con cámara fotográfica digital NIKON modelo D7000, al interior

de un telón portátil con un fondo blanco, como registro del estado de conservación al inicio del tratamiento.

# **2.6.2. Catalogación y Documentación (ficha)**

Si bien CENFOTO introdujo al centro DAE su propio formato de ficha de intervención para las fotografías, en este caso se decidió con la coordinadora del Centro DAE proponer una ficha más completa, basándose en lo indicado por los "Apuntes metodológicos para la documentación de fotografía" (DIBAM, 2012), pero considerando sólo los siguientes campos como protocolo de documentación de la colección fotográfica estudiada:

## IDENTIFICACIÓN

- Fotografía N°: Se informa el número correlativo obtenido por ingreso al Centro DAE
- Ubicación N°: En este caso se consideró el N° de ubicación dentro del centro DAE, las cuales están almacenadas según su formato: las menores de 11x13 cm corresponden al formato FA. Luego los mayores a 11x13 cm y menores de 13x18 cm que conforman el formato FB, las mayores de 13x18 cm y de menores de 21x32 cm formato FC, las mayores de 21 x 32 cm. Y menores de 60x120 cm con formato FD, y las de formato mayor de 60 x120 cm corresponde a formato especial
- Título: Se consideró el título asignado y vigente en el Catálogo digital del centro DAE.
- Creador o autor: fotógrafo o estudio fotográfico.
- Lugar de creación: Se identifica el lugar territorial de la toma a través de información existente o información inferida e investigada.
- Año: Se consigan el año que fue creada la fotografía considerando la información existente o información inferida e investigada. DESCRIPCION FÍSICA

• Partes: Se identifica el número de soportes. En este caso no existía ninguna

fotografía con un soporte secundario y/o terciario. Por lo cual sólo se identifica el soporta primario.

- Material: Se identifica el o los materiales constituyentes del soporte primario.
- Dimensiones: Las medidas del soporte primario, el alto por el ancho en centímetros (imagen 39).

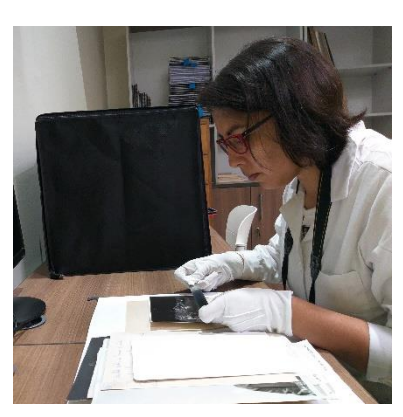

*Imagen 39: Tomando las medidas de las fotografías con una regla.*

- Descripción física: Se describe su orientación, su formato, si tiene o no soportes secundarios.
- Género fotográfico: designa la adscripción de una fotografía al tema genérico que describe. Esto es, su pertenencia a lo documental, al retrato o al paisaje.
- Descripción pre-iconográfica (formas visuales): Consiste de una simple enumeración de los elementos visuales que compones la escena (objetos, personas, paisaje), todo aquello material que está allí, frente a nosotros y que, de forma aislada, podemos describir e identificar sin adscribirle

necesariamente un valor simbólico alguno (una palmera, una mesa, una colina, un soldado).

- Descripción iconográfica (temas o tipos): El conjunto de elementos nos puede presentar un evento familiar, un incidente político particular, una escena campestre, o la ejecución de un prisionero. Esta descripción iconográfica ya no es denotación pura, pues puede responder a diversas perspectivas e interpretaciones, ya personales del espectador, o incluso dirigidas por el productor o presentador de la imagen.
- Descripción iconológica (signos o síntomas culturales detrás de dichas formas y temas): Este nivel centra su atención en el significado o significados intrínsecos de la imagen, aquellos códigos, símbolos, o discursos subyacentes a la misma.
- Marcas e inscripciones: Se consigna si la información de los soportes es manuscrita o impresa, tipo de lápiz y color.
- Transcripción: Se traspasa de forma textual lo inscrito en el soporte, ya sea que el contenido esté en español u otro idioma. ESTADO DE CONSERVACIÓN
- Estado de conservación: Evaluación del estado físico del objeto, según análisis visual, de acuerdo a tres niveles generales establecidas: Bueno, regular y malo. Además, se enlista las más comunes alteraciones que afectan a las fotografías, para así marcar las que se aprecian en la imagen estudiada.

En la ficha propuesta se omitieron los siguientes ítems por los diferentes motivos indicados:

- Nombre preferente: Esta descripción se les otorga a obras de arte y arquitectura.
- Otros títulos: En este caso ninguna de las fotografías posee otro título vigente o no vigente asignado.
- Otros números: Los otros números observados en las fotografías se identificaron como inscripciones.
- Condición: No es posible inferir si las fotografías son originales o una reproducción, ya que la gran mayoría proviene de donaciones.
- Técnica: Todas las fotografías son fotografías trabajadas en papel emulsionado en sales de plata, por lo cual no es necesario mencionarlo.
- Observaciones: la información que pudiese tener este campo es muy relativo.
- Palabras claves: Campo no estándar en documentación patrimonial.
- Descripción estética: Pues definen aspectos propios del lenguaje fotográfico.

A continuación, se presentan tres ejemplos de las fichas desarrolladas para las 48 fotografías que se están estudiando (imagen 40, 41 y 42):

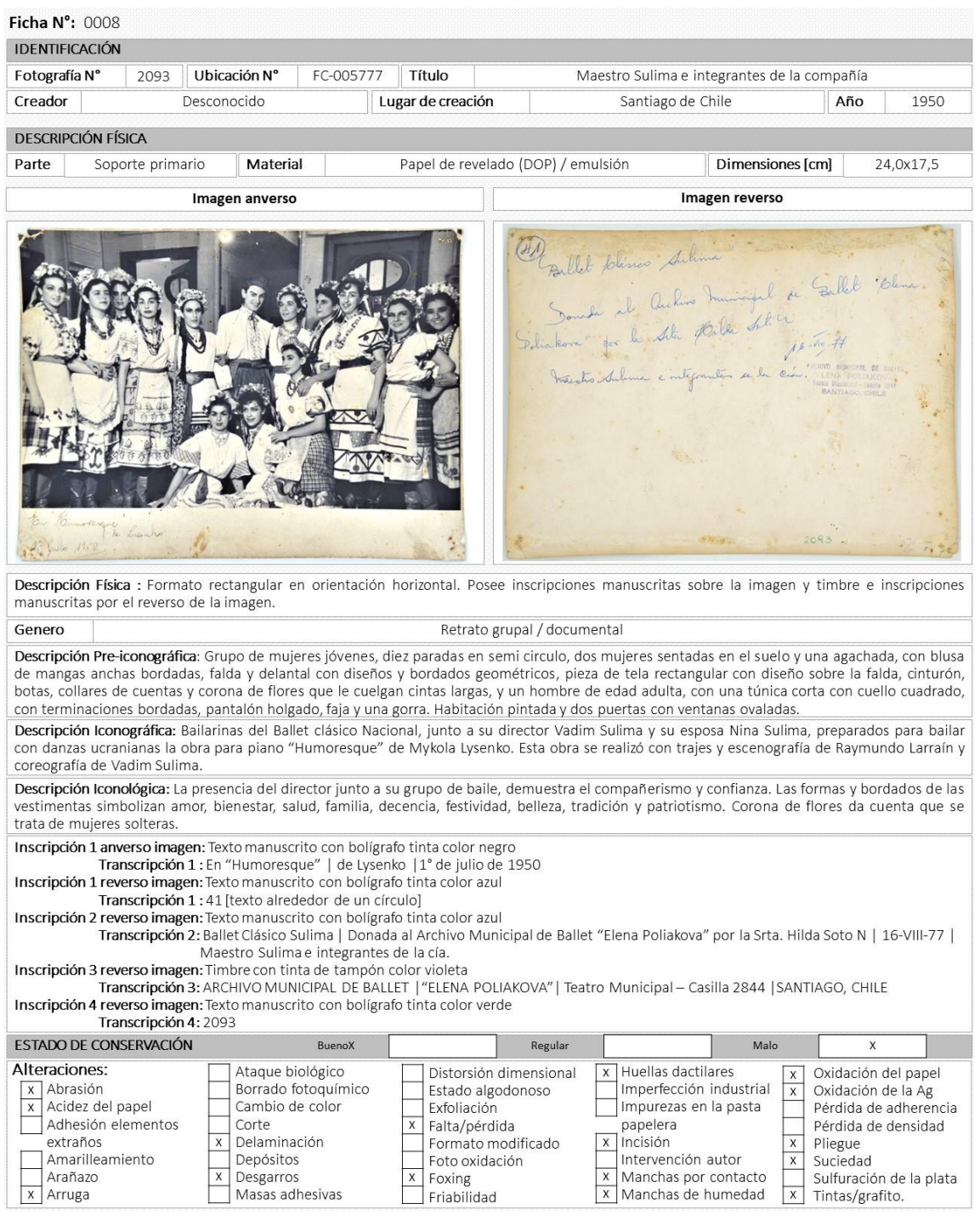

*Imagen 40: Ficha de Identificación y Estado de Conservación de Fotografía N°2093*

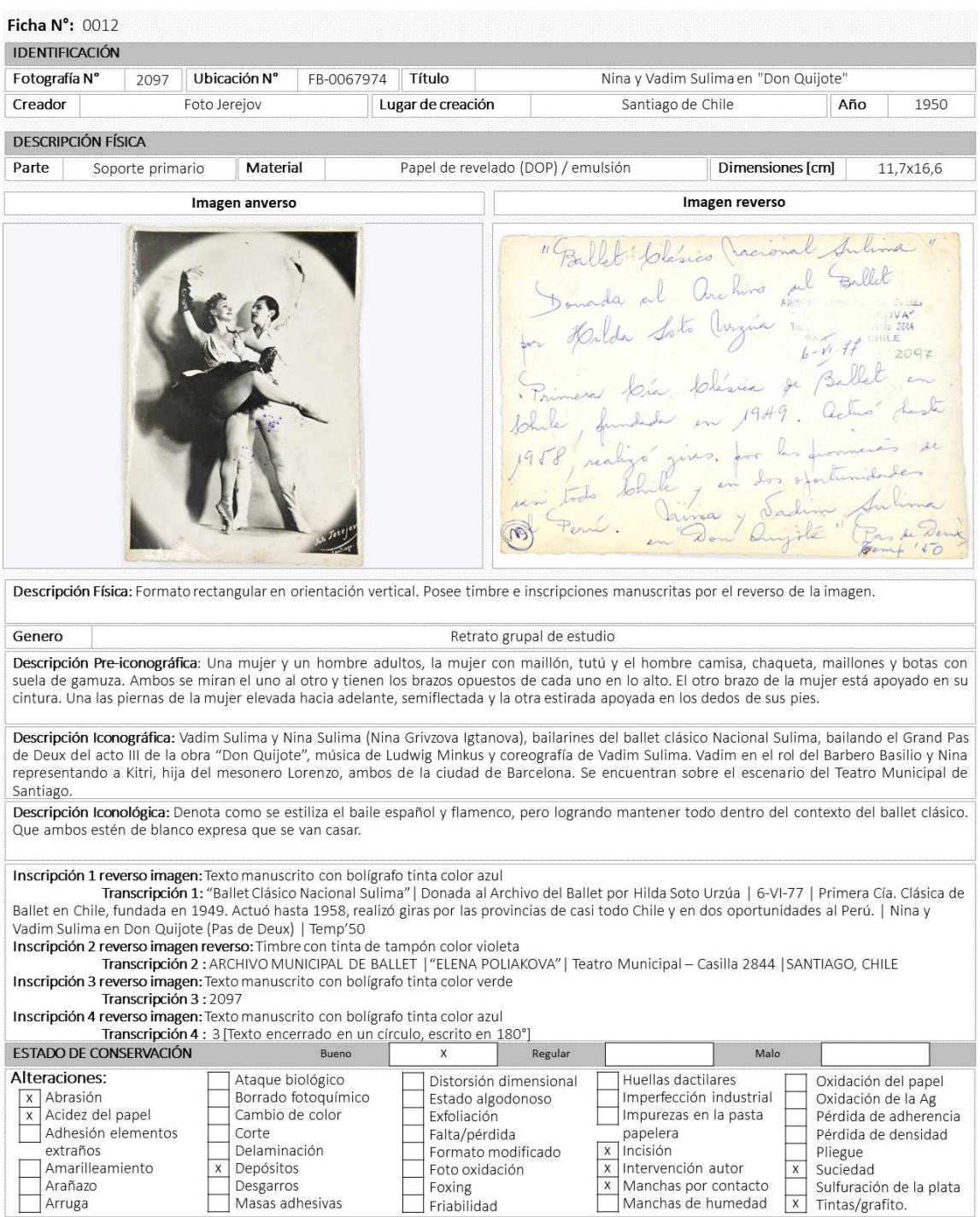

*Imagen 41: Ficha de Identificación y Estado de Conservación de Fotografía N°2097*

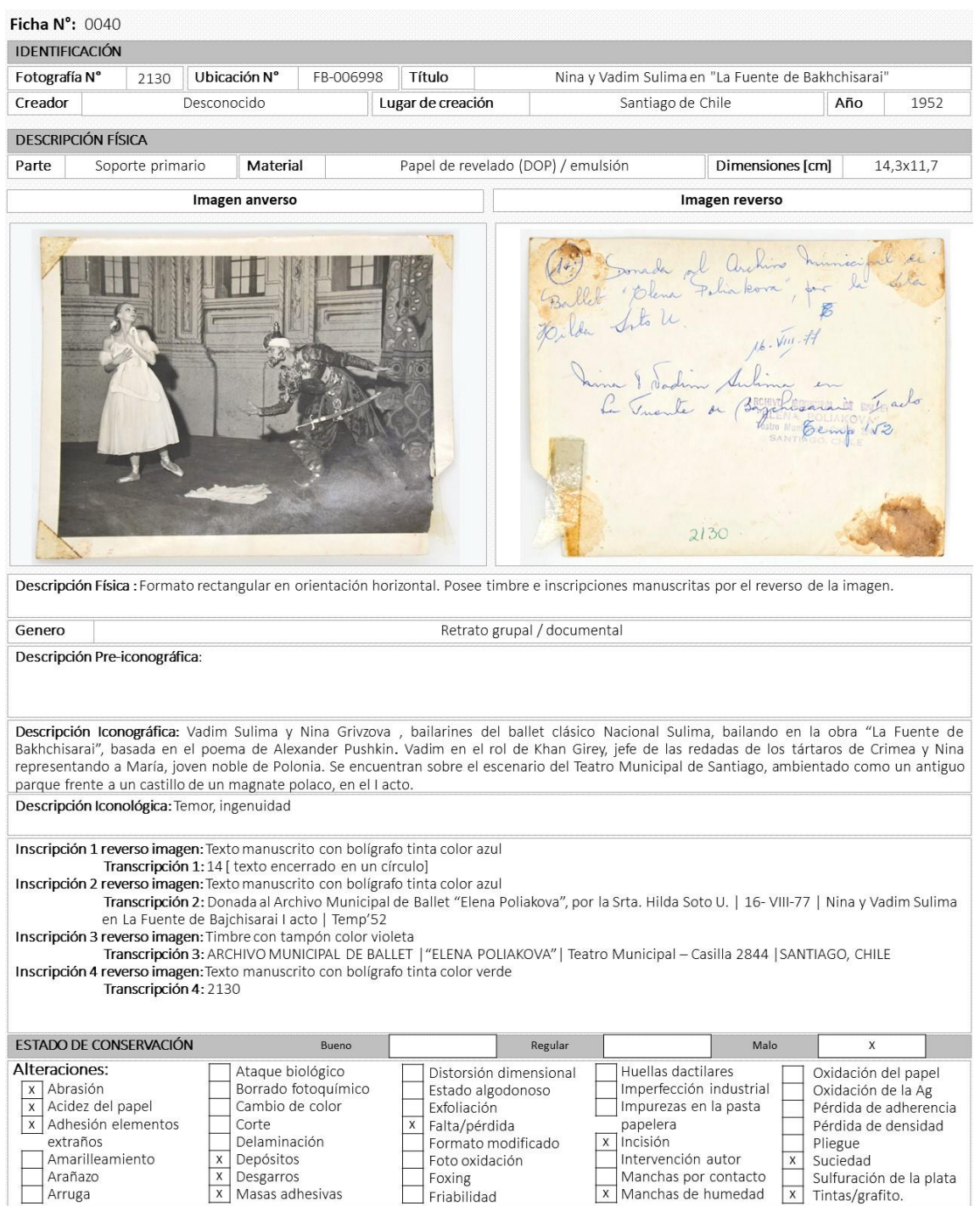

*Imagen 42: Ficha de Identificación y Estado de Conservación de Fotografía N°2130*

### **2.6.3. Limpieza superficial en seco por anverso y reverso**

En la fotografía se recomienda una limpieza Mínima del polvo suelto de la superficie con un cepillo suave o con aire a presión (Hendriks, 2014). Por ello los métodos de limpieza de superficie en seco son ejecutados frecuentemente en el reverso de las impresiones fotográficas y siguen los procedimientos utilizados para la mayoría de los objetos de papel. Sin embargo, hay poca investigación sobre los efectos de la limpieza al seco sobre la estabilidad de la imagen, por lo que en este caso se limpiaran con un retazo de franela suave, considerando el uso de un abrasivo (libre de azufre) sólo en el caso que exista cantidades considerables de smog y polvo superficial (AIC, Chapter14, Surface Cleaning, 1994).

Por otro lado, las adherencias provenientes de insectos u otros agentes se removerán con una aguja, micro espátula o punta de un bisturí, con la ayuda de una lupa.

- Materiales y/o herramientas:
- a. Entretela sin adhesivo
- b. Brocha de 2" de cerda suave y limpia
- c. Abrasivo en bloque plástica Mars Plastic
- d. Lápiz abrasivo Mars Rasor
- e. Bisturí
- f. Paños de gamuza de franela
- 

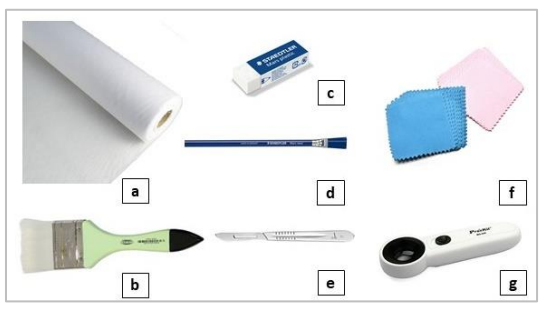

g. Lupa 22x con lampara led *Imagen 43:Materiales y/o herramientas para la limpieza superficial.*

- Descripción del tratamiento realizado:
- 1° Se colocó la entretela sobre una superficie plana, y sobre ella la fotografía a tratar con el anverso hacia abajo.
- 2° Se cepilló el polvo suelto del reverso con la brocha suave.
- 3° Para residuos acumulados, se utiliza el abrasivo de PVC en forma general y el lápiz abrasivo sólo en áreas locales. Se procedió en ambos casos con una presión mínima, y realizando movimientos circulares (imagen 44).
- 4° En el caso de los residuos incrustados se utilizó la punta de un bisturí (imagen 45). Bajo la visión con una lupa se fracturó el residuo con una ligera presión, desmenuzándola, retirando el residuo suavemente con la brocha.

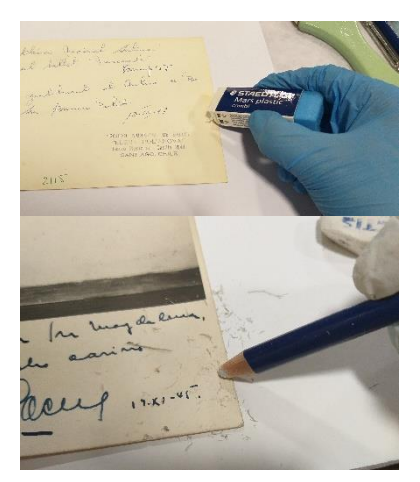

*Imagen 44: Limpieza con abrasivos seleccionados*

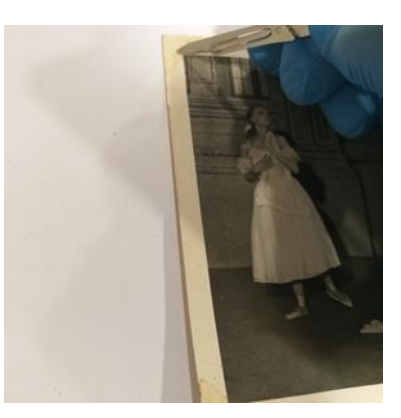

*Imagen 45: Eliminación con bisturí de residuos incrustados* 

- 5° En el caso del anverso se limpió con un paño de franela, frotándola suavemente sobre la emulsión, de forma circular.
- 6° En caso de mayor suciedad se frotó sólo en el área con mugre con el abrasivo plástico, con una presión mínima y con movimientos circulares.

# **2.6.4. Eliminación de manchas por contacto.**

Para el retiro de manchas por contacto de tinta de tampón sobre la fotografía se utilizó un tratamiento húmedo con solvente.

- Materiales y/o herramientas:
- a. Entretela sin adhesivo
- b. Algodón
- c. Palito de bambú
- d. Alcohol etílico
- e. Agua destilada
- f. Lupa 22x con lampara led

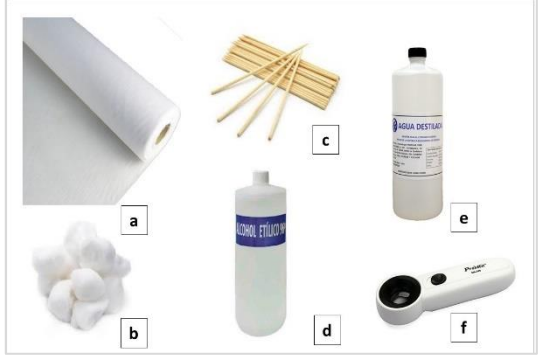

*Imagen 46: Materiales y herramientas para el retiro de manchas de tinta por contacto.*

- Descripción del tratamiento realizado:
- 1° Se coloca la fotografía sobre la entretela.
- 2° Se prepara un hisopo con el palito de bambú y una pequeña fracción de algodón.
- 3° Se prepara una solución de alcohol etílico al 90% con agua destilada.

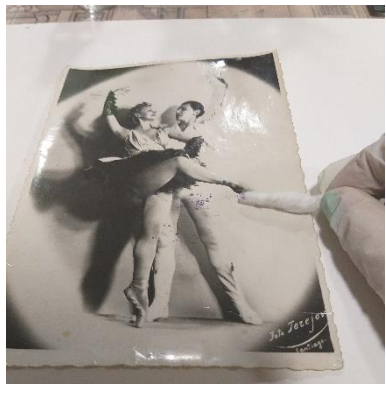

*Imagen 47: Limpieza de manchas de tinta de tampón con hisopo y solución de alcohol etílico al 90%*

- 4° Se procede a humedecer la punta del hisopo en la solución preparada, y se frota suavemente sobre la mancha (imagen 47).
- 5° Con la lupa se observa si el sector frotado presenta alguna alteración, como no fue el caso, se procedió a retirar todas las manchas de tinta que tenía la fotografía.

6° Al finalizar se limpió el área con el paño de franela de color blanco.

# **2.6.5. Adhesión de deslaminaciones**

Para prevenir que se siga des laminando las fotografías se procede a consolidar el área adhiriendo las láminas al soporte con CMC.

- Materiales y/o herramientas:
- a. Carboximetilcelulosa (CMC) al 2%
- b. Papel secante
- c. Mylar
- d. Entretela sin adhesivo
- e. Peso
- f. Pincel 4/0
- g. Plegadera

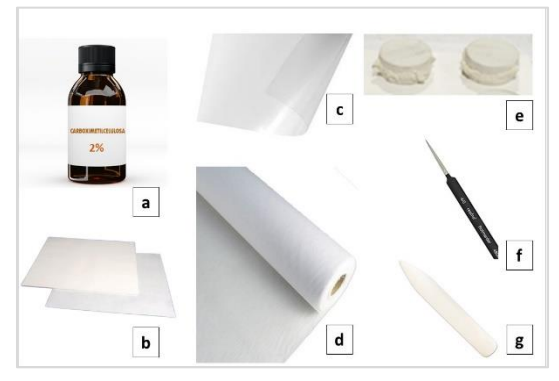

*Imagen 48: Materiales y/o herramientas para adhesión de deslaminaciones*

- Descripción del tratamiento realizado:
- 1° Se coloca la fotografía sobre la entretela y un pedazo de Mylar.
- 2° Se adhiere con CMC las partes deslaminadas.
- 3° Se coloca sobre el sector tratado un retazo de entretela y se preciona, pasando un par de veces la plegadera.
- 4° Se retira la entretela y se coloca un retazo de papel secante, y sobre este la entretela y un peso, y se deja secar por nos minutos.
- 5° Se retiran todos los elementos aislantes, y se observa el área intervenida.

Para el retiro de los elementos muy adheridos, se utilizó un tratamiento

húmedo con solvente. Para los casos en que el elemento estuviese suelto, levemente adheridos, adhesivos oxidados y depósitos de masas adhesivas, se extrajeron con espátula.

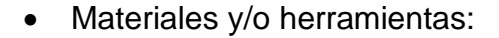

- a. bisturí
- b. espátulas
	- Descripción del tratamiento realizado:
- 1° Las masas adhesivas, como la que aparece en la imagen 49, se retiró con espatula.
- 2° Los restos de adhesivos depositados se extrajeron cuidadosmante raspando con el bisturí (imagen 50).

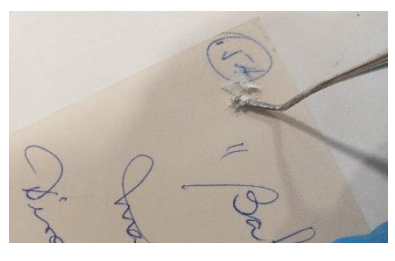

*Imagen 49: Retiro de masas adhesivas con espátula.*

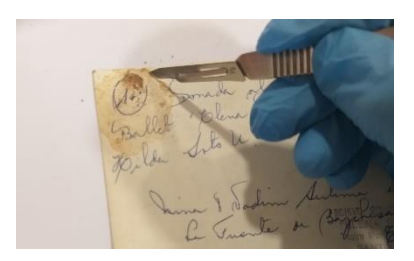

*Imagen 50: Retiro de adhesivos oxidados con bisturí*

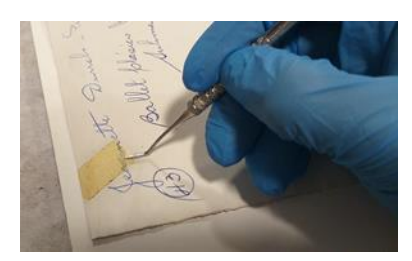

*Imagen 51: Retiro de cintas adhesivas poco adheridas con espátula.*

- 3° Los elementos desconocidos poco adheridas se retiraron con espatula (imagen 51).
- 4° Las cintas adhesivas que estaban sobre soporte de papel plástico se retiraron manualmente (imagen 52).

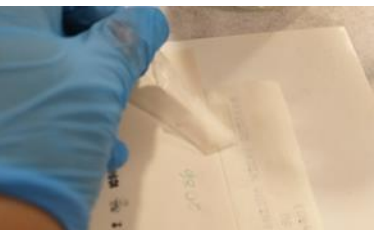

*Imagen 52: Retiro de cinta adhesiva en papel plástico de forma manual* 

## **2.6.7. Injertos en faltantes e incisiones**

Las pérdidas de fragmentos en el soporte se reintegran adhiriendo injertos con un papel japonés. Los papeles japoneses son idóneos para la reintegración de soporte ya que son de fibras de Kozo, muy largas y resistentes, que permiten una buena adherencia al soporte, y además son de pH neutro.

- Materiales y/o herramientas:
- a. Entretela sin adhesivo
- b. Papel japonés
- c. CMC al 2%
- d. Pincel 4/0
- e. Mylar
- f. Papel secante
- g. Lápiz gotario
- h. Peso
	- Descripción del tratamiento realizado:
- 1° Se colocó la entretela y una lámina de Mylar sobre esta.
- 2° Se marcó la zona perdida sobre un retazo de papel japón doblado por la mitad, aplicando una línea de agua con el lápiz gotario lo que permite rasgar el tissue por la línea húmeda. De esta forma quedaban los bordes desfibrados.

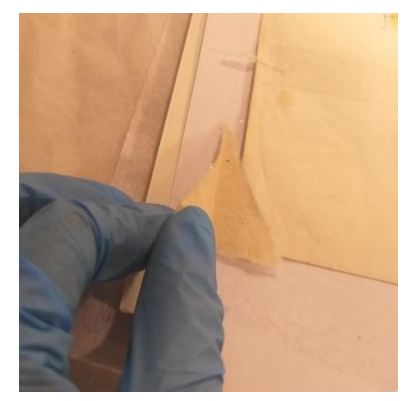

*Imagen 53: Adhesión de la primera mitad del injerto de papel japón.*

3° Para adherir el injerto, se colocó este en seco, en la posición correcta, sujetándolo en esa posición, luego se unió al documento la primera mitad (imagen 53), aplicando el adhesivo en las orillas, para seguidamente, colocar adhesivo y colocar la mitad restante en el anverso. (imagen

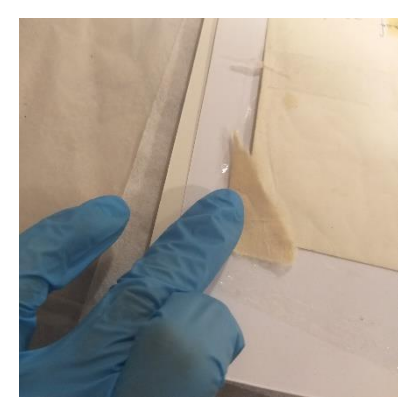

*Imagen 54: Adhesión de la segunda mitad del injerto de papel japón.*

54)

4° El secado se realizó con papel secante y se le colocó peso sobre el injerto.

### **2.6.8. Restauración de desgarros y alisado de pliegues**

Cuando se observan desgarros o roturas en un soporte de papel, las fibras se separan unas de otras. La forma de volver a unirlas es utilizando un refuerzo de papel japonés de entre 10 y 15 gr/m<sup>2</sup>, el cual resulta tenuemente perceptible (Muñoz Viñas, 2010).

Por otro lado, el alisado de pliegues en general es lograr reordenar las fibras que componen el papel en estado húmedo. Como en este caso la humedad es poco adecuado para las fotografías, sólo se alisarán los pliegues, aplicando peso sobre ellas.

- Materiales y/o herramientas:
- a. CMC al 2%
- b. Pincel 4/0
- c. Entretela sin adhesivo
- d. Mylar
- e. Plegadera
- f. peso
	- Descripción del tratamiento realizado:

1° Se desgarra una tira de papel japón de forma manual, de un largo una tanto superior al largo del desgarro y de un ancho no superior a 6 mm

2° Se coloca un pequeño pedazo de mylar por detras del desgarro (imagen 55).

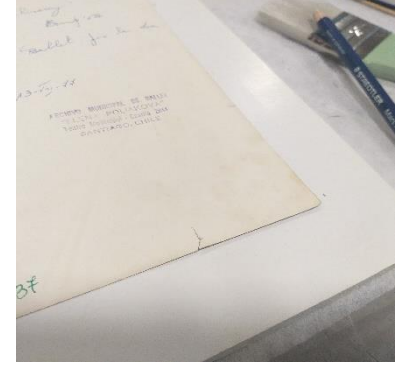

*Imagen 55: Preparación de fotografía con desgarro.*

3° Cuidadosamente se coloca el papel japón con adhesivo sobre el desgarro, extendiendo al menos 1 cm más allá del borde del papel. Este excedente se cortará una vez terminada la operación (imagen 56).

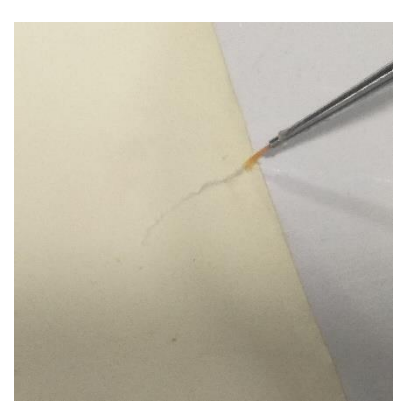

*Imagen 56: Colocación de CMC sobre el desgarro.*

4° Se coloca sobre el rasgado un retazo de entretela y se presiona los bordes

con una plegadera, desde la base de la restauración hacia el borde exterior de la hoja

- 5° Cubrir con papel secante, un trozo de entretela y un peso (imagen 57)
- 6° Cuando la restauración está seca, se verifica que esté completamente adherido.
- 7° Las fotografias que presentaban pligues, fueron alisadas con peso uniforme, y usando una entretela entre los pesos y la fotografía (imagen 58)

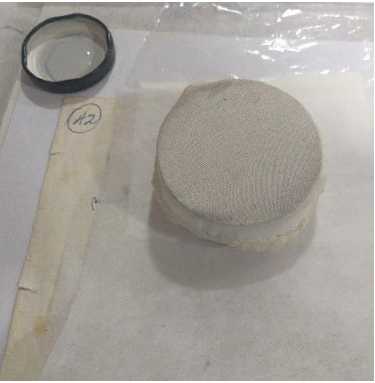

*Imagen 57: Secado del adhesivo, utilizado para unir el desgarro, con papel secante, entretela y peso.*

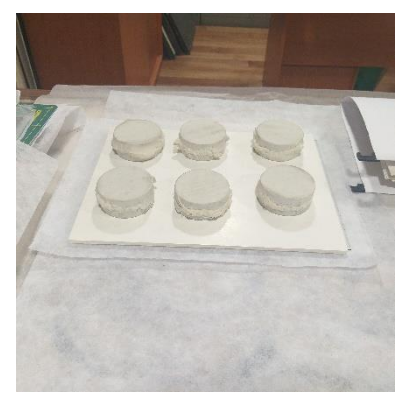

*Imagen 58: Alisado de pliegues de una fotografía con peso.*

# **2.6.9. Reintegración Cromática**

La reintegración cromática consiste en colorear solo la superficie del injerto hasta igualarlo con su entorno, y no tocar la fotografía. En este caso para la reintegración se considerará una técnica seca, coloreando con lápices, para evitar que el injerto se arrugue o se ondule la fotografía.

- Materiales y/o herramientas:
- a. Lápices acuarela

### b. Regla

c. Entretela sin adhesivo

• Descripción del tratamiento realizado:

1° Se coloca la fotografía sobre la entretela

2° Se selecciona el lápiz o los lápices de colores que se asemejen al entorno del faltante.

3° Se procede a trazar líneas verticales y paralelas, ayudado con la regla.

4° Se continúa con los lápices necesarios hasta completar el tejido pictórico que simule lo faltante

### **2.6.10. Digitalización de cada fotografía, posterior a su restauración**

Se procede a digitalizar cada una de las fotografías por anverso y reverso con cámara fotográfica digital NIKON modelo D7000, al interior de un telón portátil con un fondo blanco, como registro del estado final después de los procesos de limpieza y restauración.

#### $2.7<sub>1</sub>$ **Conservación preventiva**

### **2.7.1. Sobres de Conservación**

Para la protección de las fotografías durante su almacenamiento se recomienda guardarlas al interior de sobres de conservación. El material utilizado en los sobres debe satisfacer o exceder las estipulaciones de la versión más reciente de la norma ISO 18902 incluyendo la Prueba de Actividad Fotográfica

(Photographic Activity Test – PAT) ISO 18916. (USA, 2014). Se realizarán los

sobres de conservación considerando los formatos y medidas FB, FC y FD.

- Materiales y/o herramientas:
- a. Papel barrera Duralong PaperPhoto 120 gr
- b. CMC al 6%
- c. Plegadera
- d. Cuchilla para cortar cartón
- e. Lápiz grafito 2B
- f. Plumón permanente punta fina
- g. Tabla de corte
- h. Regla
- i. Punzón
- j. Pincel N° 6
- k. Compas de corte
	- Descripción del tratamiento realizado:
- 1° Se colocó el papel barrera sobre la tabla de corte.
- 2° Se marcó con un punzón las medidas para cortar los sobres (imagen 59) y se cortó el papel con la cuchilla de corte.

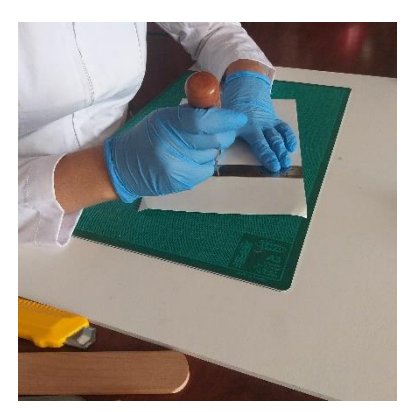

*Imagen 59: Marcado de las dimensiones con la ayuda de un punzón.*

- 3° Se plegó dejando lengüetas de 2 cm de ancho, arriba, abajo y aun costado.
- 4° Con ayuda de un compás de corte, se corta los extremos de la lengüeta inferior y del costado con un cuarto de circulo.
- 5° Se sustrajo de la parte superior del frente una media luna de 1,5 cm para formar el área donde ingresa al dedo para poder abrir el sobre.
- 6° Se pegaron con CMC la lengüeta inferior y la del costado (imagen 60).

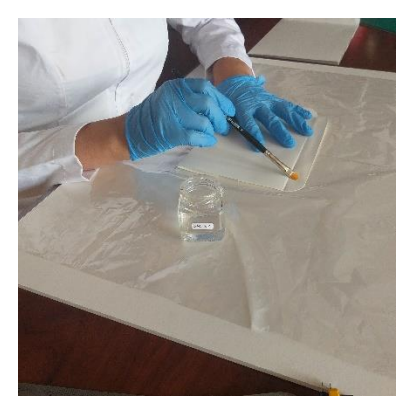

*Imagen 60: Colocación del CMC sobre las lengüetas.*

- 7° Se dejo secar el adhesivo sobre un soporte plano, con peso sobre él. Entre el sobre y el peso se colocó entretela.
- 8° Se escribió con lápiz grafito la información de ubicación en la esquina superior derecha de la fotografía y también en el sobre, y se coloca las imágenes en su interior, según el formato (imagen 61).

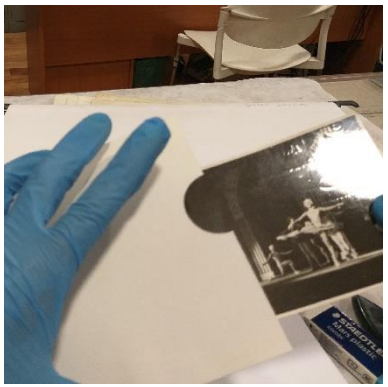

*Imagen 61: Colocación de fotografías al interior del sobre de conservación.*

# **CAPÍTULO 3 : LIBRO DE PARTITURAS PARA PIANO**

#### $3.1.$ **Identificación intelectual y valor intrínseco**

Corresponde a un álbum de música encuadernada de manera particular presumiblemente por Natalia Fuenzalida de Villarroel, que contiene 10 partituras escritas en francés de óperas para Dúo de Piano a 4 manos de 3 compositores diferentes: un ejemplar de George Osborne (1806-1893), un ejemplar de Ferdinan Beyer (1803-1863) y 8 ejemplares de Henri Cramer (1818-1877) que suman en su conjunto 165 hojas impresas distribuidas de la siguiente forma:

- 1) George Osborne, *Duo brillant sur des motifs del'opéra: "Le Barbier de Séville" de G. Rofsini.* Mayence: B. Schott. Placa 10696. 21 páginas.
- 2) Ferd. Beyer, *Revue Mélodique. Collection de petites Fantaisies instructives sur des motifs d'Opéras favoris Nº11: "Robert Le Diable"*. OP.112. Mayence: B. Schott. Placa 14069. 13 páginas
- 3) Henri Cramer, *Potpourris sur les motifs d'Operas favoris pour le piano: "Il Trovatore" de Verdi*. Mayence: B. Schott. Placa 13893.17 páginas
- 4) Henri Cramer, *Potpourris sur les motifs d'Operas favoris pour le piano: "Lucia di Lammermoor" de Donizetti*. Mayence: B. Schott. Placa 8779.17 páginas.
- 5) Henri Cramer, *Potpourris sur les motifs d'Operas favoris pour le piano: "La Favorite" de Donizetti*. Mayence: B. Schott. Placa 9446. 15 páginas.
- 6) Ferd. Beyer, *Revue Mélodique. Collection de petites Fantaisies instructives sur des motifs d'Opéras favoris Nº21:* "*La Sonnambula"* de Bellini. OP:112. 13 páginas.
- 7) Henri Cramer. *Potpourris Élégans sur des thêmes d'Opéras favoris por piano à quatre mains: "Norma".* Offenbach: Jean André. Placa 6788. 17 páginas.
- 8) Henri Cramer, *Potpourris sur les motifs d'Operas favoris pour le piano:* "*Zampa" de Herold*. Mayence: B. Schott. Placa 10529. 17 páginas.
- 9) Henri Cramer, *Potpourris sur les motifs d'Operas favoris pour le piano:* "La Muette de Portici" de Auber. Mayence: B. Schott. Placa 10068.17 páginas.
- 10)Henri Cramer, *Potpourris sur les motifs d'Operas favoris pour le piano: "Ernani" di Verdi*. Mayence: B. Schott. Placa 9424.17 páginas

Al haber sido empastado antes de ser donado al centro DAE, no es posible confirmar las circunstancias de su realización.

# **3.1.1. Álbumes de partituras de piano del siglo XIX**

En la segunda mitad del siglo XIX, la vida musical era mantenida mayoritariamente por la alta sociedad, y en los hogares era dedicación preferente de las hijas de la familia, en las llamadas tertulias (imagen 62), siendo el piano el instrumento más popular al interior de

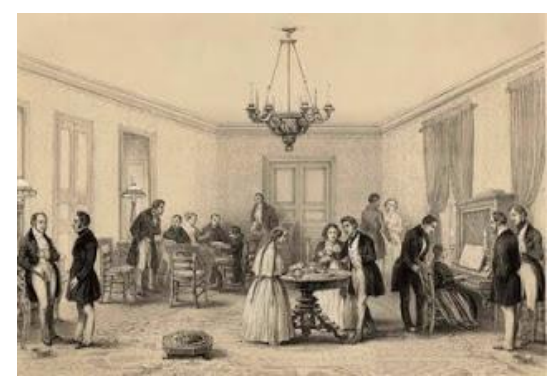

*Imagen 62: Gay, C. (1854). Una tertulia en Santiago. [Lámina]. Recuperada de http://www.memoriachilena.gob.cl/*

estos, por su versatilidad y buen registro. Luego, el estudio y la práctica de la música de piano, otorgó "status" y elevación cultural, haciendo que las señoritas fueran participes de cenas y recepciones, interpretando melodías, valses y obras más complejas presidiendo los salones aristocráticos o tertulias (Aguirre, 2020) .

Ellas interpretaban piezas para atraer a la concurrencia (imagen 63) y para que encontraran que su salón era el más elegante y a la moda. El estudio del piano permitía conformar un repertorio tan selecto y amplio como se quisiera, pues bastaba que las señoritas de la casa se aprendieran las diversas partituras.

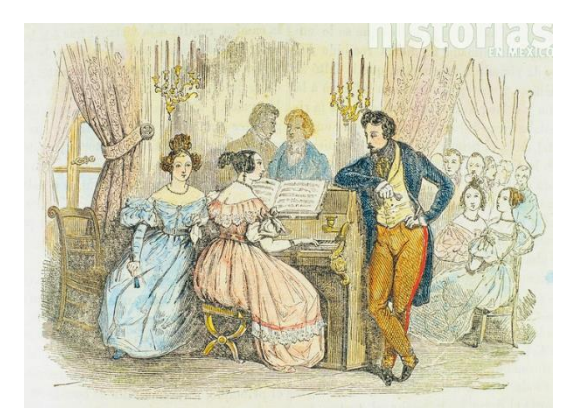

*Imagen 63: Cumplido, I (1849). Tertulia. [Litografía]. Recuperada de https://relatosehistorias.mx*

Así la preferencia por la música de salón y la profusión de partituras quedó evidenciada en diversos "álbumes de señoritas",

Estas colecciones nos otorgan la posibilidad de conocer el gusto y las exigencias musicales de la sociedad de esa época, pero por ser colecciones privadas elaboradas por mujeres de la élite y no por una editorial, no siempre es fácil encontrar el hilo que ha llevado a la formación de una colección concreta.

Según María Victoria Casas Figueroa, autora de la tesis "El álbum de partituras de Susana Cifuentes de salcedo (1883-1960), nos podemos encontrar las cinco siguientes intenciones:

– Colecciones para estudiantes. En dichas encuadernaciones se encuentra diversas anotaciones a lápiz y/o consejos de algún profesor.

– Colecciones para profesionales Muchas veces no son partituras completas, sino sólo encontramos aquellas páginas en los que él tiene intervención.

– Conjuntos de obras para baile, recurso de reuniones sociales en los que el piano es elemento fundamental.

– Conjuntos de partituras preparados por aficionados o coleccionistas que se fijan en un compositor, en un género, en un país o en un editor

– Suplementos de publicaciones seriadas.

## **3.1.2. Encuadernación artesanal**

La encuadernación artesanal se refiere a confeccionar libros partiendo de pliegos, hojas o cuadernillos impresos, que se unen con una técnica especial de cosido y el conjunto se protege con cubiertas o tapas, que pueden ser duras o blandas.

Para la comprensión del leguaje de este oficio, es importante conocer las partes del libro que se presentan en la imagen 64.

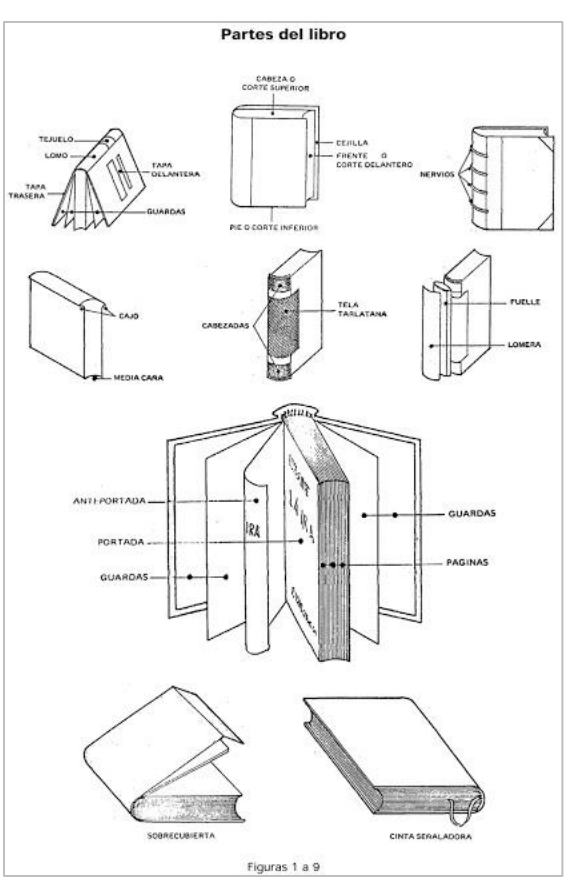

*Imagen 64: Vallado, José María. Parte del libro. Recuperado del libro "Manual de Encuadernación" de José María Vallado Menéndez*

#### $3.2.$ **Descripción material del Libro de Partituras**

### **3.2.1. Cuerpo del libro**

Conjunto de Partituras grabadas e impresas sobre papel de algodón, de 70 gramos aproximadamente. Las dimensiones aproximadas del volumen, en milímetros, son: 320 de alto, 250 de ancho y 20 de espesor. Presenta anotaciones y correcciones con grafito, firmas con tinta ferrogálica y dos índices en manuscrito con bolígrafo de tinta azul.

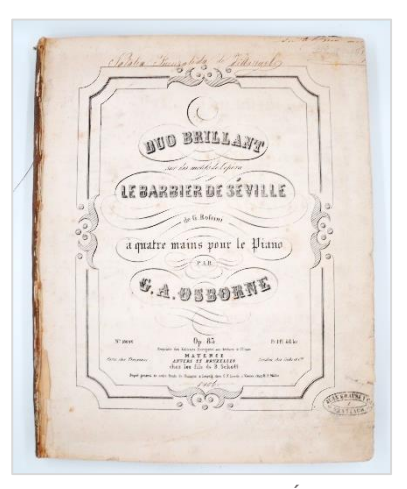

*Imagen 65: Portada de Álbum de partiduras.*

El libro no se encuentra foliado de forma correlativa. En su defecto la mayoría de los ejemplares de partituras poseen su propia compaginación. Así el cuerpo del libro se compone de 87 hojas en 10 cuadernillos.

El volumen presenta hojas en blanco al final de cada ejemplar de partituras, y se observa presencia de hojas de respeto al principio y al final.

La tapa delantera esta extraída del conjunto, y sólo se encuentra disponible la tapa posterior (imagen 66).

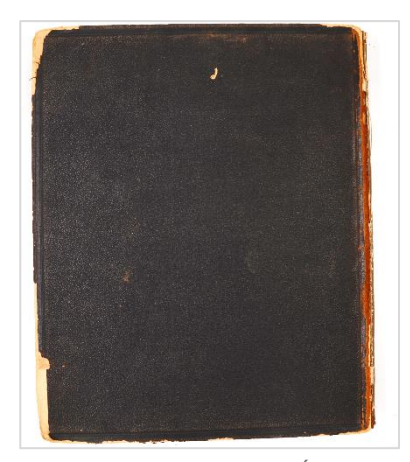

*Imagen 66: Reverso de Álbum de partiduras.*

# **3.2.2. Encuadernación**

Cuadernillos unidos con cosido continúo con hilo blanco de lino con 3 cintas de algodón de refuerzo (imagen 67). Las hojas de respeto, tanto la anterior como la posterior, aparecen cosidas como elementos independientes cuya disposición era la siguiente: una hoja de respeto con pliegue en escartivana, formando una solapa, adherida a la primera hora del primer cuadernillo y a la última hoja del último cuadernillo. Sólo se encuentra la *cintas. Manual de encuadernación* 

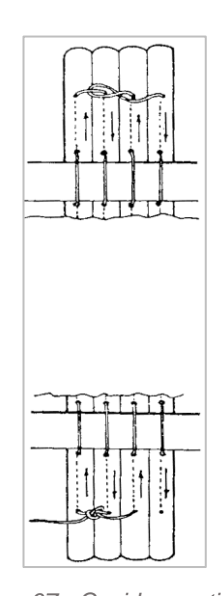

*Imagen 67: Cosido continuo con José María Vallado Menéndez*

hoja de respeto posterior, pero no en buenas condiciones. La guarda de papel marmolado está adherida a la contratapa y retorna al espesor de este.

No se advierte cabezadas cosidas o rastro que hayan sido adheridas (imagen 67).

La estructura no presenta material de enlomado, sólo el adhesivo y restos del cuero del lomo que estuvo adherido a él (imagen 68). El lomo está redondeando a media caña con cajos. Su unión con

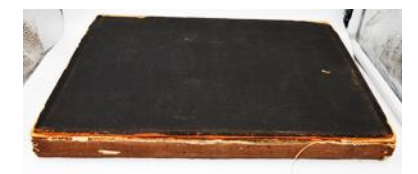

*Imagen 68: Lomo sin recubrimiento y restos de adhesivo y cuero.*

el cuerpo del libro se realizó mediante la adhesión de las cintas sobre la cara exterior de cada tapa.

En el tema decorativo de la encuadernación destaca el papel marmolado utilizado como guarda, que se observa adherido a la tapa posterior. Este papel marmolado (imagen 69) está realizado con la técnica del goteo, con ningún diseño en particular, con el verde olivo, azul y blanco como colores principales.

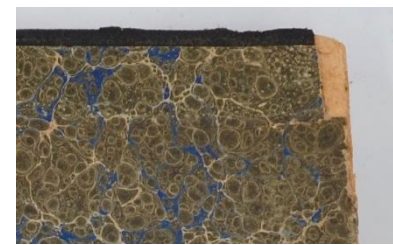

*Imagen 69: Detalle del papel marmolado de la guarda en la tapa posterior del álbum.*

Por otro lado, el vinilo de la cubierta posee una textura granular y un bajo relieve que enmarca tres lados de la cubierta, con una muesca lisa de 5 mm por todo el borde (imagen 70).

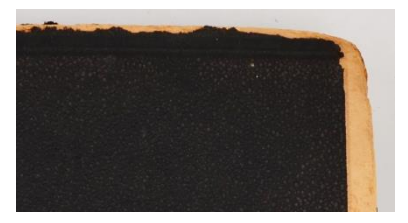

*Imagen 70: Detalle de muesca en cubierta de vinilo.*

#### $3.3$ **Estado de conservación**

### **3.3.1. Deterioro biológico**

- I. Cuerpo del libro: No existe deterioro microbiológico, pero si presencia de suciedad libre entre las hojas, compuesta por restos de micelio y otras partículas, así como manchas en el papel.
- II. Encuadernación: No existe deterioro microbiológico en la encuadernación, ni nada que afecte a las guardas, hojas de respeto y tapa de cartón.

### **3.3.2. Deterioro químico**

I. Cuerpo del libro: A nivel químico lo más reseñable es lo concerniente a la tinta ferrogálica que presenta una firma en la primera hoja, que se encuentra en un estado de actividad oxidativa, visible por sus características aparentes -

oscurecimiento de los trazos por el reverso del papel. No obstante, aún no se aprecian agrietamientos o pérdidas importantes de soporte.

II. Encuadernación: En el deterioro químico de los elementos de la encuadernación se aprecia un relativo envejecimiento de los cordeles que conforman los nervios de la costura, algunos de los cuales se han seccionado en el doblez de la tapa. El resto de materiales presenta un grado de flexibilidad aceptable.

### **3.3.3. Deterioro físico**

I. Cuerpo del libro: En general las hojas del libro presentan suciedad superficial, en especial en la esquina inferior, en donde se observan además manchas de huellas digitales. La amarillez de las hojas puede dar cuenta de acidez. También se observan manchas de humedad y foxing.

Las pérdidas y alteraciones del soporte se debieron principalmente a su manipulación. El Interior del libro se encuentra en regular estado, con signos de uso evidenciados por apuntes y anotaciones en su interior, los cuales corresponden a los arreglos del usuario. Presenta

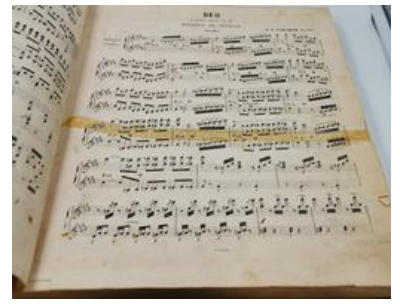

*Imagen 71: Página de libro con rasgado restaurado con cinta adhesiva común.*

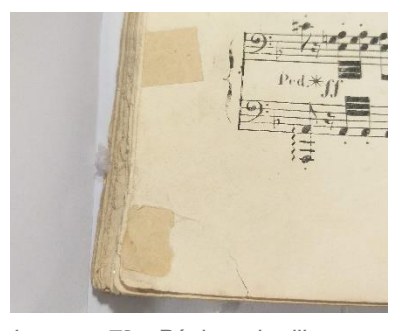

*Imagen 72: Página de libro con rasgado restaurado con cinta de papel.*

rasgados de diversos largos y faltantes principalmente en la esquina inferior

izquierda de la página. Algunos rasgados presentan restauraciones mal ejecutados con cinta adhesiva de uso común o cinta de papel (imagen 71 y 72). El adhesivo de estas cintas, muchas veces está oxidado, lo cual ha dejado manchado el soporte con un color anaranjado.

II. Encuadernación: La estructura de la costura se encontraba en buen estado, o al menos lo que se puede observar, ya que existe una gruesa capa de adhesivo y restos del encarne de la piel del lomo sobre ella (imagen 73).

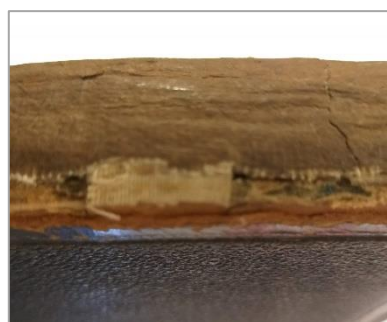

*Imagen 73: Capa de Adhesivo y encarne de la piel del lomo. Bajo esto la cinta que une la tapa al* 

La tapa delantera se encuentra desprendida del *cuerpo del libro.*

cuerpo del libro y no disponible. La tapa posterior se encuentra afianzada al cuerpo del libro a través de tres cintas de refuerzo. El vinilo de la cubierta presenta algunos

deterioros por rozamiento (imagen 74).

La piel del lomo no se encuentra presente, sólo restos del encarne interior adheridos a la tarlatana y a la única tapa presente.

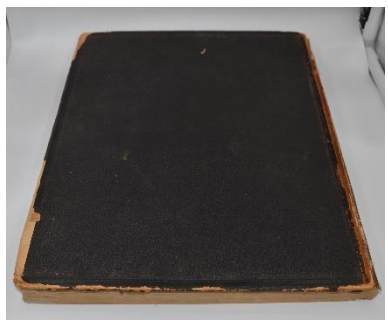

*Imagen 74: Cubierta de la tapa posterior con deterioros por rozamiento.*

Sólo una de las hojas de respeto se encuentra presente, pero doblado, con desgarros y con rayas de grafito. De la otra sólo se pueden ver rastros de su presencia en la base cosida al cuerpo del libro.

La única guarda que existe muestra perdidas del soporte en algunas zonas cercanas a la encuadernación.

#### $3.4.$ **Determinación del tratamiento**

### **3.4.1. Factores a considerar**

Considerando el principio de mínima intervención, se advirtió desde el principio la posibilidad de un tratamiento sin desmontaje de los cuadernos, con el fin de conservar la costura original, realizando las operaciones de limpieza, unión de rasgados y colocación de injertos en sectores con pérdida o faltante, con el libro montado. Además, la costura aún mantenía unidos los cuadernos, por lo que, en el peor de los casos, sólo se debería restaurar posibles degradaciones luego de retirar el adhesivo y la tarlatana que cubren el lomo.

Las labores de limpieza se realizarán en seco, hoja por hoja, teniendo especial cuidado con las zonas más débiles, como las esquinas y las zonas cercanas a desgarros y faltantes. Durante la limpieza se debe omitir el borrado de anotaciones en lápiz grafito u otro medio, ya que forma parte del uso del libro, y los arreglos de quienes interpretaron con piano con estas partituras.

Dada la posible acidez del papel, y que esto esté generando un deterioro latente, es recomendable la medición del pH.

### **3.4.2. Pruebas preliminares a la intervención del cuerpo del libro**

Las pruebas se dirigieron a determinar el método de desmontaje de los elementos de la encuadernación, guardas, hojas de respeto y cubiertas, y a establecer el adhesivo más apropiado para llevar a cabo las intervenciones de restauración del papel.

72

### **3.4.2.1. Desmontaje de guardas**

Con el fin de contemplar o no la intervención de un producto acuoso para el desmontaje de las guardas, así como para su posible tratamiento posterior o no mediante lavado, se comprobó la resistencia al agua de los colores presentes en las guardas pintadas. Haciendo rodar un hisopo de algodón ligeramente húmeda, se apreció sensibilidad de la tinta ante la humedad, al quedar el algodón teñido con la tinta evaluada.

A continuación, se probó a despegar en seco la guarda del cartón, con ayuda de espátulas, comprobándose que la adhesión había sido degradada en gran medida y estos métodos mecánicos eran suficiente para retirar las guardas.

### **3.4.2.2. Desmontaje de hojas de respeto**

Una vez despegadas las guardas, en el transcurso del tratamiento, quedaron a la vista las solapas de refuerzo, procedentes de las hojas de respeto, firmemente adheridas a las tapas sin posibilidad de despegado exclusivamente mecánico. Con el fin de determinar el método de desmontaje, se realizó una prueba con CMC al 1% de la solapa y dejando actuar, se comprobó que el adhesivo se ablanda lo suficiente para el despegado seguro de la solapa de refuerzo.

### **3.4.2.3. Desmontaje de la cubierta**

En la zona de la tapa anterior se encontraba aún adherida. Se realizó una prueba de despegado mecánico, comprobándose que podía ser retirada, al igual

73

que la guarda, de forma mecánica con la ayuda de espátulas, debido a la debilidad de la adhesión.

### **3.4.2.4. Pruebas de teñido de papel Japón con tintes naturales**

Las pérdidas de soporte (agujeros o trozos perdidos) se reintegran adhiriendo injertos con un papel japonés. Pero en algunos casos las hojas originales son de un tono más oscuro que el papel japón disponible, por lo cual es necesario teñirlo. A continuación, se explica el procedimiento utilizado para poder obtener papel japón teñido con tintes naturales con distintas intensidades de tono, y con esto poder elegir el papel para injerto más cercano al tono original:

- 1° Se cortaron doce tiras de papel japón Kitakata de 36 gr/m<sup>2</sup>de 1.5 cm de ancho y 3 cm de largo.
- 2° Se anotó con lápiz grafito "café" en cinco tiras, y otras cinco tiras la palabra "Té". Además, se indica en cada una de ellas el tiempo de baño, entre uno a cinco minutos.
- 3° Se preparan los tintes naturales, en este caso café y té, y se colocan 5 ml en un contenedor (imagen 75).

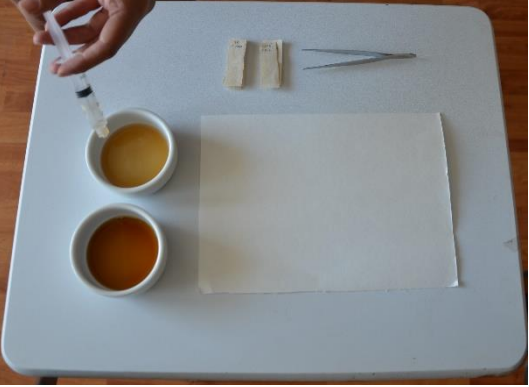

*Imagen 75: Llenado de contenedores con 5 ml de tinte natural.*

- 4° Con una pinza se toma una tira de papel y se desliza de arriba abajo en el contendor del tinte de té, cuidando empapar de forma homogénea a todo el papel japón (imagen 76). Inmediatamente se desliza otra tira, pero en el contenedor del tinte de café. Se deja actuar por un minuto y se dejan secar sobre un papel secante.
- 5° Se repite este último paso, pero con tiempos del baño de dos minutos, tres minutos, cuatro minutos y cinco minutos. En cada caso se reemplaza el tinte natural por otros 5 ml de tinte preparado (imagen 77).

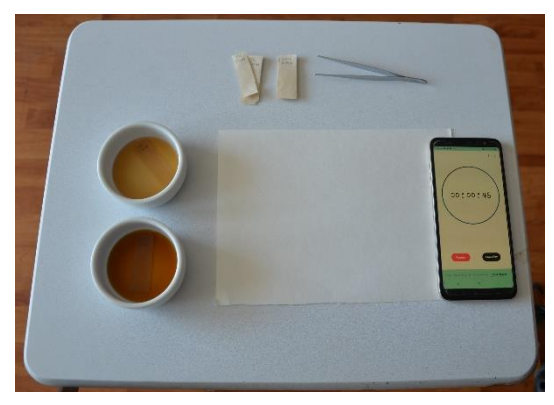

*Imagen 77: Baño o tinsión de una tira de papel con té y café, por un minuto.*

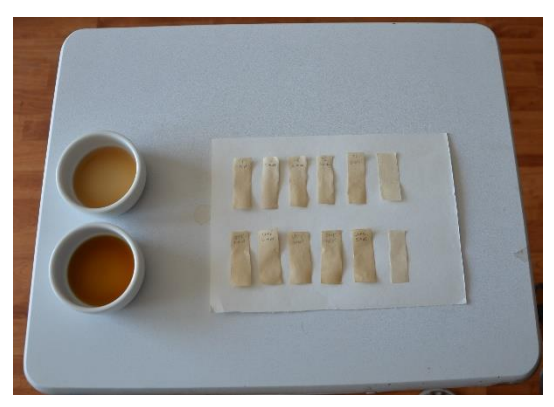

*Imagen 76: Termino del teñido con las cinco muestras, y la original, por cada tinte natural utilizado.*

### **3.4.2.5. Pruebas de adhesivo**

Para obtener un adhesivo adecuado para realizar las restauraciones se prepara CMC en disolución acuosa, en distintas concentraciones: Al 1%, al 2%, al 3% y finalmente al 4%

- Procedimiento
- 1° Se coloca en un recipiente de vidrio 20 ml de agua destilada y 0,2 gr de CM para así obtener una solución al 1%. Se revuelve y se tapa el recipiente.
- 2° Se repite el paso anterior, pero con concentraciones al 2%, 3% y 4% de CMC.
- 3° Se deja descansar las cuatro muestras de adhesivo por al menos 24 horas, para que los grumos restantes acaben de desaparecer y mejorar la viscosidad.
- 4° Se prueba los cuatro tipos de adhesivos obtenidos en un área del libro que se encuentra con una limpieza mecánica previa, intentando adherir un injerto, y se observan los resultados.
- 5° Para esto se coloca adhesivo en el injerto de papel japón, y se coloca sobre el faltante. Se coloca un retazo de papel secante y se aplica presión. Se repite este proceso, utilizando cada uno de los adhesivos obtenidos
	- Resultados:
- El CMC al 1%, y el agua se expande demasiado, y no tiene una acción adhesiva muy fuerte.
- El CMC al 2%, presenta una consistencia media y trabajable, y tiene una buena acción adhesiva.
- El CMC al 3%, presenta una mayor consistencia, pero dificulta su esparcimiento en el injerto. Tiene una muy buena acción adhesiva.
- El CMC al 3%, presenta una consistencia muy gelatinosa, y dificulta su esparcimiento en el injerto, dejando grumos. Tiene una muy buena acción adhesiva.

## Decisión final

Considerando lo anterior se opta por utilizar el CMC al 2% por qué se puede trabajar mejor con su consistencia y el adhesivo permite mantener unidos los fragmentos, pero no tan firmemente para que en el futuro sea posible separar la intervención fácilmente sin dañar el soporte, aquí se aplica el proceso de reversibilidad.

### **3.4.2.6. Apariencia microscópica de las fibras**

Para poder realizar las restauraciones de la costura con el mismo tipo de hilo, se procede a identificar el tipo de fibra que lo compone. Para ello se extrae una pequeña muestra del hilo de la costura y se observa bajo un microscopio.

La prueba microscópica es una prueba técnica que implica identificar la tela con la ayuda de un microscopio con un aumento de potencia mínima de 40x. La prueba puede distinguir fácilmente entre fibras

Procedimiento:

- 1° Con un alfiler se separan las fibras de la muestra extraída (imagen 78).
- 2° Se colocó la muestra de fibra dispersa en un portaobjetos de microscopio de vidrio.
- 3° Se dejaron caer unas gotas agua destilada, con la ayuda del gotario.
- 4° Se colocó un cubreobjetos sobre la muestra, bajándola en ángulo para evitar crear burbujas de aire.

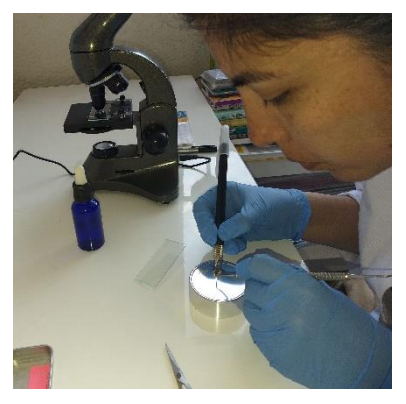

*Imagen 78: Separando las fibras de la muestra de hilo de la costura.*

- 5° Se dejó reposar la muestra un par de minutos y luego se drenó el exceso de líquido, inclinando el borde largo del portaobjetos sobre papel secante.
- 6° Se coloca en la mesa de trabajo de un microscopio, con luz transmitida con un aumento de aproximadamente 40x y se registra su morfología, con una imagen digital, obtenida con la cámara de un teléfono celular (imagen 79).

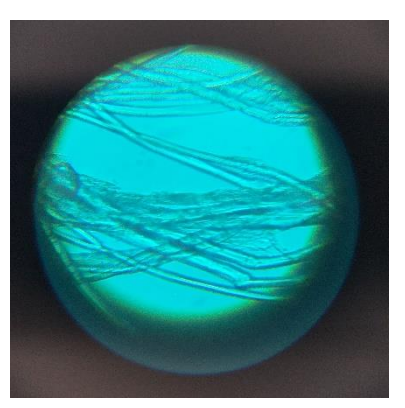

*Imagen 79: Imagen 40x de las fibras de la muestra de hilo de la costura.* 

7° Se realiza una segunda muestra, pero con un corte transversal de la muestra.

### Resultados:

Dada la morfología longitudinal de las fibras, parecidas a las de un tallo de bambú, y el corte transversal muestra bordes lisos, de varios lados (casi poligonal) o redondeados, da a entender que las fibras fuesen de lino.

### **3.4.2.7. Análisis de nivel acidez**

Para obtener el pH se realizó una selección aleatoria de hojas de diferentes cuadernillos, procedimiento descrito en el punto 2.4.2.2

• Resultados

Al final del proceso se obtuvo un nivel de acidez promedio de pH 5. Y tomando en cuenta el indicativo del grado de deterioro del papel (Muñoz Viñas, 2010), se concluye que las hojas del libro presentan sólo una leve acidificación,

por lo cual se decide no se realizar ningún tratamiento de alcalinización.

### $3.5.$ **Tratamiento propuesto**

Considerando todos los factores relativos al valor patrimonial de la obra, su

estado de conservación y los análisis y pruebas preliminares, se determinó un

tratamiento de restauración con las siguientes intervenciones:

- Tratamientos de restauración:
- I. Limpieza preliminar y desmontaje de la obra
- 1. Limpieza superficial preliminar
- 2. Desmontaje la tapa posterior y hoja de respeto en mal estado
- 3. Limpieza y conservación de los elementos desmontados.
	- II. Limpieza y restauración de Cuerpo del libro
- 1. Foliado provisional y digitalización
- 2. Limpieza superficial de cabeza, frente y pie de libro
- 3. Limpieza superficial del cuerpo del libro.
- 4. Alisado de pliegues
- 5. Retiro de cintas adhesivas
- 6. Unión de desgarros con papel tissue
- 7. Reintegración de las zonas de las hojas con pérdida
- 8. Colocación de Injerto con impresión
- 9. Unión de cuadernillos.
- 10.Retiro de depósitos de oxido
- 11.Acabado final de tratamientos en el cuerpo del libro y reproducción digital

# III. Encuadernación

- 1. Retiro de los restos de adhesivo del lomo y las cintas de refuerzo.
- 2. Cosido de hojas de respeto nuevas e instalación de cintas de refuerzo
- 3. Restauración de costura
- 4. Colocación de tarlatana, cabeceras y fuelle
- 5. Colocación del lomo
- 6. Desmontaje en seco de una parte de la cubierta de vinilo y de la guarda posterior.
- 7. Restauración del cartón y cubierta de la tapa posterior
- 8. Recuperación de la tapa delantera y cubierta

# IV. Montaje

- 1. Montaje de tapas
- 2. Recuperación de guardas
- 3. Adhesión de guardas en su disposición original y reintegración cromática
	- Conservación preventiva:
- 1. Confección de estuche de conservación

### $3.6.$ **Desarrollo del tratamiento de restauración**

La intervención al libro de partituras, fue realizada con los procedimientos,

materiales y herramientas que se describen a continuación:

# **3.6.1. Limpieza preliminar y desmontaje de la obra**

# **3.6.1.1. Limpieza preliminar**

Antes de comenzar cualquier intervención es necesario retirar la suciedad libre acumulada en las guardas, en la superficie exterior del libro y tapa.

- Materiales y/o herramientas:
- a. Brocha N° 2 de cerdas suaves
- b. Recipiente rectangular desechable

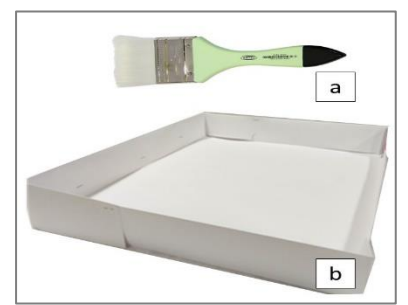

*Imagen 80: Herramientas empleados en la limpieza superficial preliminar.*
• Descripción del tratamiento realizado:

Se colocó el libro en el centro del interior del recipiente desechable, y se comenzó a retirar la suciedad superficial (imagen 81), moviendo la brocha desde el centro de la hoja hacia los bordes, en forma de estrella (R. de Torres, Crespo Arcá, & Torres Rueda, 2000).

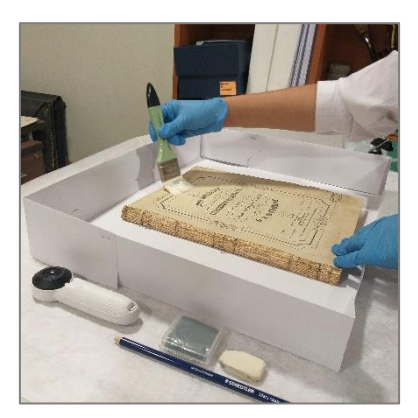

*Imagen 81: Limpieza preliminar del libro de partituras.*

#### **3.6.1.2. Desmontaje de tapa y hoja de respeto**

Para poder restaurar el libro, es mejor trabajar las piezas por separado, por ello se desmonta la única tapa y la hoja de respeto. Además, para restaurar la cubierta es necesario desprender parte del original y la guarda.

- Materiales y/o herramientas:
- a. Brocha N° 3
- b. Espátulas para pintura N°1 y N°2
- c. Bisturí #10 con mango N° 4

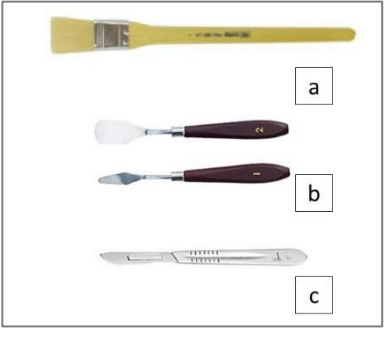

*Imagen 82: Herramientas empleados en el desmontaje de tapa, hoja de respeto cubierta y guarda.*

- Descripción del tratamiento realizado:
- 1° Desmontaje de tapa posterior

La tapa posterior se encontraba fijada al cuerpo del libro por adhesión de las cintas de refuerzo. El desmontaje se realiza cortando las cintas de forma mecánica con la ayuda del bisturí (imagen 83).

2° Descosido y desmontaje de hojas de respeto Seccionando el hilo de la costura se soltó y desmontó la hoja de respeto posterior. La adhesión provocada por el adhesivo del lomo era débil, pudiendo desmontarse tirando suavemente de las *Imagen 84: Retiro manual de los*  hojas (imagen 84).

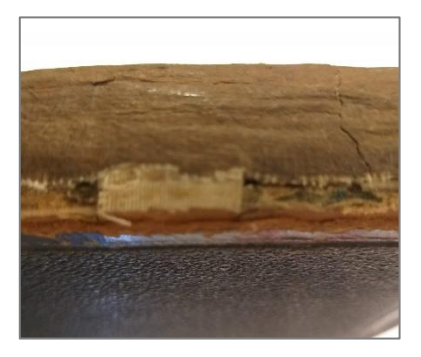

*Imagen 83: Una de las cintas de refuerzos adherida a la tapa posterior.*

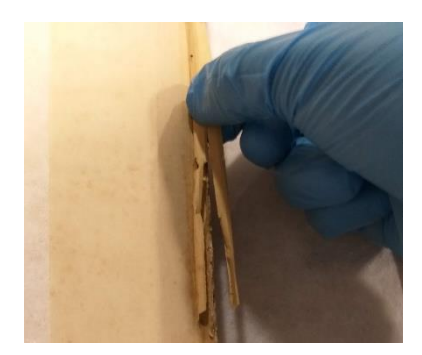

*restos de la hoja de respeto posterior.*

#### **3.6.1.3. Limpieza y conservación de la cubierta**

Terminada la operación, se limpia la superficie del cartón de la tapa, ya que contenía restos de cuero del lomo y adhesivo (imagen 85).

Todos los elementos desmontados se conservaron por separado para su tratamiento y reutilización en el montaje salvo la hoja de respeto que será sustituida, por otra en mejor estado.

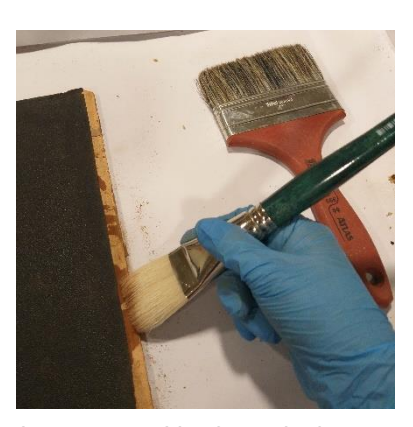

*Imagen 85: Limpieza de la tapa posterior al desmontaje.*

# **3.6.2. Limpieza y restauración de Cuerpo del libro**

#### **3.6.2.1. Foliado provisional y digitalización**

Para evitar que las páginas se descompaginen o pierdan el orden original se procede en primera instancia a foliar cada página y posteriormente se fotografía cada una de ellas para reconocer su estado al inicio del tratamiento.

- Materiales y herramientas:
- a. Brocha de 2" de cerda suave y limpia
- b. Portaminas de grafito 2B
- c. Cámara fotográfica
- d. Telón portátil
	- Descripción del tratamiento realizado:
- 1° Foliado

La primera operación consistió en numerar consecutivamente con lápiz grafito el orden de los folios, adicionando además una letra minúscula en orden alfabético para cada uno de los cuadernillos, que corresponde a una partitura diferente (imagen 86).

2° Reproducción digital

Una vez ordenadas las hojas se procedió a realizar la reproducción digital del texto (imagen 87).

*Imagen 86: Foliado de cada una de las hojas con porta minas de grafito.*

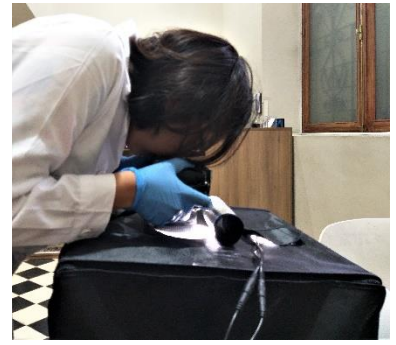

*Imagen 87: Reproducción digital con cámara fotográfica*

# **3.6.2.2. Limpieza superficial de cabeza, frente y pie del libro**

- Materiales y/o herramientas:
- a. 2 piezas de cartón piedra 250x318x2 mm
- b. Brocha de 2" de cerda suave y limpia
- c. Lija para madera N° 100
- d. Apretadores grandes metálicos
- e. Recipiente rectangular desechable

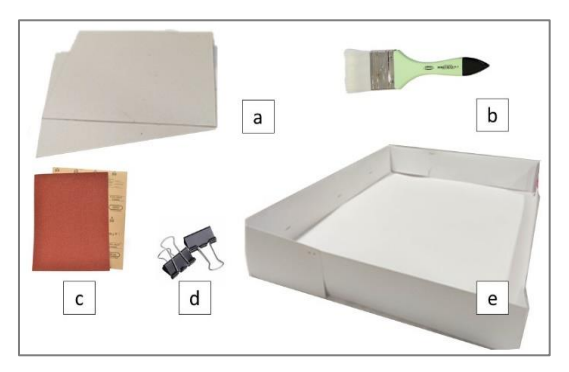

*Imagen 88: Herramientas y materiales empleados para la limpieza de Cabeza, frente y pie del libro.*

- Descripción del tratamiento realizado:
- 1° Se colocó un cartón en cada lado del libro y se procedió a asegurar ambos cartones con apretadores metálicos (imagen 89)
- 2° Se coloca cuidadosamente el libro en el interior del receptáculo. Se limpia con delicadeza la cabeza (imagen 90), frente y el pie del libro con la ayuda de la brocha suave.

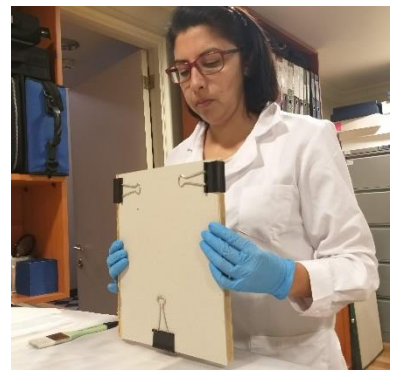

*Imagen 89: Libro ajustado entre los cartones*

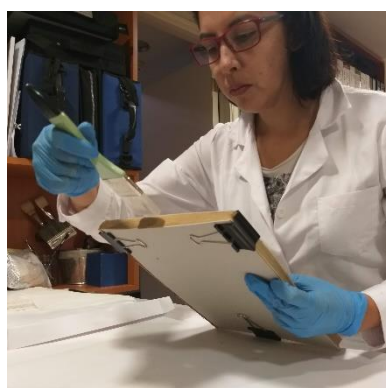

*Imagen 90: Limpieza de la cabeza del libro con brocha.*

- 3° Manteniendo el libro firme se procede a pasar un trozo de lija suavemente en la cabeza, frente y el pie del libro (imagen 91).
- 4° Se limpia nuevamente con la brocha la cabeza frente y el pie del libro y se retiran los cartones.

# **3.6.2.3. Limpieza superficial del cuerpo del libro.**

Aun cuando el libro se encuentre en una zona estabilizada, es recomendable realizar una limpieza en seco, para extraer cierto tipo de suciedad, barriendo con una brocha o pincel de cerdas suaves, cada una de sus páginas

Las siguientes operaciones se realizaron en cada una de las hojas del libro. Para aislar el resto de hojas del libro durante el tratamiento (imagen 92),

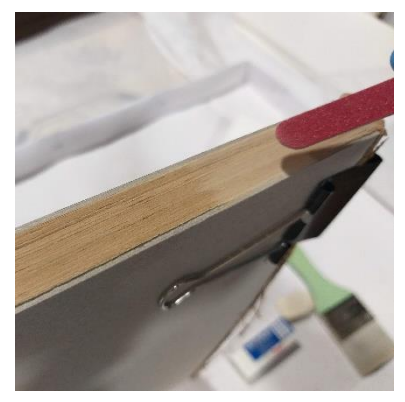

*Imagen 91: Pasando lija sobre la cabeza del libro.*

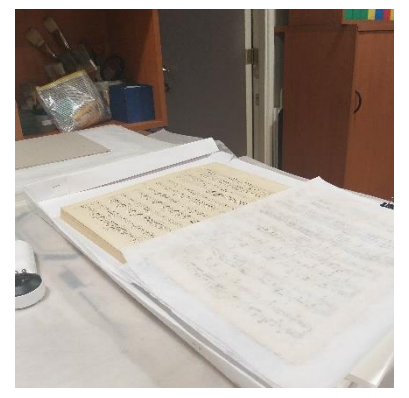

*Imagen 92: Aislación de las hojas durante el proceso de limpieza.*

se coloca una lámina de entretela intercalada o foliada. Una vez separadas, cada hoja fue tratada con las siguientes operaciones.

- Materiales y herramientas:
- a. Abrasivo moldeable
- b. Abrasivo de vinilo en bloque
- c. Lápiz abrasivo Mars Rasor
- d. Brocha de 2" de cerda suave
- Descripción del tratamiento realizado
- 1° Limpieza con brocha**:** Se procede a pasar la brocha en cada una de las páginas. Se mueve la brocha desde el centro de la hoja hacia los bordes, en forma de estrella, y hacia arriba y abajo en la zona de la bisagra (R. de Torres, Crespo Arcá, & Torres Rueda, 2000), cuidando de pasar cuidadosamente en las zonas con desgarros y/o cortes (imagen 93)

#### 2° Limpieza con muñequilla

Se realiza una limpieza suave sobre las hojas del libro, pero se desprendía mucha tinta, por lo que sólo se realizó en las hojas en blanco (imagen 94)

Una vez que se termina con la limpieza con brocha, se procede a retirar la suciedad más rebelde testeando con diferentes métodos.

1° Tratamiento con abrasivo de vinilo Se procede a limpiar, en las zonas detectadas, cuidando siempre los rasgados y evitando las áreas con anotaciones a lápiz. Con este tratamiento no se logró retirar completamente la suciedad más rebelde (imagen 95).

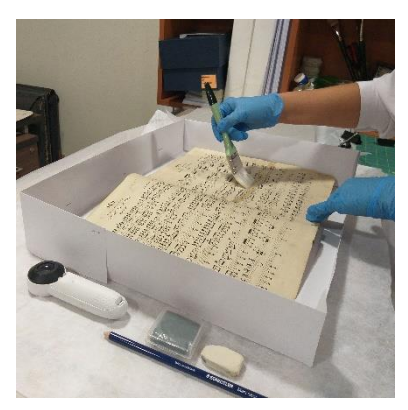

*Imagen 93: Limpieza superficial del cuerpo del libro con brocha.*

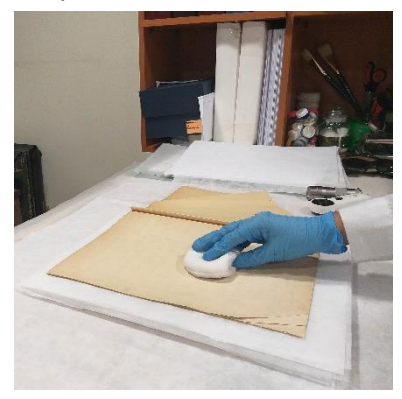

*Imagen 94: Limpieza superficial del cuerpo del libro con muñequilla de goma rallada.*

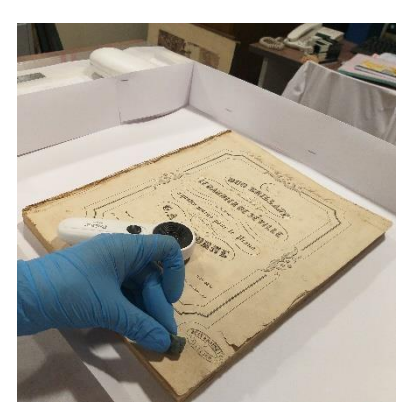

*Imagen 95: Limpieza con de vinilo*

- 2° Tratamiento con lápiz goma. Se procede a frotar en forma circular con el lápiz goma Mars Rasor 526 61, sin ftalatos ni látex, de Staedtler, sólo sobre las zonas con suciedad muy adherida al soporte, como huellas dactilares en las esquinas inferiores (imagen 96).
- 3° Limpieza de cuerpos extraños encontrados en el libro, incrustados en su superficie, fueron retirados de forma mecánica con ayuda de una espátula metálica o un bisturí (imagen 97).

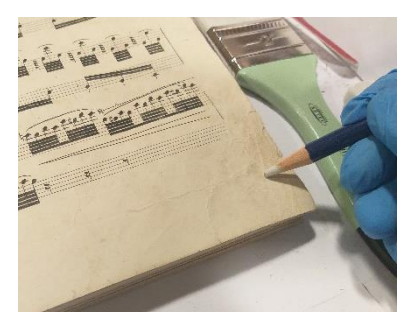

*Imagen 97: Limpieza con lápiz goma.*

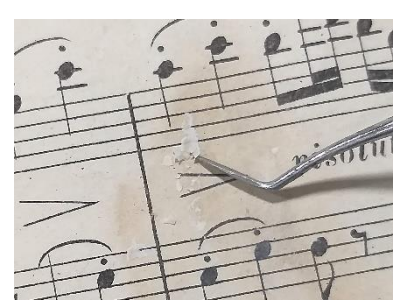

*Imagen 96: Retiro depósitos con espátula metálica*

# **3.6.2.4. Alisado de pliegues**

Para aplanar los pliegues de las esquinas se aplica humedad localmente por el reverso mediante un hisopo humedecido en agua destilada y a continuación se aporta calor con una espátula termostática a través de un trozo de entretela que protege el soporte original.

#### **3.6.2.5. Retiro de cintas adhesivas transparentes.**

- Materiales y herramientas:
- a. Micro espátula
- b. Bisturí
- c. Lija suave

• Descripción del tratamiento realizado

Las cintas adhesivas que poseía el libro estaban envejecidas y gastadas, lo cual hizo muy fácil su retiro, tan sólo con una espátula metálica (imagen 98).

Los restos de adhesivo de la cinta de cristal o *scotch*, se rebajaron con ayuda de un bisturí gastado. En efecto sobre las manchas de adhesivo se procedió a gastar el papel con muchísimo cuidado y cuidando en todo momento de no romper la fibra, sino solamente retirar mediante abrasión el adhesivo (imagen 99).

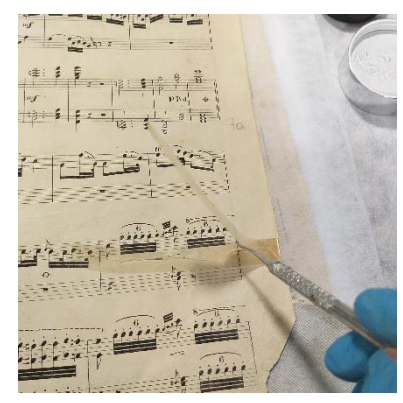

*Imagen 98: Retiro de cinta adhesiva con espátula*

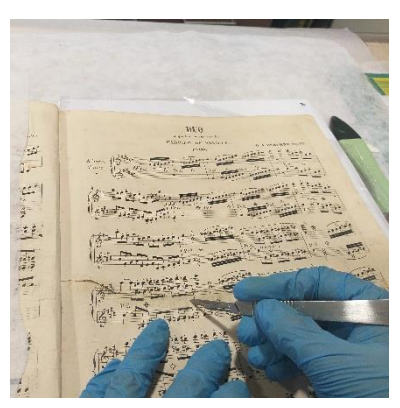

*Imagen 99: Rebaje del adhesivo con bisturí gastado.*

#### **3.6.2.6. Unión de rasgados**

En el caso que exista un rasgado se debe unir nuevamente con adhesivo y papel japón, para que este último le dé fortaleza a la restauración.

- Materiales y herramientas:
- a. Pincel 5/000
- b. CMC al 2%
- c. Papel tissue
- d. Papel secante
- e. Entretela sin adhesivo
- f. Plegadera
- g. Lámina de Mylar
- Descripción del tratamiento realizado
- 1° Se preparó el adhesivo, mezclando 2 gr de CMC en 100 cc de agua destilada. Esta preparación debe reposar por varias horas para que se disuelva correctamente y obtenener una consistencia homognea ( sin grumos) para poder trabajar.
- 2° Se desgarra el papel tissue con agua y un pincel, marcando una línea o trazo  $19.7$ húmedo sobre el papel.
- 3° Se coloca un pequeño pedazo de mylar por detras del rasgado y con el pincel fino se aplica una pequeña cantidad de CMC a cada uno de los bordes y se presionan juntos (imagen 100).
- 4° Cuidadosamente se coloca el papel japón con adhesivo sobre el rasgado, extendiendo al menos 1 cm más allá del borde del papel. Este excedente se cortará una vez terminada la operación (imagen 101).

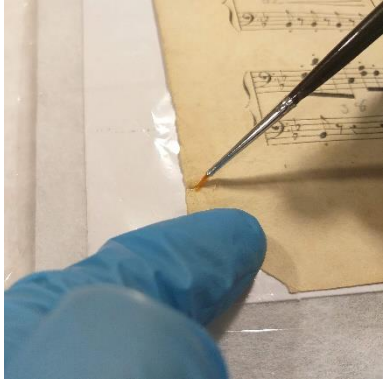

*Imagen 100: Colocación de CMC sobre el rasgado* 

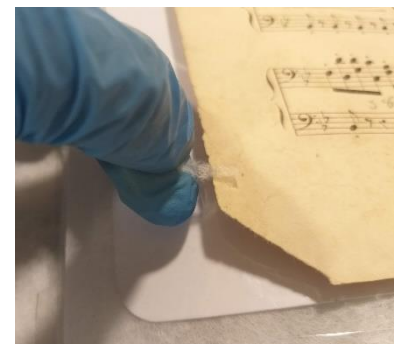

*Imagen 101: Colocación de papel tissue sobre rasgado*

- 5° Se colocó sobre la hoja un retazo de entretela y se presiona los bordes con una plegadera, desde la base del rasgado hacia el borde exterior de la hoja (imagen 102).
- 6° Se cubrió el rasgado con papel secante y un peso.
- 7° Una vez seco , se retiró la entretela (imagen 103). y se verificó que estaba completamente adherido.

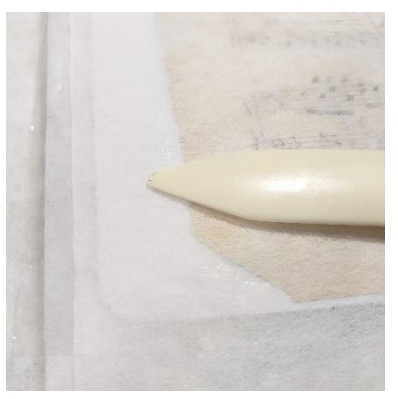

*Imagen 102: Frotación con la plegadera sobre el rasgado.*

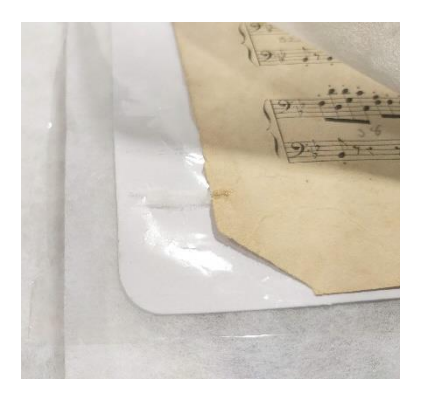

*Imagen 103: Retiro de la entretela.*

# **3.6.2.7. Reintegración de faltantes con injertos**

Para dotar de mayor consistencia las hojas con zonas perdidas, se realizaron

injertos por ambos lados de las hojas, con papel japonés Kitakata SH-16 de 36

gr/m2

- Materiales y herramientas:
- a. Lápiz gotario
- b. CMC al 2%
- c. Papel Japones Kitakata SH-16 de 36 gr/m2.
- d. Papel secante
- e. Entretela si adhesivo
- f. Plegadera
- g. Lámina de Mylar
- h. Pincel cuadrado #4
- i. Cartulina libre de ácido
- Descripción del tratamiento realizado
- 1° Se colocó lámina de cartulina libre de ácido y una lámina de Mylar sobre esta para aislar la zona del resto de hojas.
- 2° Se dibujó la zona perdida sobre el papel japón aplicando una línea de agua con el lápiz gotario lo que permite rasgar el tissue por la línea húmeda (imagen 104). De esta forma quedaban los bordes desfibrados (imagen 105).
- 3° Para adherir el injerto (imagen 105), se colocó este en la posición correcta, sujetándolo en esta posición, se pegó la mitad, aplicando el adhesivo de CMC al 2% con un pincel en las orillas, para seguidamente, colocar adhesivo y pegar la mitad restante (imagen 106).
- 4° Para completar la unión del injerto se aplicó adhesivo por el reverso a través del tissue de *adhesivo sobre el injerto ya cortado.*

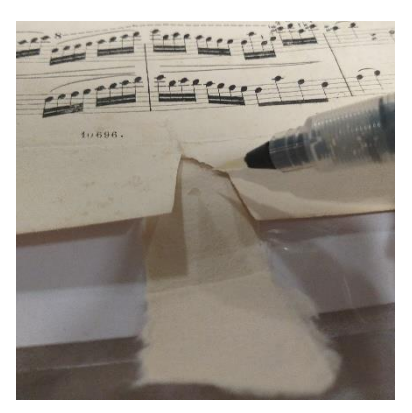

*Imagen 104: Aplicación de línea de agua, según el borde de la zona perdida.*

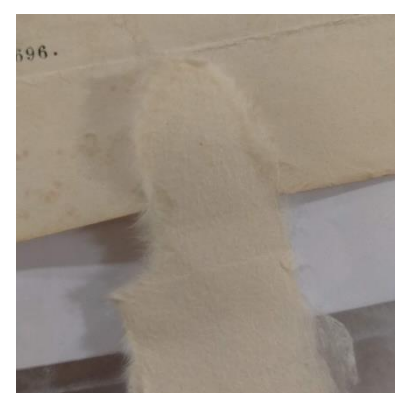

*Imagen 105: Bordes fibrosos, tras corte manual por la zona húmeda*

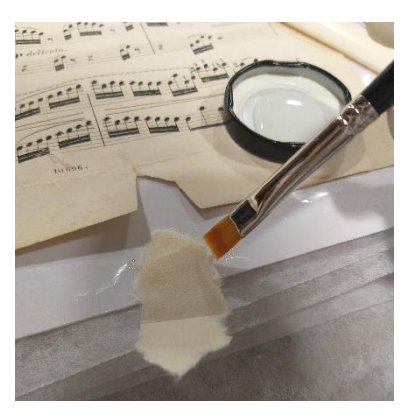

*Imagen 106: Colocación de* 

refuerzo y nuevamente por el anverso en toda la superficie del injerto, del centro hacia fuera para adherir las fibras de los bordes (imagen 108).

5° El secado se realizó con papel secante y un peso sobre el injerto.

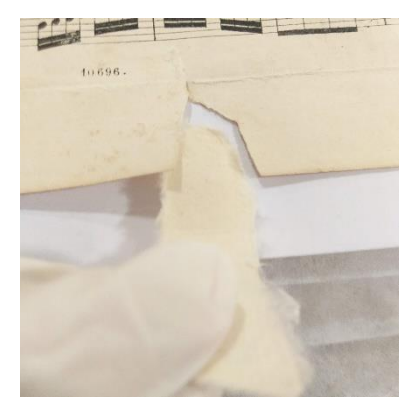

*Imagen 107: Colocación primera mitad del injerto.*

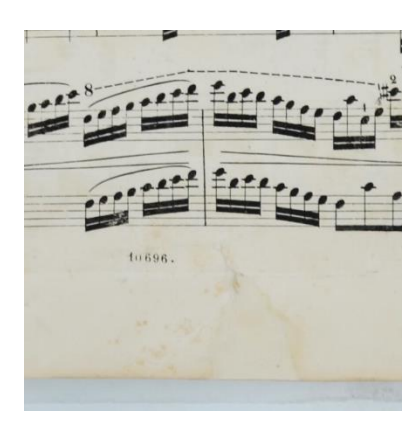

*Imagen 108: La segunda parte del injerto puesto en su lugar.*

#### **3.6.2.8. Colocación de injerto con impresión**

Para dotar de mejor lectura de zona perdida de un mayor tamaño y que incluye zonas con información, se realizó un injerto por ambos lados de las hojas, con papel japonés Kitakata SH-16 de 36 gr/m2, con la impresión de pentagramas en blanco, utilizando los mismos materiales y herramientas que el tratamiento detallado en el punto 3.2.6.6

- Descripción del tratamiento realizado
- 1° Se realizó la impresión de 2 piezas de papel japonés con de pentagramas, considerando el mismo tamaño, forma y estructura del original. Esta impresión se realizó en una impresora tradicional de inyección de tinta**.**
- 2° Luego se hace calzar los pentagramas con los de la página original. Con el lápiz gotario se marca con una línea de agua la parte faltante de un lado de la hoja, dejando sobrante por el costado y la parte de debajo de la hoja (imagen 109).
- 3° Se realiza el mismo proceso con la parte posterior de la hoja con faltante, considerando la segunda hoja impresa (imagen 110).
- 4° Se coloca una pieza de papel secante atrás y adelante. Sobre este se colocan piezas de vidrio que cubra toda el faltante, y pesos, hasta que seque (imagen 111).

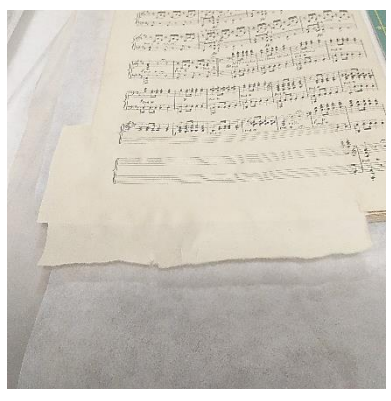

*Imagen 109: Colocación de una de las caras del injerto.*

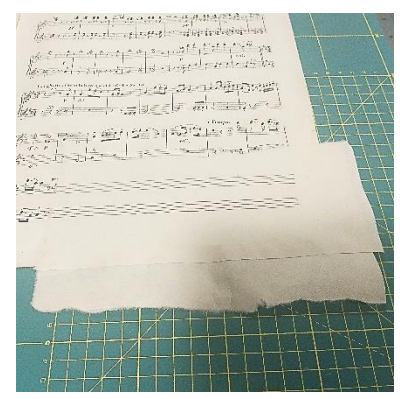

*Imagen 110: Colocación del segundo injerto por la cara posterior* 

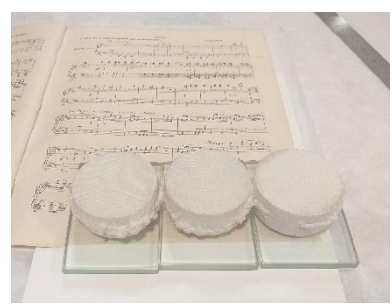

*Imagen 111: Colocación de papel secante, vidrios y peso sobre el injerto, para que se seque y se alise.*

#### **3.6.2.9. Unión de cuadernillos**

Para mejorar la estabilidad de los cuadernillos se procedió a unir los cuadernillos sueltos, aplicación del mismo adhesivo y adhesión de una tira de refuerzo de papel japón.

- Materiales y herramientas:
- a. Pincel gotario
- b. CMC al 2%
- c. Papel Japón.
- d. Papel secante
- e. Entretela sin adhesivo
- f. Plegadera
- g. Lámina Mylar
	- Descripción del tratamiento realizado
- 1° El reforzamiento se realizó por la cara interna de

cada pliegue, excepto en la bisagra exterior de

cada cuaderno, en el que se adhirió un segunda

tira de papel japón de refuerzo por la cara exterior (imagen 112).

2° El secado se realizó con papel secante y un peso sobre el injerto, con el fin que se mantenga en el lugar requerido (imagen 113).

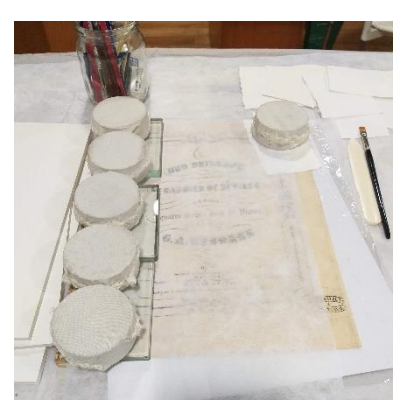

*Imagen 113: Colocación de papel secante, entretela, vidrios y peso* 

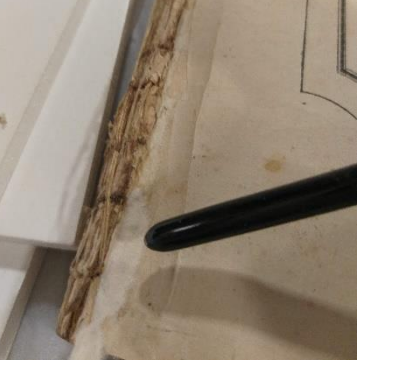

*Imagen 112: Colocación del papel japón de refuerzo*

3° Un procedimiento similar se realizó para el caso de las hojas con desgarro en el pliegue del cuadernillo (imagen 114).

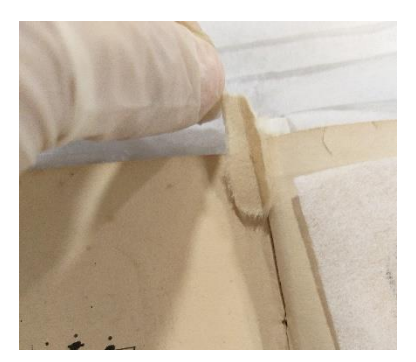

*Imagen 114: Restauración de hojas en el pliegue del cuadernillo.* 

#### **3.6.2.10. Retiro de depósitos de óxido**

Para evitar que las zonas con oxido sigan debilitando dicha área, se extraen de forma mecánica.

- Materiales y herramientas:
- a. Entretela sin adhesivo
- b. lupa
- c. bisturí
- d. brocha suave
	- Descripción del tratamiento realizado
	- 1° Con el bisturí y la ayuda de una lupa, se procede a retirar de forma mecánica los pequeños depósitos de óxido que poseían algunas hojas (imagen 115).

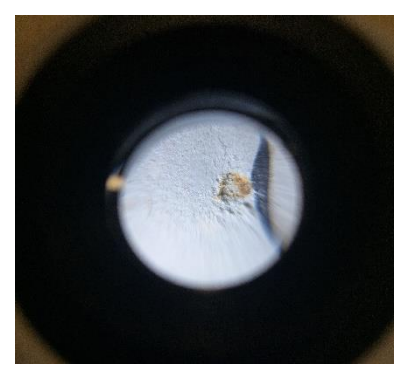

*Imagen 115: Retiro de depósitos de óxido.*

2° Se pasa la brocha por la zona para expulsar los restos que quedasen sobre la hoja.

#### **3.6.2.11. Acabado final y reproducción digital.**

Como últimas operaciones en el cuerpo del libro se recortaron los márgenes sobrantes de los soportes de refuerzo de tissue y papel japonés de los injertos, y se procedió a digitalizar cada una de las hojas del libro.

- Materiales y herramientas:
- a. Regla metálica
- b. Cuchilla cartonera
- c. Tijera pequeña
- d. Pad para corte
- e. Cámara fotográfica
- f. Telón
	- Descripción del tratamiento realizado

1° El recortado del papel tissue sobrante de la restauración de rasgados se efectuó con una tijera pequeña, cuidando de no cortar el papel propio de la hoja del libro (imagen 116).

2° El papel excedente de los injertos que sirvió para restaurar las zonas perdidas se procedió a cortarlas el apoyo de un cuchillo de corte y una regla metálica. Antes del corte se protegió las hojas restantes con una tabla de corte (imagen 117).

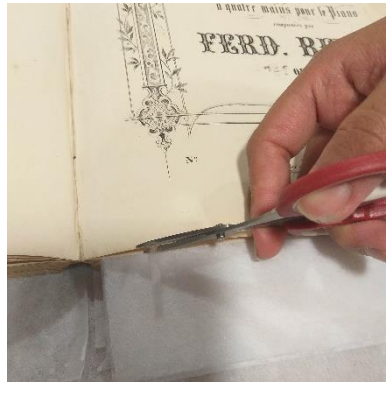

*Imagen 116: Corte del papel tissue sobrante para la restauración de rasgados*

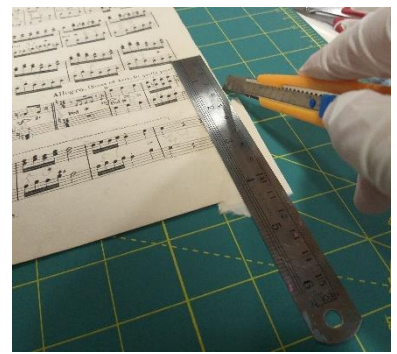

*Imagen 117: Corte del papel tissue sobrante de los injertos*

3° Una vez restauradas todas las hojas llegó el momento apropiado para realizar una reproducción digital del texto, ya que una vez montada la encuadernación original el libro será más sensible al deterioro en la manipulación.

#### **3.6.3. Encuadernación**

#### **3.6.3.1. Limpieza de lomo y retiro cintas de refuerzo**

Dado el estado de deterioro de la encuadernación que presenta la pérdida del lomo y tapa posterior del libro se hace necesario la restauración de la encuadernación, para ello se iniciara el proceso con el desmontaje del libro una vez este dividido el cuerpo de la tapas se procede a retirar el adhesivo del lomo y retirar los restos de las cintas de refuerzo.

restos de las cintas de refuerzo.

- Materiales y herramientas:
- a. CMC al 1%
- b. Pincel #4
- c. espátula
- d. algodón
- e. Cartón piedra
- f. Apretadores grandes metálicos
	- Descripción del tratamiento realizado
- 1° Se preparó CMC al 1% y se colocó con un pincel sobre el lomo (imagen118), y se dejó actuar un par de minutos. Luego de ello con una espátula *1% con pincel sobre el lomo.*

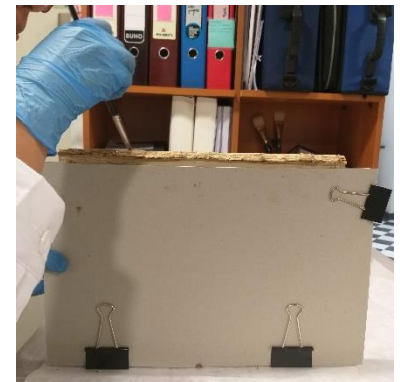

*Imagen 118: Colocación de CMC al* 

metálica se procedió a retirar el adhesivo con restos de cuero quemado por la acidez que tenía el lomo.

2° Debido a que las cintas de refuerzo se encontraban muy envejecidas y frágiles, se procedió a retirarlas cuidadosamente de forma manual, y con la ayuda de una espátula en los casos que el adhesivo no deje retirarlo fácilmente (imagen 119).

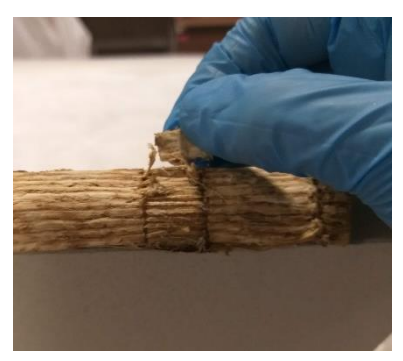

*Imagen 119: Retiro manual de cintas de refuerzo.*

#### **3.6.3.2. Instalación hojas de respeto**

Debido a que la hoja de respeto delantera no se encontraba, y la posterior estaba en muy mal estado, se decide colocar hojas nuevas, utilizando papel japonés Kitakata SH-16 de 36 gr/m2.

- Materiales y herramientas:
- a. CMC al 2%
- b. Pincel #4
- c. Papel japonés
- d. Cuchilla corta cartón
- e. Regla metálica
- f. Plegadera
- g. Pesos y vidrios
- h. Papel secante
- i. Entretela sin adhesivo
- Descripción del tratamiento realizado
- 1° Se cortaron dos láminas de papel KITIKATA del tamaño del largo del libro más 1 cm y del ancho más 5 cm, con las fibras paralelas al lomo. Luego se generó un doblez de 4 cm a modo de solapa Se cocieron las hojas de respeto con hilo de lino de forma continua, con el centro al interior de la solapa (imagen 120).

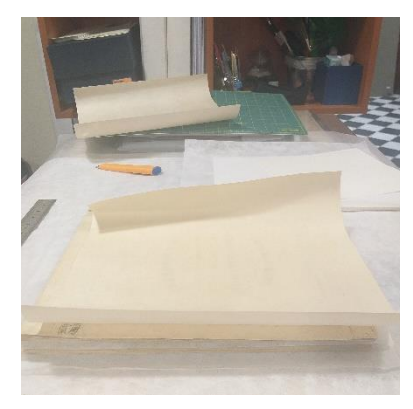

*Imagen 120: Recuperación de hojas de respeto con Papel japonés.*

- 2° Luego se acortó la solapa hasta un ancho de 7 mm y con el pincel N° 4 se le colocó CMC al 2% como adhesivo, en todo su largo (imagen 121). Y adhirió a la primera hoja del cuadernillo. Se procura en colocar un cartoncillo y mylar antes de colocar el adhesivo para aislarlo del resto de las hojas. Este procedimiento se repitió, pero adhiriendo la solapa a la última hoja del último cuadernillo.
- 3° Posteriormente se colocó una entretela y sobre la solapa intervenida, un vidrio (lijado en sus bordes) y pesos (imagen 122), para que se

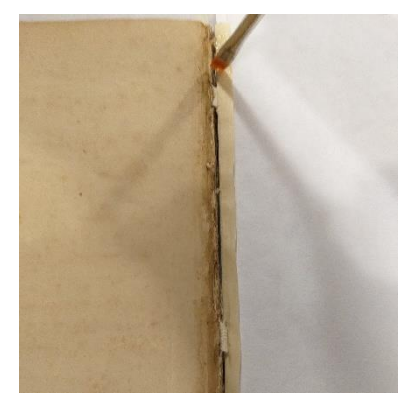

*Imagen 121: Colocación de adhesivo en la solapa de la hoja de respeto.*

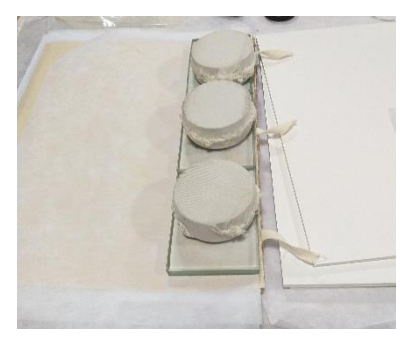

*Imagen 122: Colocación de vidrios y pesos para que se pegue y se mantenga en su lugar.*

adhiera correctamente y se mantenga en su lugar. Se dejó así por 10 minutos

al menos.

4° Con el cuchillo cartonero, la regla metálica, y protegido por un pad de corte, se corta los cm adicionales, ahora alineados a las hojas del libro (imagen 123).

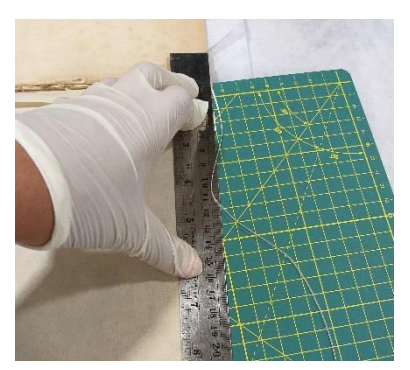

*Imagen 123: Ajuste de dimensiones de las hojas de respeto.*

# **3.6.3.3. Reinstalación de cintas de refuerzo y restauración de costura**

Debido Por otro lado, las cintas de refuerzo se encontraban envejecidas y

friables, por lo que se las reemplaza por otras similares de algodón.

- Materiales y herramientas:
- a. Aguja curva
- b. Hilo de lino
- c. Tijera
- d. Horquilla pequeña.
- e. Cinta espiga de algodón de 1 cm de ancho
	- Descripción del tratamiento realizado
- 1° Se reinstalan las cintas de refuerzo, con mucho cuidado, con la ayuda de una pequeña horquilla (imagen 124).

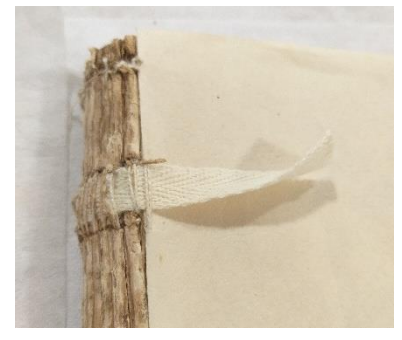

*Imagen 124: Instalación de nuevas cintas de refuerzo*

2° Cada conjunto formado por guardas y hojas de respeto se cosió en su disposición sobre la encuadernación original, utilizando hilo de lino y una aguja metálica curva. Para conseguir un fijado correcto del nuevo hilo, se introdujo en los dos cuadernillos anteriores, realizando una nueva costura paralela a la original (imagen 125). *paralela a la costura original.* 

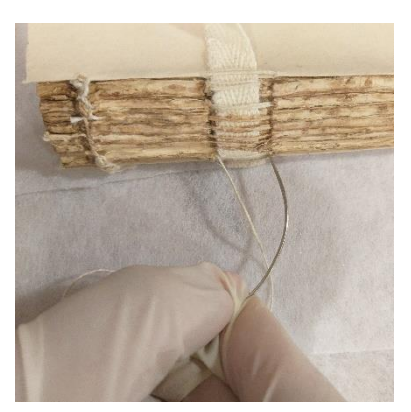

*Imagen 125: Cosido en forma* 

# **3.6.3.4. Colocación de tarlatana, cabeceras y fuelle**

- Materiales y herramientas:
- a. PVA
- b. Pincel #4
- c. Tarlatana
- d. Papel Kraft de alto gramaje
- e. Apretadores grandes metálicos
- f. Entretela si adhesivo

lados de la prensa.

- g. Plegadera
- h. Pestañera o prensa de escritorio
	- Descripción del tratamiento realizado
- 1° Se cubre el libro con entretela por arriba y la parte posterior (imagen 126), y se coloca en la "pestañera" o prensa de escritorio, con mucho cuidado, dejando el lomo a la vista en uno de los

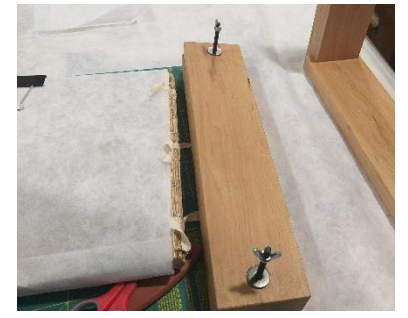

*Imagen 126: Colocación del libro en la Pestañera. El libro está protegido con entretela*

- 2° Luego se pega la tela tarlatana, que sobresale unos tres cm. por cada lado del lomo y ocupa. Con la ayuda de la plegadera (imagen 127) se asegura que esta tela queda totalmente adherida al lomo en todo su extensión y ancho.
- 3° Con una brocha, se coloca cola fría (PVA) en toda la extensión del lomo y se pone una cabezada en cada extremo (imagen 128).
- 4° Se corta un pedazo de papel Kraft de alto gramaje, 4 veces el ancho del lomo de la longitud que existe entre una a otra cabezada. Se coloca una delgada capa de cola fría sobre la tarlatana y se coloca el papel Kraft sobre esta, dejando una aleta de 3 cm. Luego se pliega en todo su largo y con un pincel se PVA en la orilla opuesta. Se pliega nuevamente y se vuelve a colocar PVA en

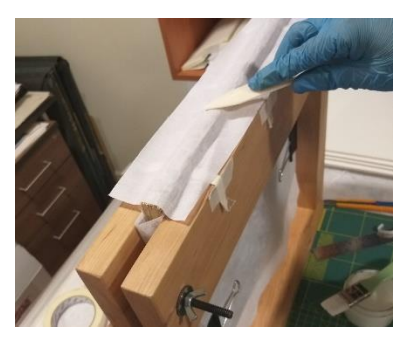

*Imagen 127: Adhesión de la tarlatana en el lomo*

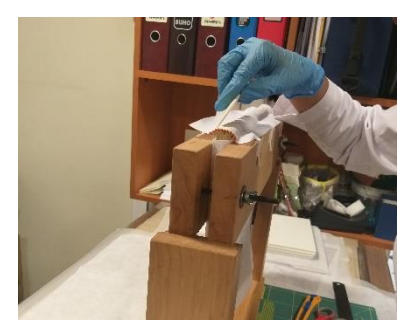

*Imagen 128: Adhesión de cabezadas en el lomo.*

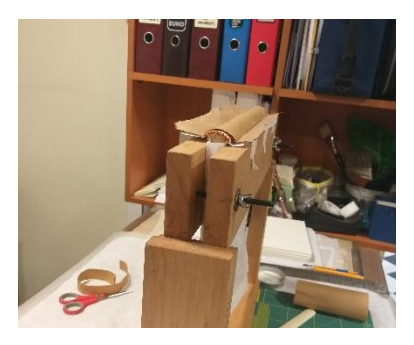

*Imagen 129: Adhesión del fuelle en el lomo.*

la orilla opuesta. La idea es que se genere 2 pliegues libres de papel Kraft sobre la tarlatana (imagen 129).

#### **3.6.3.5. Colocación del lomo**

- Materiales y herramientas:
- a. Pieza de cuero color negra
- b. PVA
- c. Pincel #4
- d. Plegadera
- e. Chifla
- f. Vidrio
- g. pestañera
	- Descripción del tratamiento realizado

#### o Curvatura de la lomera.

Se puso un trozo de cartulina libre de ácido, entre dos trozos de entretela, y se colocó cerca del borde de una mesa. Se cogió las dos entretelas juntas, firmemente, por cada extremo, poniéndolas tensas, y se frotó sobre el borde de la mesa, y así se le dio curva al cartón de la lomera (imagen 130).

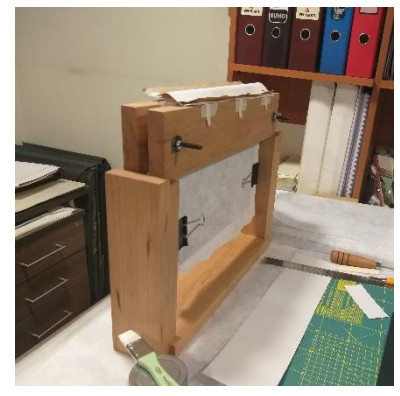

*Imagen 130: La cartulina de la lomera con la curva, sobre el fuelle.*

# o Chiflado de cuero y colocación del lomo de cuero

1° El cuero con que hemos de cubrir el lomo se chifla, dejándolo lo más delgada posible para que se puedan doblar más fácilmente los extremos y se adapte y amolde al resto del libro.

2° Para rebajar la piel, se coloca sobre una superficie lisa y resistente. En este caso se ocupó una pieza de vidrio; la chifla se utiliza inclinada, dando cortes breves y circulares, raspando desde el interior hacia el exterior de la pieza de cuero (imagen 131)

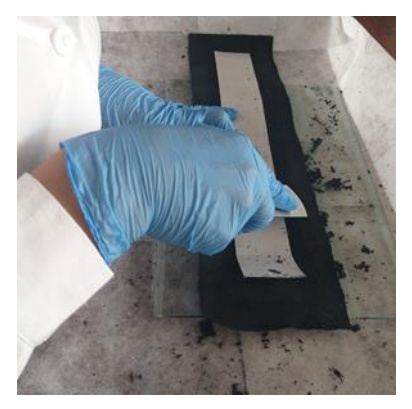

*Imagen 131: Chiflado de cuero a las orillas del cuero del lomo.*

- 3° Se colocó el nuevo lomo de cuero sobre el fuelle que tiene adhesivo, de manera que quede al derecho.
- 4° Luego se monta sobre el lomo del libro, que se encuentra en la "pestañera". Con la plegadera se logra ceñir el nuevo lomo de cuero al fuelle *de cuero y cartulina, sobre el fuelle.*(imagen 132).

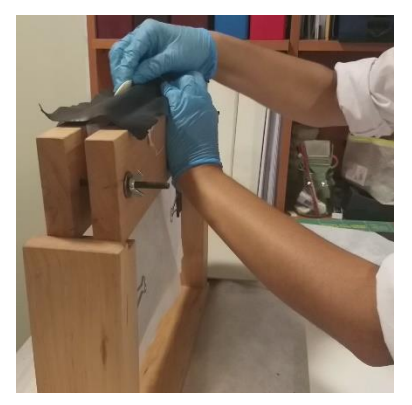

*Imagen 132: Colocación del lomo* 

# **3.6.3.6. Desmontaje de una parte de la cubierta y guarda**

- Materiales y herramientas:
- a. Espátulas
- b. Brocha
	- Descripción del tratamiento realizado
- 104

#### o Despegado de la cubierta de vinilo

- 1° Para que luego se pueda montar el lomo bajo la cubierta de vinilo, se procede a despegar por lo menos 3 cm desde el interior hacia afuera. Con la ayuda de las espátulas se removió por debajo de ella, cuidando de no romperla (imagen 133).
- 2° Se retira además las cintas de refuerzo adheridas al cartón de la tapa de forma manual, apoyado con la espátula en los tramos más adheridos (imagen 134).

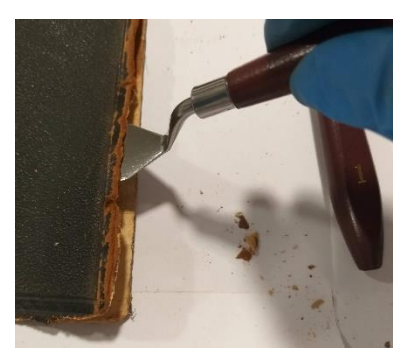

*Imagen 133: Despegado de cubierta de vinilo con espátula de pintura.*

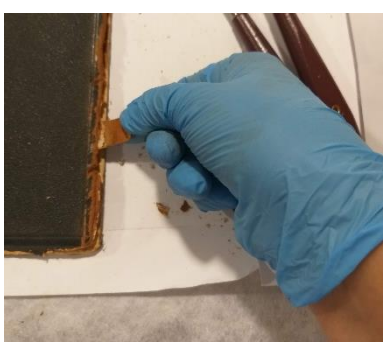

*Imagen 134: Retiro de las cintas de refuerzo*

- 3° Finalmente se limpian los restos que quedas con la brocha.
- o Despegado de guarda
- 1° El Despegado de la guarda de tapa se realiza de forma mecánica, con ayuda de las espátulas metálicas, considerando una sección delgada del cartón de la tapa, para no deteriorar la hoja de guarda (imagen 135).

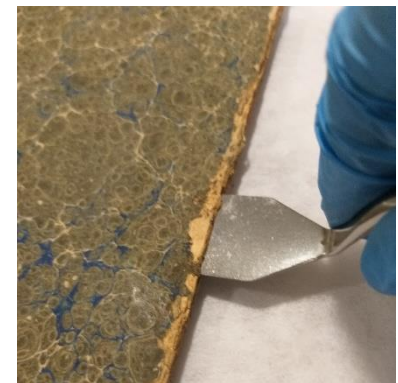

*Imagen 135: Despegado de la guarda*

#### **3.6.3.7. Restauración del cartón y cubierta de la tapa posterior**

La tapa se encuentra con las esquinas despegadas y parte del vinilo de la cubierta se ha perdido. El cartón utilizado en las tapas está hecho de muchas láminas de cartón. Para unir las distintas capas del cartón entre sí, se usó PVA y después se procedió a reemplazar el vinilo de la cubierta.

- Materiales y herramientas:
	- a. PVA
	- b. Pincel #4
	- c. micro
	- espátula
	- d. Chifla
	- e. Cuchillo cartonero
- f. Apretadores grandes metálicos
- g. Regla metálica
- h. Entretela

• Descripción del tratamiento realizado

1° Se separó las láminas de cartón y con la micro espátula se aplicó adhesivo a varias de las láminas de cartón (imagen 136). Como el adhesivo se distribuye por entre las capas delgadas del cartón, no fue necesario ponerles adhesivo a todas y cada una de ellas.

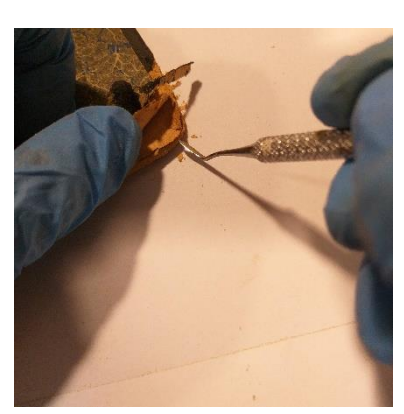

*Imagen 136: Separación de las láminas de cartón de la tapa con la micro espátula.*

- 2° Para lograr que las capas del cartón se adhieran de manera homogénea, la esquina se cubrió entre dos trozos de cartón y un trozo de entretela., sostenidos con un apretador sujeta papeles metálico ancho y fuerte (imagen 137).
- 3° Luego se corta un pedazo de vinilo, levemente más ancho que la zona a reemplazar. Se rebaja las orillas con la chifla, de la misma manera que se chifló el cuero (imagen 138).
- 4° Luego se aplicó adhesivo al borde delantero de la pieza de vinilo nueva (imagen 139) y se coloca en posición sobre el cartón del libro con una plegadera. Se adhiere sobre este el vinilo original.
- 5° Se usa una plegadera para ceñir el vinilo nuevo al cartón y el original sobre el vinilo nuevo, levemente redondeada en la esquina.

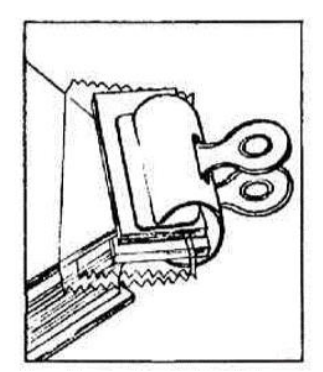

*Imagen 137: Adhesión de la esquina ayudado con un apretador metálico y cartones.*

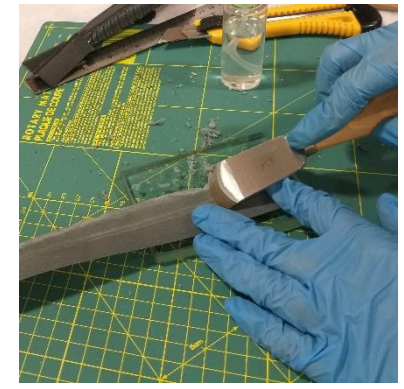

*Imagen 138: Rebaje de las orillas del vinilo con la chifla*

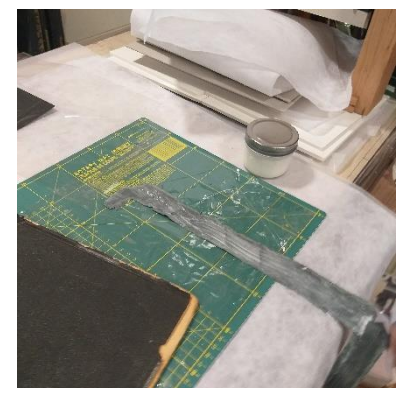

*Imagen 139: Injerto de vinilo con adhesivo.*

- 6° Se repite el proceso con el borde interior, dejando el vinilo bajo el papel marmolado de la guarda.
- 7° Se deja secar la restauración con ayuda de sujeta papeles metálicos, entre medio de entretela doblada (imagen 140).

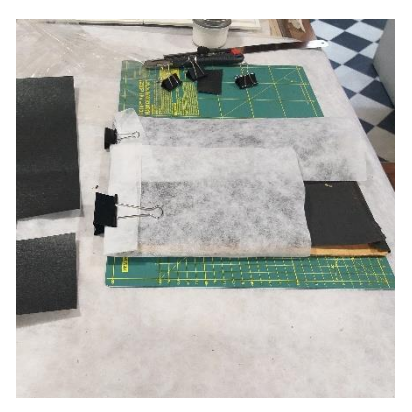

*Imagen 140: Secado de la restauración con apretadores metálicos.*

# **3.6.3.8. Recuperación de la tapa delantera y cubierta**

Como el cuerpo del libro está separado de una de las tapas, y esta tapa no se encuentra disponible, se debe proceder a colocar una tapa nueva. A este proceso se le llama reentapado (Anderson & Hellman , 2001).

- Materiales y herramientas:
- a. PVA
- b. Pincel #4
- c. Cartón piedra de 3 mm de espesor
- d. Vinilo negro
- e. Cuchilla corta cartón
- f. Entretela
- g. Mylar
- h. Pesas
- i. Vidrio
- j. Varillas de madera de 3x3 mm
- Descripción del tratamiento realizado
- 1° Se protege el cuerpo del libro con una pieza de entretela y mylar.

2° Se corta un trozo de cartón piedra, para la tapa faltante, meticulosamente escuadrado y del mismo tamaño que la tapa posterior (imagen141). Se lija la rebaba que queda en los bordes del cartón, al cortarlo con la cuchilla cartonera, y se redondean las esquinas. Esta

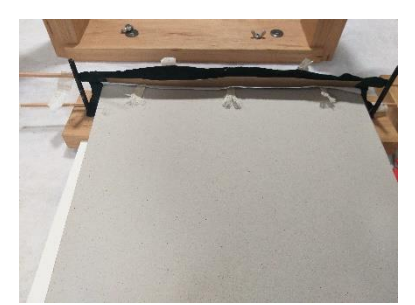

*Imagen 141: Libro con el cartón nuevo, que reemplazará la tapa delantera.*

pieza se coloca en la pestañera, por debajo de las cintas de refuerzo. Y en el centro del cuerpo de libro o sea cuidando que queden cejillas de al menos 6 mm en la cabeza y el pie.

- 3° Con PVA se procede a unir las cintas de refuerzo, para ello primero se deshilachan y se fijan a la parte exterior de cada tapa, cuidando que se adhieran de manera perpendicular al largo de la tapa.
- 4° Luego se une el lomo sobre la tapa con PVA. Se pasa la plegadera para retirar las burbujas de aire (imagen 142).

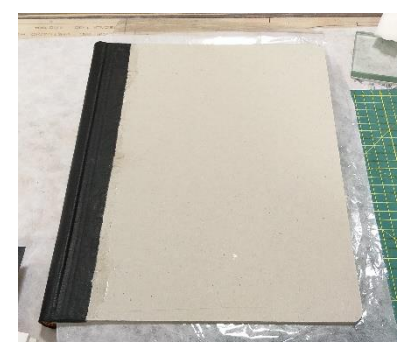

*Imagen 142:Adherido del lomo de cuero sobre la tapa.*

- 5° Se colocan 2 varillas en la bisagra, y un trozo de cartón y se coloca en la pestañera en forma horizontal, con peso sobre ella.
- 6° Una vez que está seco el adhesivo del lomo se corta una pieza de vinilo del tamaño de la tapa con un sobrante de al menos 2 cm por 3 de sus lados, para el retorno (imagen 143).

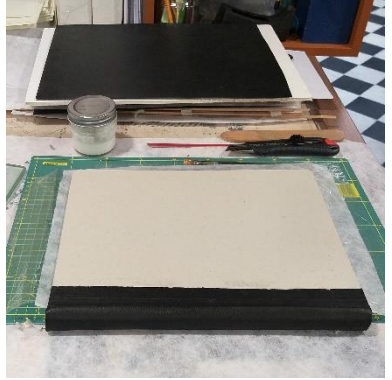

*Imagen 143: Preparación de la tapa, con el pedazo de vinilo para la cubierta ya cortado.*

- 7° Se coloca PVA sobre la tapa de catón con una brocha y se encola la pieza de vinilo centrada. Se deja secar con una entretela, pieza de vidrio y pesos sobre él hasta que el adhesivo esté seco.
- 8° Finalmente se realiza el retorno contando las esquinas de forma que coincida con el redondeado de la tapa (imagen 144).

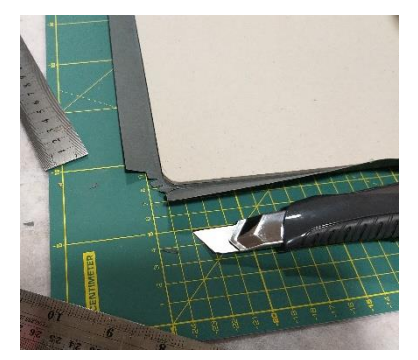

*Imagen 144: Corte de las Esquinas redondeadas.*

**3.6.4. Montaje**

#### **3.6.4.1. Montaje tapa posterior**

Una vez terminadas las intervenciones sobre el cuerpo del libro y los elementos de la encuadernación, lo siguiente a desarrollar es el montaje de la tapa posterior, intentando no alterar las características originales.

- Materiales y herramientas:
- a. PVA
- b. Pincel #4
- c. Cartón piedra
- d. Masking tape
- e. Varillas de madera de 3x3
- f. Apretadores grandes metálicos
- g. Pestañera
- h. Pesos
- Descripción del tratamiento realizado
- 1° Se colocó una pieza de entretela, otra de mylar, para proteger el cuerpo del libro, y sobre esto la tapa original. La tapa quedó por debajo del conjunto del lomo.
- 2° Se colocó el cuerpo del libro sobre la prensa, con el lomo alienado a una de sus orillas. Se colocaron piezas de cartón pluma por debajo, para conseguir la altura de la prensa, y así el libro se encuentre completamente horizontal

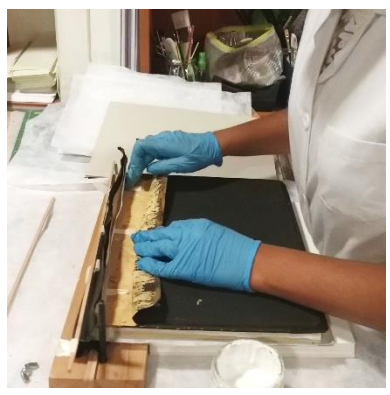

*Imagen 145: Levantamiento del vinilo original.*

- 3° Se levantó el vinilo original, para poder colocar el nuevo lomo en el lugar adecuado (imagen 145).
- 4° Primero se adhirieron las cintas de refuerzo (previamente deshilachadas) sobre la tapa, luego la tarlatana, el fuelle y finalmente el lomo de cuero (imagen 146).

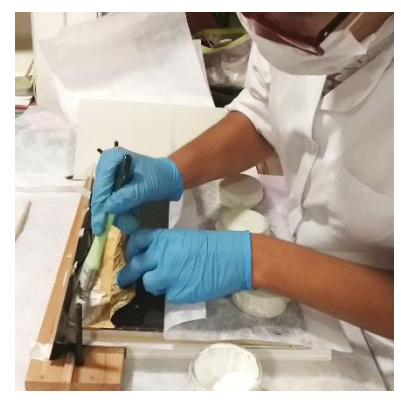

*Imagen 146: Adhesión de las cintas de refuerzo.*

- 5° Luego adhirió y regresó a su lugar el vinilo original.
- 6° Se colocaron dos varillas dentro de las bisagras, se colocó una pieza de cartón piedra sobre la tapa para compensar la altura de las varillas, y se unió el conjunto al lomo en forma temporal con trozos de masking tape (imagen 147).

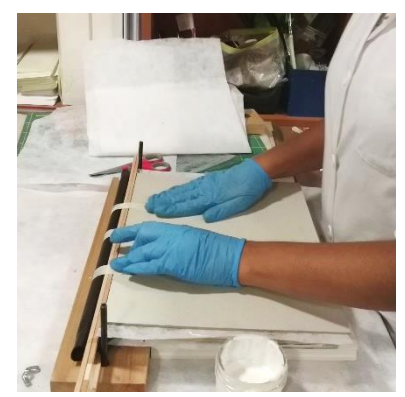

*Imagen 147: Colocación de varillas en bisagra del libro.*

- 7° Se presionó sobre ella la segunda parte de la pestañera, dejando el lomo sobre sus cajos afuera. Sobre la pestañera, se pusieron pesos adicionales (imagen 148), y se dejó secar para que el adhesivo se afiance.
- 8° Al día siguiente se retiraron todas las piezas. Se apoyó el libro sobre la mesa, se abrió totalmente, con una tapa, por un lado, y la otra por el otro, y con los dedos pulgares se introduce la piel sobrante del lomo por detrás de los cartones y la lomera, dejándola bien ceñida, sin arrugas. Hecha esta operación, por un lado, se repitió por el lado contrario.

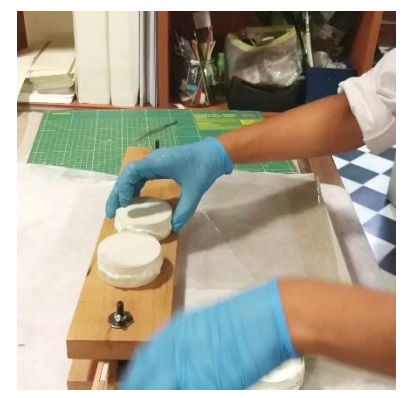

*Imagen 148: Secado del adhesivo en pestañera, con pesos extras.*

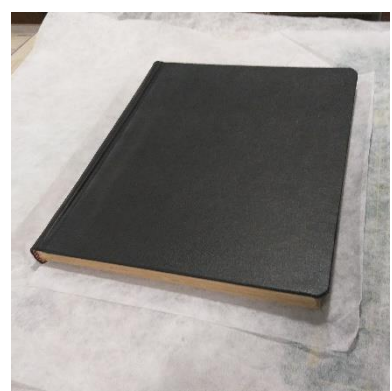

*Imagen 149: El reentapado completado.*

#### **3.6.4.2. Recuperación de guardas**

- Materiales y herramientas:
- a. PVA
- b. Pincel #4
- c. espátula
- d. Plegadera
- e. Cartulina libre de ácido de color verde oliva
- f. Cuchilla corta cartón
- g. Regla metálica
- Descripción del tratamiento realizado
- o Guarda de tapa Original
- 1° Se cortó un trozo de cartulina del mismo tamaño de la guarda original, con 5 cm adicionales en el ancho (imagen 150).
- 2° Se marcó el ancho de la guarda original y se plegó hacia el interior, con la plegadera (imagen 151). Se marca un borde de 6 mm en el lado más corto y se vuelve a doblar, pero esta vez hacia el exterior.
- 3° Se levantó la guarda pegada al cartón con una espátula, considerando una capa de cartón. Se limpia el área. Se colocó la parte más angosta de la cartulina ajustada, con adhesivo de PVA en ambos lados, por debajo de la guarda que se levantó (imagen 152) y se pasa la plegadera sobre la guarda original para asegura que se adhiere todas las partes correctamente.
- 4° Se plegó la cartulina hacia la guarda original y se

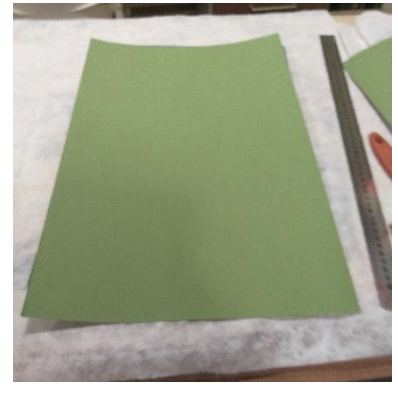

*Imagen 150: Pieza de cartulina libre de ácido recortada al tamaño de la guarda original y el ajuste adicional en el ancho.*

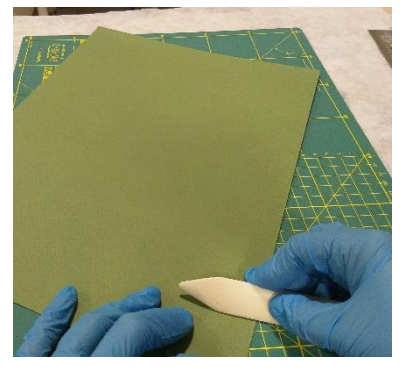

*Imagen 151: plegado de la cartulina con la ayuda de la plegadera.*

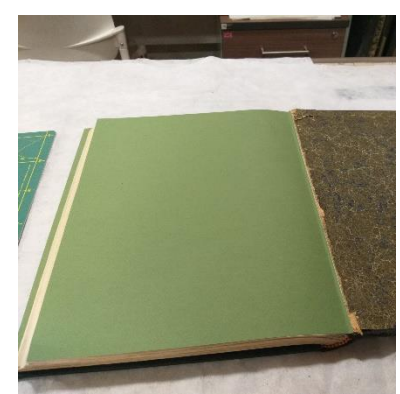

*Imagen 152: Colocación de la cartulina por debajo de la guarda original*

colocó sobre ella una pieza de entretela

- 5° Se procede a colocar una línea de adhesivo de PVA (como 5 mm de ancho) con un pincel sobre la hoja de respeto (imagen 153), previamente protegido con una lámina de mylar por debajo, y en la parte interior de la bisagra del libro.
- 6° Se coloca la cartulina sobre ella y se pasa la plegadera (imagen 154) para que se adhiera bien a la hoja de respeto y al interior de la bisagra del libro.
- o Guarda de tapa Nueva
- 1° Se cortó un trozo de cartulina del mismo alto de la guarda original, pero el doble de ancho más 1 cm adicional (imagen 155).
- 2° Se plegó la cartulina por la mitad, por su lado más largo, con la ayuda de la plegadera. Luego se marca uno de los lados a 6 mm, y se vuelve a plegar, pero esta vez hacia el exterior.

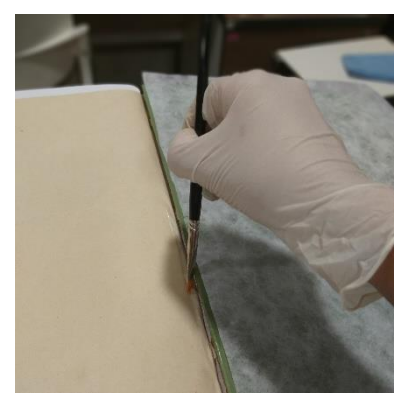

*Imagen 153: Colocación de adhesivo en la hoja de respeto y el interior del libro.*

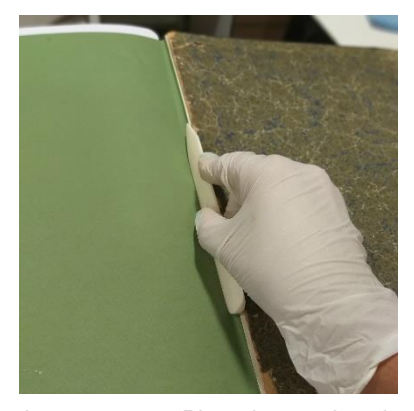

*Imagen 154: Plegadera sobre la bisagra del libro, para que se adhiera correctamente.*

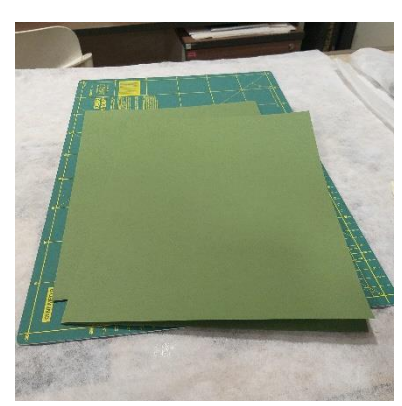

*Imagen 155: Cartulina libre de ácido cortada y plegada.*

- 3° Se ajustó el tamaño de la cartulina al tamaño de la guarda original, con el apoyo de la cuchilla cartonera y la regla metálica (imagen 156).
- 4° Se instaló bajo la hoja de respeto una lámina de mylar en toda su área, para proteger el cuerpo del libro de los trabajos con adhesivo (imagen 157)
- 5° Se colocó adhesivo sobre la hoja de respeto, tal como se indicó anteriormente al recuperar la guarda con la tapa original, y se usó la plegadera.
- 6° Se ubicó una pieza de entretela sobre una de las caras interiores de la guarda para protegerla de las labores que se realizaran con parte de la guarda que va adherida a la tapa.
- 7° Se plegó la cartulina de la guarda, y se puso adhesivo de PVA en toda la superficie con una brocha, dibujando una estrella (imagen 158).

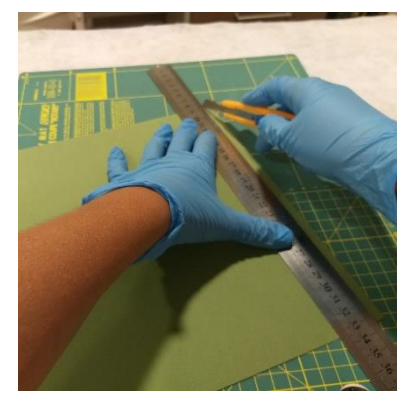

*Imagen 156: Ajuste de la cartulina al tamaño de la guarda original*

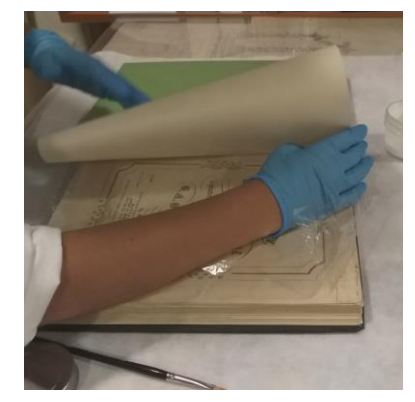

*Imagen 157: Colocación de lámina de mylar para la protección del cuerpo del libro.*

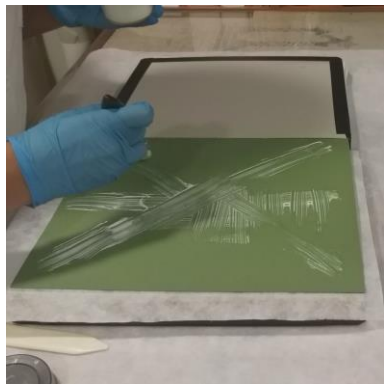

*Imagen 158: Colocación de adhesivo sobre guarda que va sobre la tapa.*
- 8° Se cerró el libro con mucho cuidado, para lograr que la guarda se adhiera al interior de la tapa (imagen 159)
- 9° Se abrió el libro, y se pasó la plegadera sobre la guarda, protegida con un pedazo de entretela, para retirar las burbujas de aire.
- 10° Se cerró nuevamente el libro y se cubrió con un pedazo de entretela. Sobre este se colocaron pesas y se dejaron hasta que el adhesivo se secó completamente (imagen 160).

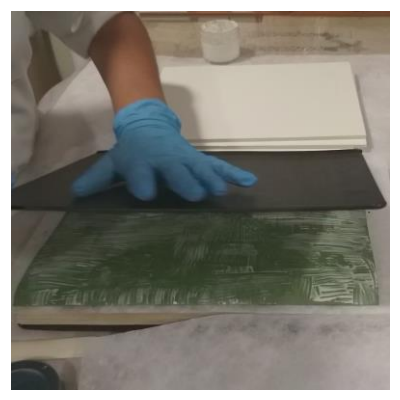

*Imagen 159: Cierre del libro para la adhesión de la guarda.*

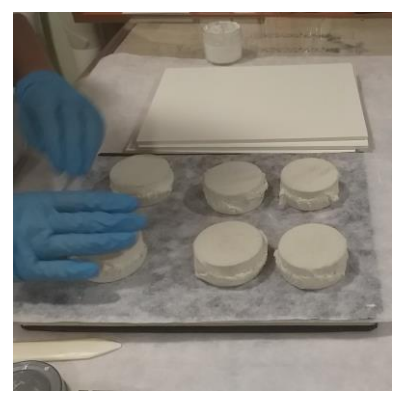

*Imagen 160: Colocación de pesas sobre libro, durante el secado del adhesivo puesto en la guarda.*

### **3.6.4.3. Reintegración cromática**

Las zonas erosionadas y desgatadas en la guarda pegada y la cubierta de la tapa posterior, se reintegra cromáticamente con acuarela, siguiendo una técnica llamada rigattino, buscando el tono más parecido a la zona circundante. Se decide reintegrar con acuarela, ya que los soportes a reintegrar son de cartón.

- Materiales y herramientas:
- a. Pincel 4/00 b. Acuarela de tubo

c. algodón d. agua

- Descripción del tratamiento realizado
- 1° Se mezclan pequeñas partes de acuarela de tubo sobre un mezclador de vidrio, con los colores que conforman los tonos de la cubierta (imagen 161).
- 2° Con el pincel 4/00 se unta sobre la mezcla y se procede a realizar la reintegración cromática (imagen 162).
- 3° Se abre el libro y se cubre con una pieza de mylar la parte suelta de la guarda.
- 4° Se mezclan nuevamente pequeñas partes de acuarela, pero esta vez con los colores que conforman los tonos de la guarda (imagen 163).
- 5° Se realiza la reintegración cromática por capa, comenzando con una capa muy ligera y se termina con una capa más tupida.

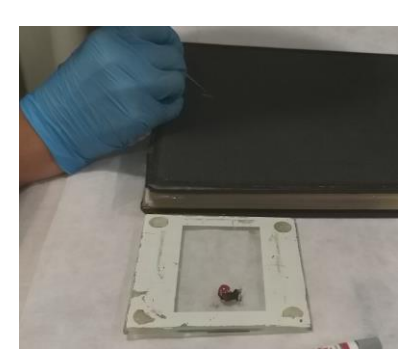

*Imagen 161: Reintegración cromática sobre la cubierta de la tapa posterior.*

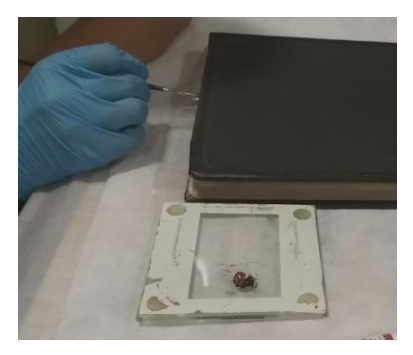

*Imagen 162: Reintegración cromática sobre las aristas desgatadas de la tapa posterior.*

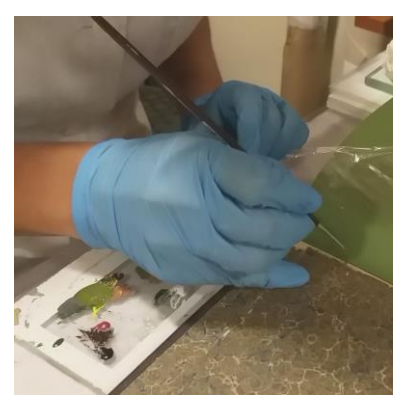

*Imagen 163: Reintegración cromática de zona erosionada de la guarda.*

6° Se deja secar por unos minutos manteniendo el libro completamente abierto, apoyado la tapa a piezas de cartón pluma para llegar a la altura del libro.

#### $3.7.$ **Conservación preventiva**

## **3.7.1. Estuche de conservación**

Para cuidar el estado de la restauración del libro y evitar posteriores deteriores, se confecciona un estuche de conservación con materiales libres de ácido.

- Materiales y herramientas:
- a. Adhesivo de PVA
- b. Pincel #4
- c. Cuchillo cartonero
- d. Regla metálica
- e. Geltex 130g azul
- f. Crea cruda
- g. Papel de conservación blanco
- h. Masking tape
	- Descripción del tratamiento realizado
- o Estuche:
- 1° Se cortaron cuatro piezas de cartón piedra de que consta el interior del estuche: el fondo y tres lados.
- 2° La base del cartón se cortó considerando el largo y ancho del libro, más unos 5 mm Los tres lados se cortaron de tal madera que luego puedan ser adheridos en contacto lateralmente con los bordes del fondo.
- 3° Se une todo con trozos de masking tape, sólo para mantener en su lugar y se aparta para preparar la otra parte.
- 4° Se cortan nuevamente cuatro piezas de cartón, para formar la segunda parte del estuche, pero esta vez la base de cartón debe ser 8 mm más alto y 5 mm más ancho,
- 5° Se cortan los laterales, respetando las medidas de su perímetro, y se unen las cuatro piezas con maskig tape, en forma provisoria.
- 6° Se unieron las dos piezas una contra la otra, dejando las respectivas bases mirando hacia afuera, para corroborar que entraban y salían cómodamente.

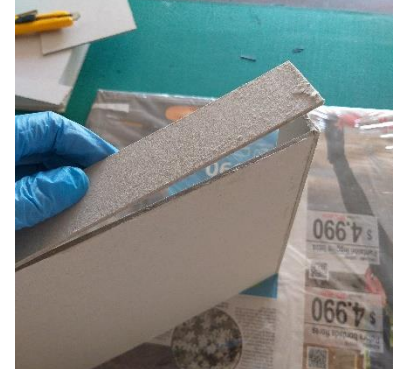

*Imagen 164: Adhesión de los bordes de los costados del estuche.*

7° Ya que las piezas estaban correctamente ejecutadas, se adhirieron todas con PVA. Para ello se despegaron los masking, por un lado, se colocó el adhesivo en el borde (imagen 164) y se unieron, montando además el masking tape en donde antes estaba. Se dejó secar el adhesivo (imagen 165).

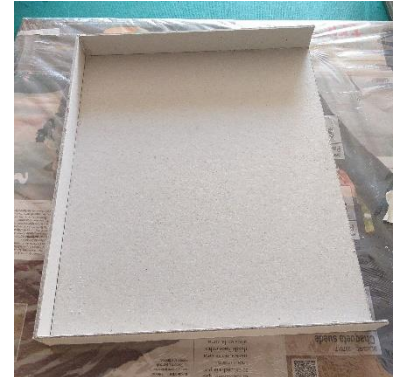

*Imagen 165: Una parte del estuche armado.*

8° Una vez que el PVA esté seco, se retira el masking tape.

### o Forrado con Crea

- 1° Se cortó una tira del largo de la suma de los tres lados de una de las partes del estuche, sumándole 4 cm. Y de dos veces el alto, más 4 cm adicionales.
- 2° Se retira la trama del tejido de la crea, en todo su largo, por al menos 1,5 cm, en ambos costados.
- 3° Se adhirió con PVA una parte deshilachada a la base del estuche. Se dejaron 2 cm libres en cada extremo.
- 4° Se prosiguió a adherir los costados, por la parte exterior (imagen 166)
- 5° Se forran los extremos, cortando una parte de la *el apoyo de una espátula.* tela interior casi al borde del costado de cartón, por arriba y por el costado.
- 6° El sobrante se deshilacha y se adhiere a la parte interior, apoyado con una espátula (imagen 167).
- 7° Se finalizó con la adhesión de los costados, y la base interior, cuidando el encuentro de las esquinas interiores. Para ello se cortó la pieza de *de crea completado.*

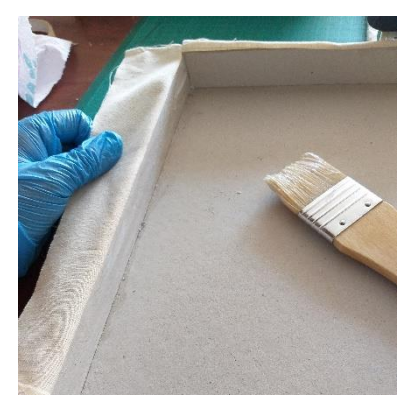

*Imagen 166: Forrado con crea de los costados del estuche.*

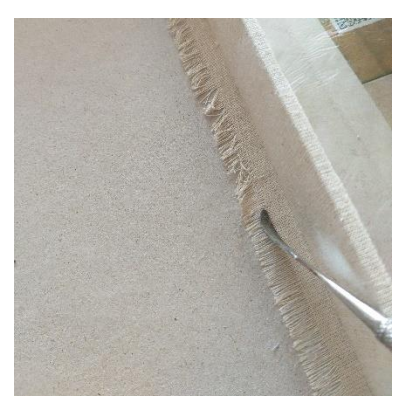

*Imagen 167: Adhesión de crea con* 

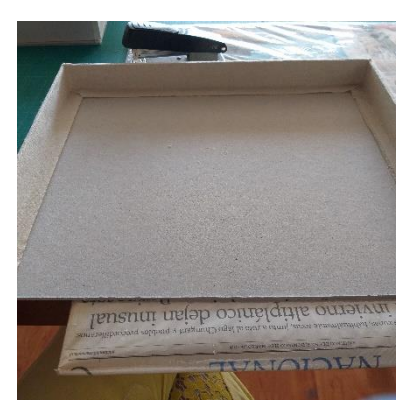

*Imagen 168: El estuche con el forro* 

crea unos mm después de llegar a la esquina y dobló el sobrante al lado circundante. El lado siguiente, comienza con la pieza de tela doblada, ajustándose a la arista de la esquina. Los extremos se doblaron y se adhirieron ajustándose al borde del cartón.

- o Cubierta exterior
- 1° Se cortaron tres piezas de cartón piedra. Dos piezas del tamaño de la base de la parte mayor del estuche, más 1,5 cm adicional en su ancho y 3 cm adicionales en su largo y una pieza de la misma altura de los costados de esta misma pieza.
- 2° Se colocaron una al lado de la otra, con la pieza más angosta en el medio.
- 3° Se cortó un pedazo de Geltex del mismo tamaño del conjunto más 5 cm adicionales en ancho y alto.
- 4° Se dio la vuelta el conjunto de cartones unidos con cinta, y se coloca adhesivo de PVA en toda el área del primer cartón.
- 5° Se coloca sobre el geltex, en una de sus orillas. Se da vuelta y con la plegadera y la protección de una entretela, se sacan todos los globos de aire que se formaron.
- 6° Se coloca un vidrio del tamaño del cartón adherido, y peso.
- 7° Cuando el adhesivo se secó, se retiraron los pesos.
- 8° Se dobla el cartón con el geltex adherido, desde su bisagra de cinta de papel, formando un ángulo de 90° con el cartón central.
- 9° Con la plegadera se fija la forma de la bisagra en el Geltex.
- 10° Con un pincel se coloca adhesivo de PVA en esta unión, y se adhiere el geltex.

122

- 11° Se refuerza la adhesión con la ayuda de la plegadera.
- 12° Se repitieron estos pasos hasta completar de cubrir toda el área anterior del conjunto de cartones.
- 13° Una vez que esta todo seco, se da vuelta el conjunto, con el geltex mirando hacia abajo, y se procedió a ajustar su tamaño, dejando un borde de 2 cm (imagen 169)
- 14° Se cortan las esquinas en 45° (imagen 170), y se pliegan todos los bordes, adhiriéndolos al cartón.

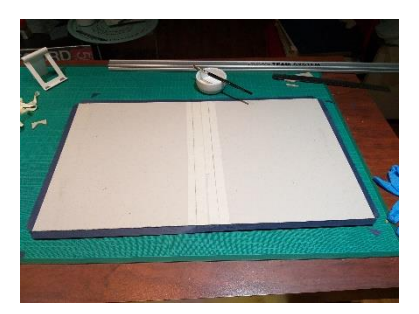

*Imagen 169: La funda y geltex con las medidas ya ajustadas en los bordes.*

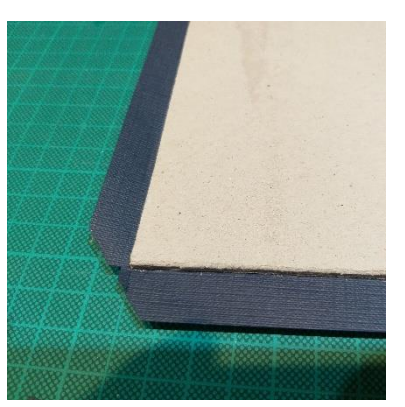

*Imagen 170: Ajuste de las esquinas con un corte en 45°*

- o Armado de estuche con la cubierta exterior
- 1° Se colocó adhesivo de PVA sobre la base de una de la parte mayor del estuche. Y se adhirió a uno de los lados de la envoltura, de manera centrada y apegada al lado interior de este.
- 2° Se coloca peso sobre la base del estuche y se deja secar
- 3° Se repitió este proceso con la parte menor del estuche, pero antes de dejarlo secar se probó que la parte menor entraba correctamente en el lado mayor.
- 4° Se cortó un trozo de crea del ancho de la parte central de la envoltura más tres cm de alto y de ancho.
- 5° Se retiró la trama de la Crea de todos los costados por al menos 1 cm.
- 6° Se adhirió esta pieza a la zona central de la envoltura, de manera centrada doblado los extremos hacia el interior. El adicional de cada lado, se adhirieron a las bases de las partes del estuche.
- 7° Se revisó que la envoltura aún se cerrara correctamente.
- 8° Se cortaron dos piezas de papel de conservación, del tamaño de las bases de los estuches, menos 5 mm en su largo y en su ancho.
- 9° Se adhirieron estas piezas sobre las bases de los estuches con adhesivo de PVA, cuidando que el papel no se humedeciese mucho, y retirando con la plegadera y la protección de una pieza de entretela las burbujas de aire.
- 10° Se dejan secar ambos papeles con un pedazo de vidrio y peso sobre ella.

## **CAPÍTULO 4 : IMAGEN DE "MARÍA DE LOS BUENOS CONSEJOS"**

#### $4.1.$ **Identificación intelectual y valor intrínseco**

La tercera obra a tratar, corresponde a una cromolitografía de María de los Buenos Consejos, estampada por la Editorial católica Benziger & Co, presumiblemente entre 1880 y 1895 (fechas en que funcionó esta empresa con dicho nombre), en la ciudad de Eisendeln, Suiza.

La estampa corresponde a una reinterpretación de un fresco ejecutado sobre una fina capa de yeso no más gruesa que una cáscara de huevo de María de los buenos consejos que se encuentra en la actual iglesia Ermitaños de San Agustín del siglo XIII en Genazzano, al sur de la ciudad de Roma. El fresco se hizo muy popular debido a la milagrosa historia a la que está ligada.

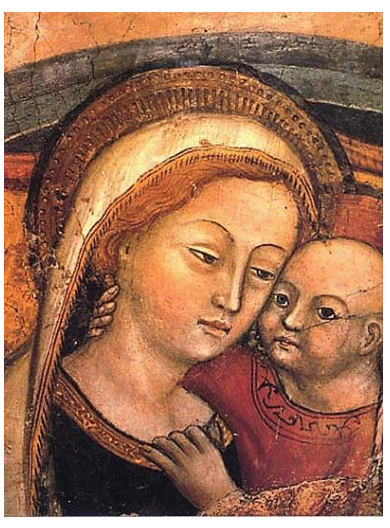

Según la tradición, se dice que la historia *https://en.wikipedia.orgImagen 171: Iglesia Ermitaños de San Agustín Genazzano, Italia autor desconocido (1417-1431). Nuestra Señora del Buen Consejo. [Fresco]. Recuperada de* 

comenzó en 1467 en una pequeña iglesia en Albania. Debido a que los turcos invadieron Albania, muchos aldeanos estaban huyendo. Dos jóvenes, Giorgio y De Scalvis, solían visitar la iglesia y oraban a un cuadro antiguo de Nuestra Señora con el Niño Jesús. Una noche, ambos soñaron que María les había ordenado que se fueran del país y que la pintura también partiría. Por la mañana, la pintura se había desprendido de la pared y flotaba, envuelta en una nube blanca. Tiempo después, en medio de las festividades de la [fiesta de San](https://en.wikipedia.org/wiki/Feast_of_Saint_Mark) 

[Marcos](https://en.wikipedia.org/wiki/Feast_of_Saint_Mark) gente del pueblo Genazzano escuchó de repente "música exquisita". Se dijo entonces que una nube misteriosa descendió sobre la pared inacabada de la iglesia parroquial, la nube se disipó y se reveló un hermoso [fresco](https://en.wikipedia.org/wiki/Fresco) , de la Virgen María y el Niño Jesús.

La editorial RCL Benziger comenzó como una editorial religiosa católica fundada por Joseph Charles Benzinger en 1792, y que luego sus sucesiones fueron modernizando y mecanizando, introduciendo la prensa mecánica, el electro pintado y cromolitografía [Meehan, T. 2021].

A fines del siglo XIX establecieron sedes en Estados Unidos y la [Santa Sede](https://en.wikipedia.org/wiki/Holy_See) confirió a la firma el título de "Imprentas a la Santa Sede Apostólica" en 1867. En 1968, Crowell-Collier Macmillan adquiere la empresa.

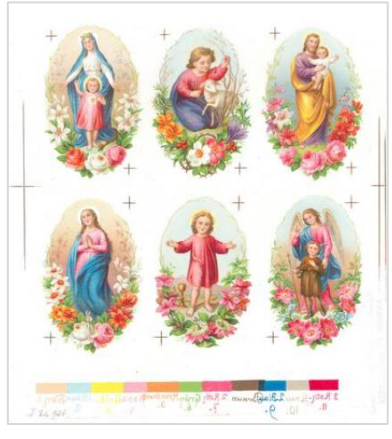

*Imagen 172: Prueba del Benziger Verlag con símbolos religiosos. Cromolitografía basada en plantillas de Joseph Andreas Nauer, Einsiedeln, alrededor de 1890 (Archive Foundation for Cultural Heritage Einsiedeln, Zaa.1.18)*

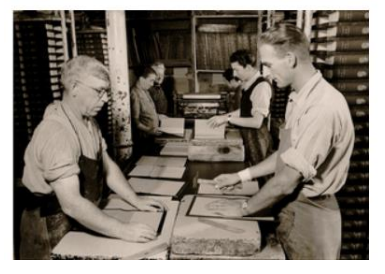

*Imagen 173: encuadernadores en funcionamiento. reportaje fotográfico de Othmar Baur, Einsiedeln, 1950s (Archivo de la Fundación del Patrimonio Cultural de Einsiedeln*

Mientras la sede original en suiza se vendió a Joe Fuchs en el año 1987, que alguna vez tuvo 1.000 empleados solo en Suiza y, por lo tanto, fue una de las más grandes del país, ya no existe, pero el nombre se ha mantenido.

#### $4.2.$ **Descripción material**

Corresponde a una cromolitografía sobre un papel grueso y compacto, de color marfil, trama tejida y superficie lisa (imagen 174). La obra es de forma rectangular, con esquinas rectas, y su imagen se encuentra en orientación vertical con un margen igualmente recto. La dimensión es de 35 cm de ancho por 45 cm de alto. No se encuentra enmarcada, pero si adherida a un cartón de mayor gramaje en su anverso (imagen 175).

En la parte inferior izquierda al interior de la imagen, se encuentra la firma de la editorial, la nacionalidad y el número de producto. Sobre la parte central del margen inferior se encuentra escrito en alemán: "María Von Guten Rath" (María de los Buenos Consejos),

En cuanto a la imagen se puede indicar que las *Imagen 175: Benziger & Co (1883,*  vestiduras de María y Jesús son simples: túnica y

*Imagen 174: Benziger & Co (1883, 1887). María von guten Rath [cromolitografía]. Reverso de obra.*

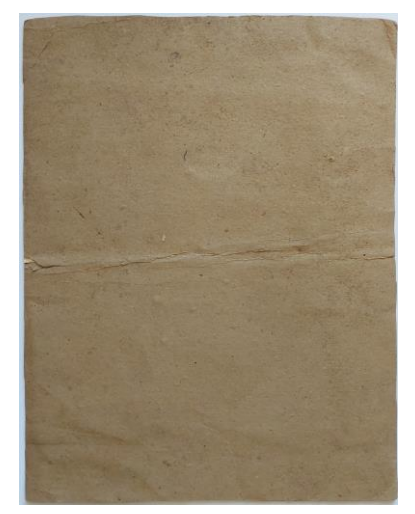

*1887). María von guten Rath [cromolitografía]. Anverso de obra.*

manto. Se destaca en primer plano los personajes los cuales han sido coloreados con colores celeste, azul, ocre, rojo y dorado, diferenciándolos del paisaje de fondo en segundo plano, el cual presenta colores celestes, azul, rojeo, verde muy tenues.

#### $4.3.$ **Estado de Conservación y mapa de daños**

La obra se encuentra en un estos regular, ya que presenta suciedad superficial, deformación de la superficie, faltantes y desgarros con y sin pérdida de color (imagen 176). La deformación general se ve agravada por la rigidez del soporte ajeno a la obra que fue adherido en el reverso.

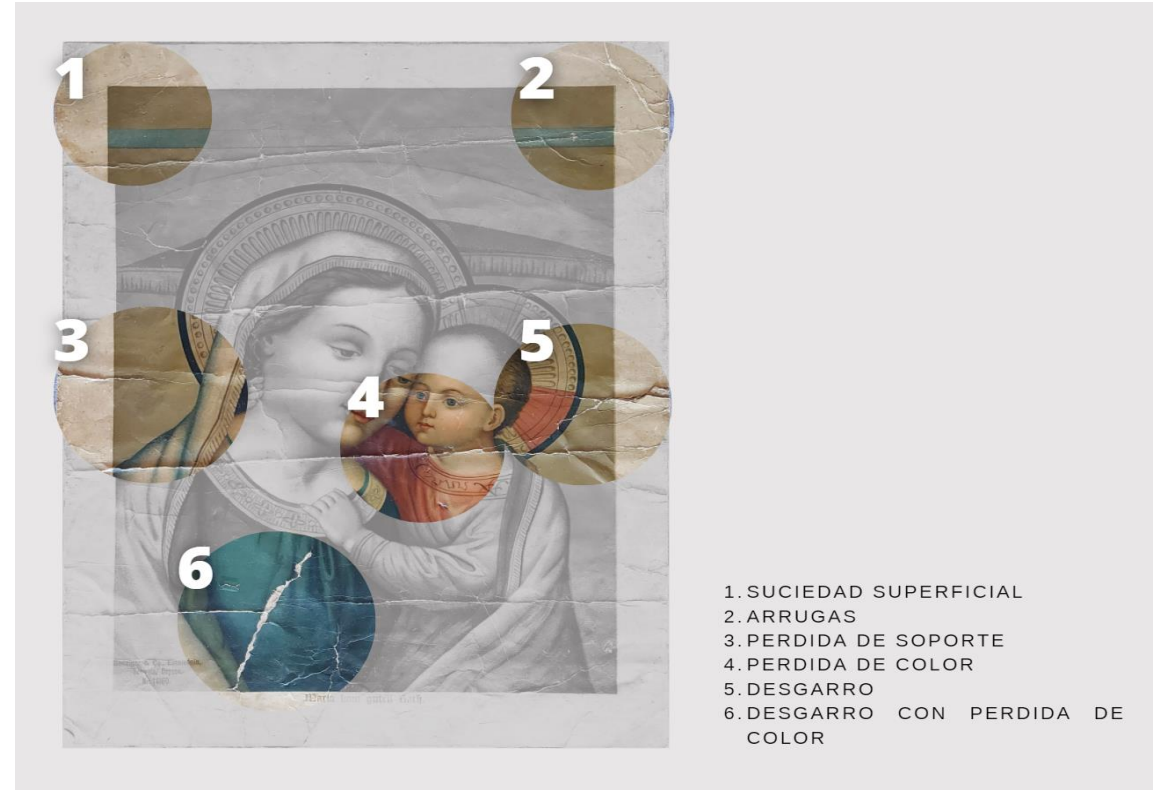

*Imagen 176: Mapa de deterioro de la obra a tratar.*

#### $4.4.$ **Determinación del tratamiento**

## **4.4.1. Análisis científico**

Las pruebas se dirigieron a determinar si los colores de la imagen eran solubles, a determinar el método de limpieza en seco más adecuado de la superficie de los márgenes y el nivel de acidez del cartón ajeno a la obra.

Por ello se realizan las siguientes pruebas

- 1. Solubilidad de los colores
- 2. Sensibilidad del soporte a la acción mecánica en seco
- 3. Análisis de nivel acidez

### **4.4.1.1. Solubilidad de los colores**

Debido al interés de realizar la limpieza interior través de una base acuosa para prevenir el desgaste de este con abrasivos se realizaron pruebas de solubilidad en cada uno de los colores para determinar la factibilidad de limpiarlo con una mezcla de agua y metilcelulosa (imagen 177). Con *Imagen 177: Prueba de limpieza en*  estas pruebas se comprobó que ninguno de los colores era soluble a la preparación mencionada.

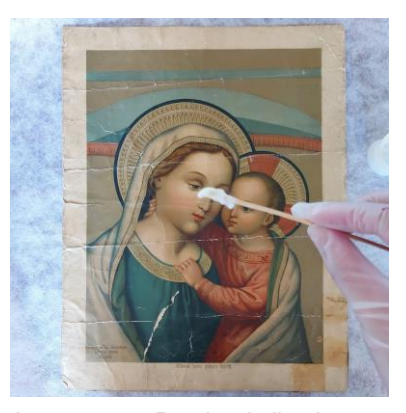

*los distintos colores de la obra.*

### **4.4.1.2. Sensibilidad del soporte a la acción mecánica en seco**

Con la intención de probar la sensibilidad a la acción mecánica en seco del reverso para una limpieza superficial, se realizó la prueba detallada en el ítem 2.4.2.1 de esta memoria, obteniendo como conclusión que la mejor opción a utilizar es esponja de látex.

## **4.4.1.3. Análisis de nivel acidez**

Para obtener el nivel de PH del cartón adherido al anverso de la obra se siguieron los mismos pasos del ítem 2.4.2.2 del presente documento.

Al probar las tiras en distintos puntos del cartón (imagen 178) se logró determinar un nivel de acidez de 5, lo que significa un papel con grave *Imagen 178: Análisis de nivel de*  deterioro.

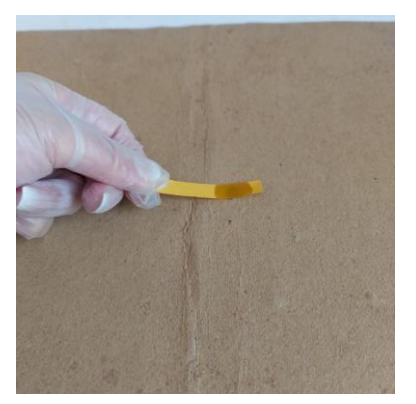

*acidez tiras reactivas de Ph*

#### $4.5.$ **Tratamiento propuesto de restauración**

Considerando todos los factores relativos al valor patrimonial de la obra, su estado de conservación y los análisis y pruebas preliminares, se determinó un tratamiento de restauración con las siguientes intervenciones:

- Tratamientos de restauración:
- 1. Limpieza superficial con abrasivo
- 2. Consolidación del anverso
- 3. Retiro del cartón de soporte por el anverso
- 4. Unión de desgarros con papel tissue
- 5. Laminación
- 6. Reintegración cromática
	- Conservación preventiva:
- 1. Carpeta paspartú

#### $4.6.$ **Desarrollo del tratamiento de restauración**

### **4.6.1. Limpieza superficial con abrasivo**

Se retiró la suciedad superficial del anverso de la obra con una esponja para limpieza en seco. En este caso no se trata el reverso con limpieza en secoya que tiene adherido un cartón ajeno a la obra original, y se eliminará.

- Materiales y herramientas:
- a. Esponja de látex de goma vulcanizado.
- b. Tijera
	- Descripción del tratamiento realizado
- 1° Se cortan con la ayuda de una tijera varios pedazos pequeños de esponja.
- 2° Se trata los márgenes, pasando de manera circular la esponja.
- 3° El interior se trata de una manera más suave y cuidado una posible abrasión de los colores originales (imagen 179)

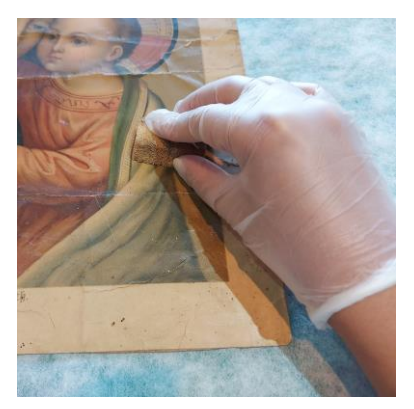

*Imagen 179: Limpieza con esponja de látex.*

## **4.6.2. Consolidación del anverso**

Para proteger el anverso de posibles alteraciones mientras se retira el cartón del reverso, se consolida con papel japonés. Este papel se retirará posteriormente.

- Materiales y herramientas:
- a. Brocha suave
- b. Agua destilada
- c. Preparado de CMC al 4% con agua destilada
- d. Papeles japones
	- Descripción del tratamiento realizado
- 1° . Se coloca el papel japones sobre una superficie lisa y antiadherente como por ejemplo un vidrio. Con la ayuda de la brocha se coloca el CMC sobre el papel japón formado primero una cruz "+", luego una equis "X", para finalmente completar todo el papel (imagen 180) y se deja secar lo que sea necesario.
- 2° Se retira con cuidado el papel Japón del vidrio, y se observa que esta posee un lado más brillante que el otro.
- 3° Se coloca el papel japón preparado en el paso 1° sobre el soporte con la parte brillante hacia abajo (imagen 181)

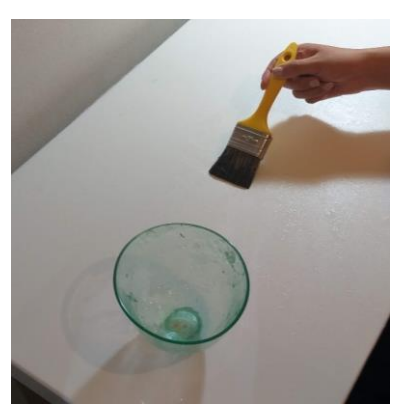

*Imagen 180: Colocación de CM sobre el papel japones.*

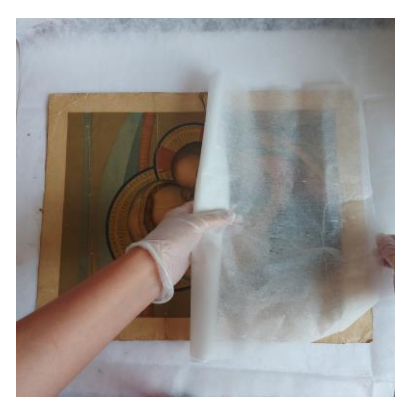

*Imagen 181: Colocación del papel japones ya seco sobre la obra*

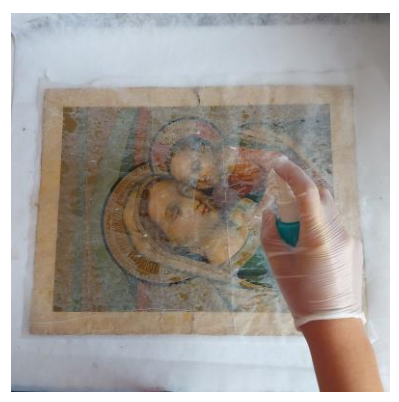

*Imagen 182: Adhesión del papel japones sobre la obra con agua destilada a través de un aspersor.*

- 4° Con el aspersor y agua destilada se humedece toda la superficie del papel japón lo cual activará el CMC y se adherirá al soporte (imagen 182).
- 5° Se deja secar lo que sea necesario (imagen 183).

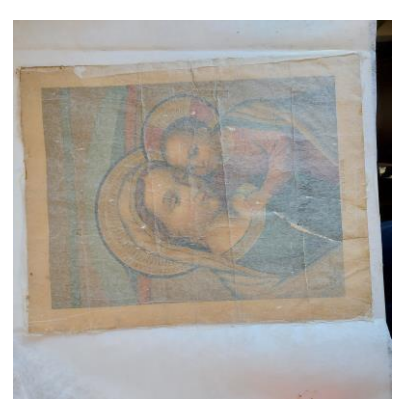

*Imagen 183: Secado del papel japón sobre la obra libremente.*

## **4.6.3. Desunión del cartón de soporte**

Debido al alto nivel de la acidez del cartón adherido en el anverso, y a que este corresponde a un elemento no propio de la obra original, se procede a extraerla de forma húmeda con un preparado de meticulosa al 1%

- Materiales y herramientas:
- a. Preparado de metilcelulosa al 1%
- b. Algodón
- c. Palitos de bambú
- d. Bisturí N° 10 con poco filo
	- Descripción del tratamiento realizado
- 1° Sobre el palito de bambú, en sentido longitudinal, enrollo con algo de presión

y formo el "turulo", ni muy compacto ni muy holgado.

2° Se sumerge el algodón en el preparado de Metilcelulosa y se humedece un cuadrante de aproximadamente 8x8 cm

- 3° Se deja posar un par de minutos, para que la metilcelulosa se impregne en las capas intermedias de cartón.
- 4° Luego se toma el bisturí si filo y se rasga la zona húmeda del cartón, desechando el cartón húmedo en un algodón (imagen 184).
- 5° Si el cartón lo permite, también se puede desgarrar con cuidado con los dedos (imagen 185).
- 6° Este proceso se repite hasta retirar todo el cartón *con los dedos.* del cuadrante. Se vigila no intervenir el papel original de la estampa, por ello al estar cerca de que ella, el rasgado de cartón se desarrolla de manera más cautelosa y en capas cada vez más finas.

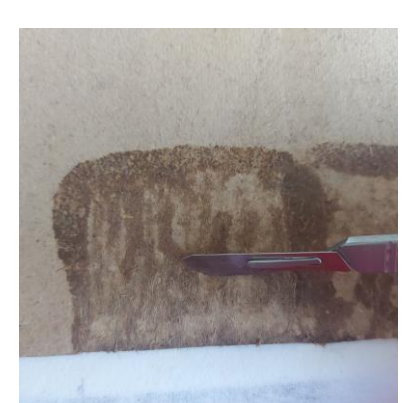

*Imagen 184: Rasgado del cartón con ayuda de un bisturí.*

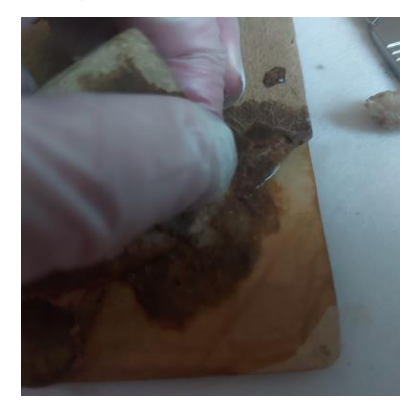

*Imagen 185: Rasgado del cartón* 

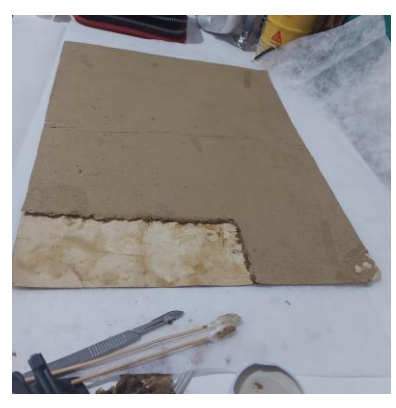

7° Se procede a hacer lo mismo, desde el paso 2, en *cuadrantes.Imagen 186: Retiro del cartón por* 

un nuevo cuadrante, y la veces que sea necesario para terminar de retirar todo el cartón (imagen 186).

134

- 8° Una vez terminado todos los cuadrantes y revisa una vez la obra para retirar los posibles retazos de cartón que hubiesen quedado de forma suave y precisa (imagen 187).
- 9° Cuando se termina de retirar el cartón se procede a retirar el papel del anverso con un un aspersor con agua, para que la obra quede lista para laminar.

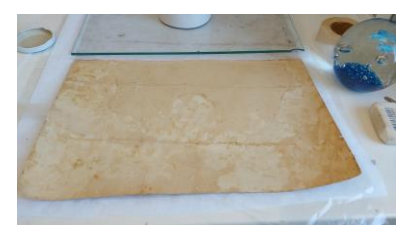

*Imagen 187: Resultado final del retiro del cartón.*

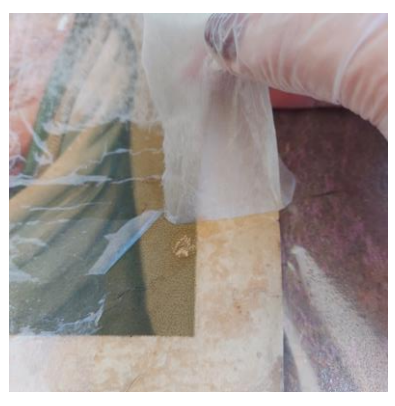

*Imagen 188: Retiro del papel japón del reverso de la obra con aduda de agua destilada y las manos.*

## **4.6.4. Laminación y unión de desgarros.**

Para reforzar el soporte que presentaba desgarros y ondulaciones, así como facilitar la reintegración de los faltantes se decide laminar el reverso con papel japones sobre la obra húmeda, para así lograr que se extienda en el proceso.

- Materiales y herramientas:
- a. Brocha suave
- b. Mylar
- c. Metilcelulosa al 4%
- d. Pincel
- e. Papel japón
- f. Papel tissue
- g. Algodón
- Descripción del tratamiento realizado
- 1° En un caso se procedió a humedecer la obra, rociándola con agua y desplazándola con una brocha suave para luego someterla a un baño por inmersión, con esto se empareja los dobleces (imagen 189).

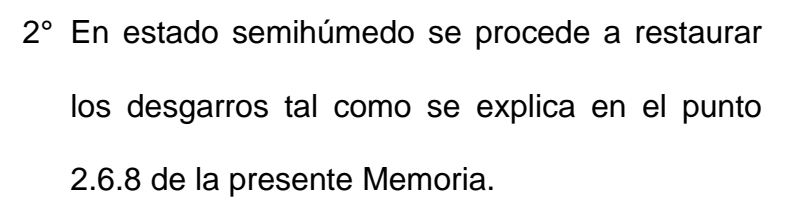

- 3° Sobre la obra se procede a colocar en forma de bandera inglesa (imagen 190) la preparación de metilcelulosa en una franja de aproximadamente 10 cm a lo ancho de la obra.
- 4° Se coloca el papel japonés de a poco y sobre ella el mylar. Con el apoyo del algodón (imagen 191) se alisa el papel japonés y desplaza el exceso de metilcelulosa hacia los costados.

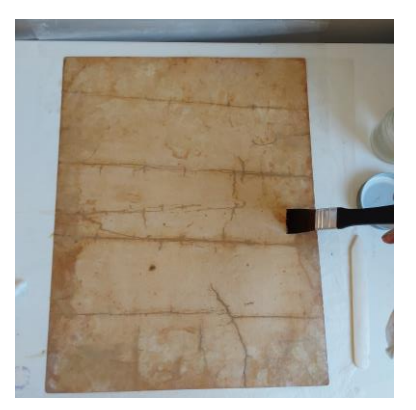

*Imagen 189: Humectación del anverso con la ayuda de la brocha.* 

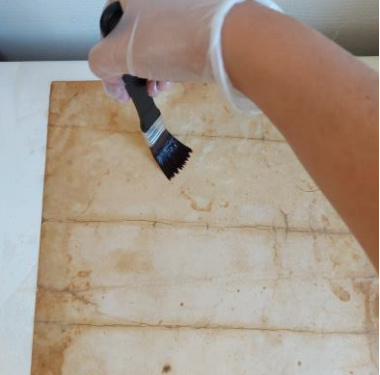

*Imagen 190: Colocación de la metilcelulosa sobre el andverso de la obra con la ayuda de la brocha suave.*

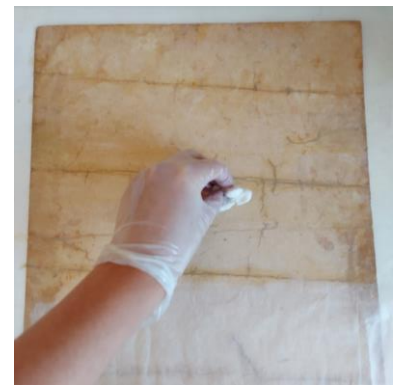

*Imagen 191: Desplazamiento de la metilcelulosa con la ayuda del algodón.*

- 5° Se repite el proceso las veces que sea necesario hasta completar el total de la obra.
- 6° Una vez terminado se retira con mucho cuidado el mylar, enrollándola hacia atrás (imagen 192).
- 7° Colocar una entretela, papel secante y un vidrio del tamaño de la obra y dejarlo secar el tiempo que sea necesario con un peso sobre el vidrio. Revisar en ocasiones durante el proceso de secado.
- 8° Una vez que está seco se procede a cortar los restantes de papel japonés con la ayuda de una regla metálica (imagen 193).

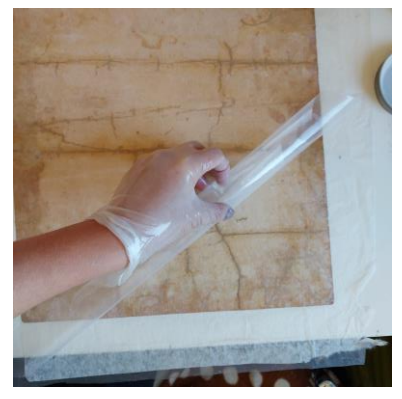

Imagen 192: Retiro del mylar *enrolladola hacia atrás.*

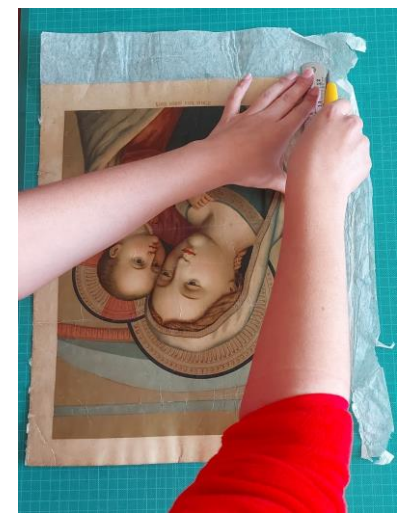

*Imagen 193: Corte del excedente del papel tisú.*

## **4.6.5. Reintegración cromática**

Las lagunas fueron reintegradas con acuarelas con el método de emulación con cortas pinceladas (técnica del rigatino) del color cercano a la laguna a reintegrar.

- Materiales y herramientas:
- a. Pincel 000 c. agua
- b. Acuarela
- Descripción del tratamiento realizado
- 1° Se probó reintegrar con el polvo de colores pasteles, pero como no otorgaban mucha saturación se decidió probar con acuarela (imagen 194).
- 2° Se combinaron los colores necesarios de *reintegración cromática.* acuarela para llegar a los colores de las lagunas.
- 3° Se pintó cada una de las lagunas cuidadosamente, controlando el agua del pincel y un trazo corto que solo abarcase la laguna. Se comenzó con una primera capa ligera y clara, y se terminó con una segunda capa un tanto más oscura y gruesa (imagen 195).

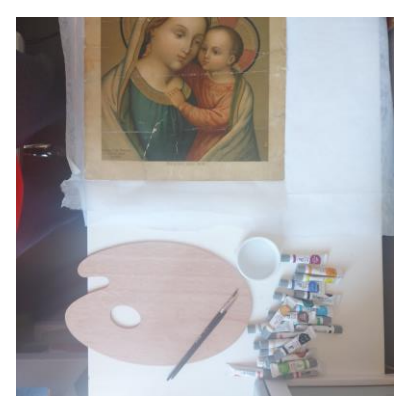

*Imagen 194: Materiales e instrumentos para poder realizar la* 

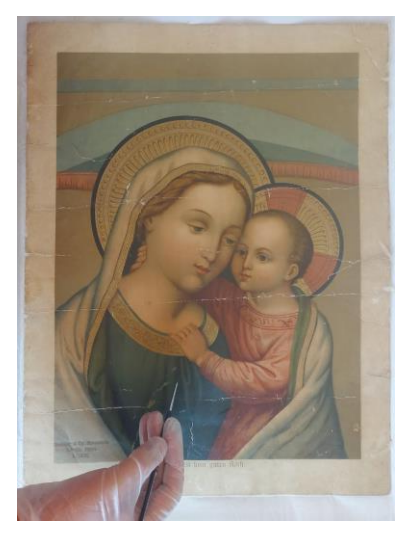

*Imagen 195: Reintegración gromática con acuarela.*

#### $4.7.$ **Conservación preventiva**

### **4.7.1. Carpeta de conservación: Paspartú**

Para proporcionar apoyo y protección contra daños externos, en caso de traslado y almacenamiento se coloca la obra en una carpeta de conservación con ventanilla conocida como paspartú siguiendo las recomendaciones de la Notas

de ICC 11/5 de la DIBAM ( (ICC, 2014)

- Materiales y herramientas:
- a. cartón de conservación de 2 mm de espesor
- b. cinta espiga de algodón blanco de 3 cm de ancho
- c. un cuchillo para cortar cartón
- d. trozo de papel secante
- e. Trozo de entretela
- f. Trozo de papel japones de al menos 9 gr
- g. CMC preparado al 4%
- h. Brocha suave.
- i. Cuchilla de corte de 45°
- j. Lápiz grafito
	- Elaboración de la carpeta
- 1° Se procede a determinar las dimensiones de la carpeta. Considerando que la obra es de 32,3 x 41,4 cm, y que a los costados y la parte superior deben tener un sobre ancho de 6,5 cm, y en la *Imagen 196: medición del cartón de*  parte inferior de 8 cm por tanto se cortan dos trozos de 45,3x 55,9 cm (imagen 196).
- 2° Se define el tamaño de la ventanilla considerado las dimensiones de la parte interna de la obra más 1 cm libre, así queda de 28,9 x 37.5 cm (imagen 197).

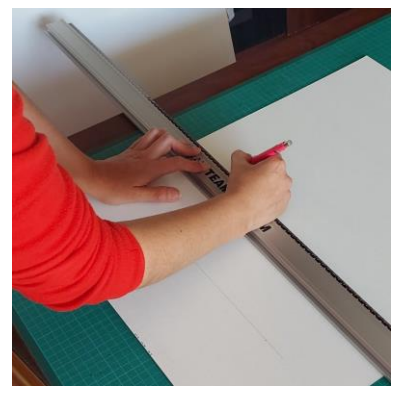

*conservaión para cortar dos trozos.*

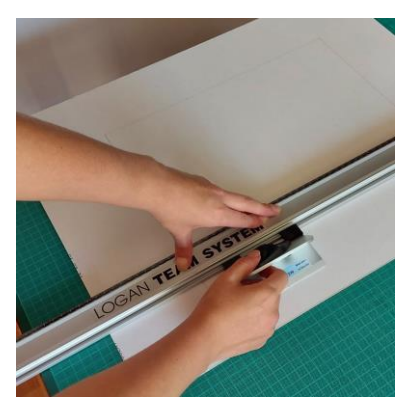

*Imagen 197: Corte de la ventanilla con la cuchilla de 45°.*

3° Se marca la ventanilla con un lápiz grafito, generando dos líneas verticales a todo lo largo de una de las piezas de cartón y dos líneas horizontales a lo ancho del cartón. La parte inferior es más ancha que la superior. Se corta con la cuchilla de cartón de 45° una regla metálica como guía. Se cuida de sólo cortar en el rectángulo interior (imagen 197).

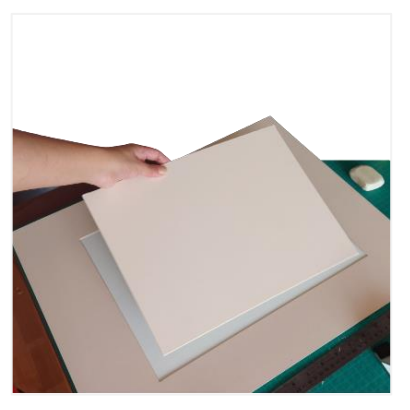

*Imagen 199: Retiro de la ventanilla.*

- 4° Se retirar el rectángulo cortado cuidadosamente (imagen 198), y se borra con un abrasivo suave las líneas restantes (imagen 199).
- 5° Se une los dos cortones, la posterior y anterior a través del borde largo izquierdo. Para ello juntan ambos cartones y se les coloca un peso para que no se mueva. Luego se le colocar CMC a todo lo largo de la cinta de algodón (imagen 200), y se coloca en la parte central y en todo el largo de la unión de ambos cartones.

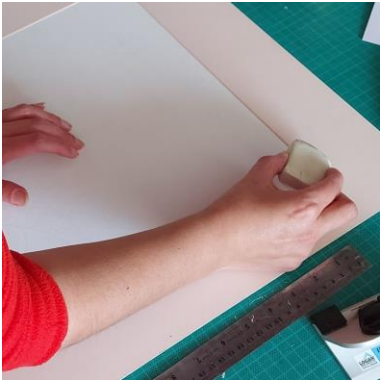

*Imagen 198: Limpieza del cartón con un abarasivo* 

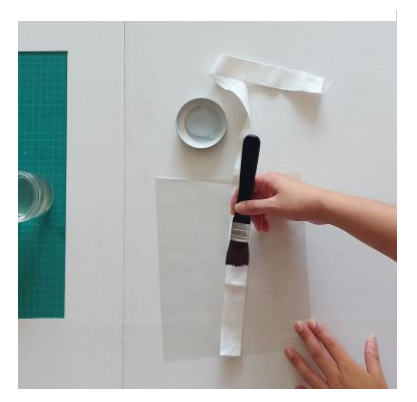

*Imagen 200: Colocación del CMC a la cinta espiga, con la ayuda de una brocha.*

- 6° Se presiona de manera firme se cubre con entretela, papel secante y pesos y se deja secar para que quede bien adherido antes de continuar (imagen 201).
- 7° Para unir la obra a la carpeta se utiliza la técnica de la bisagra T. ello se cortan 4 tiras de 3x5cm *adherida entre los dos cartones.* aproximadamente. Dos de esas tiras se adhieren en cada extremo en el anverso de la parte superior de la obra. Las otras dos tiras se adhieren en forma transversal sobre la cinta anterior y a su vez al cartón posterior de la carpeta. Se debe tener cuidado que la obra quede bien centrada con respecto a la ventanilla (imagen 202).

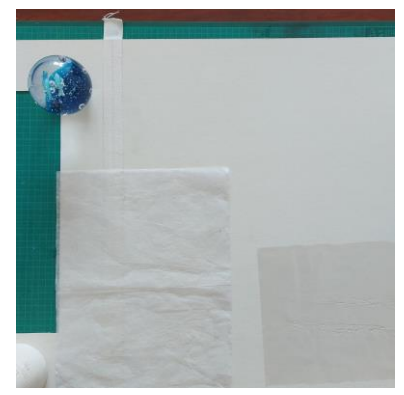

*Imagen 201: Colocación de entretela sobre la cinta espiga* 

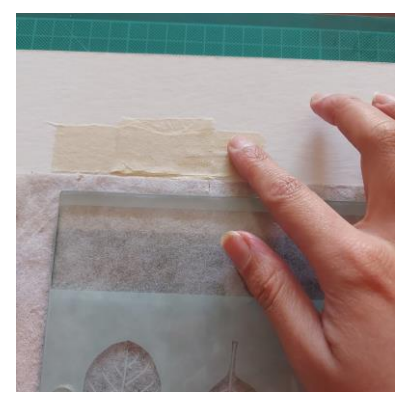

*Imagen 202: Bisagra T*

- 8° Sobre los trozos de papel japón se coloca una entretela, papel secante, un vidrio y peso hasta que se seque.
- 9° Una vez que este seco, cierra la carpeta y la obra está lista para almacenaje y/o traslado (imagen 203).

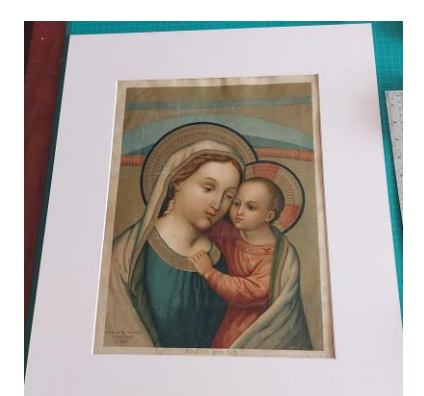

*Imagen 203: Carpeta cerrada con la obra adherida a carpete.*

# **CAPÍTULO 5 : RESULTADOS Y DISCUSIÓN**

#### $5.1.$ **Fotografías Ballet Clásico Nacional**

Las intervenciones de restauración en las fotografías fueron mínimas debido al material especial que poseen, por tanto, el trabajo se centró más en la limpieza y su conservación final. Sin embargo, algunas de ellas se logran detectar una diferencia entre el antes y después (imágenes 204 a 207).

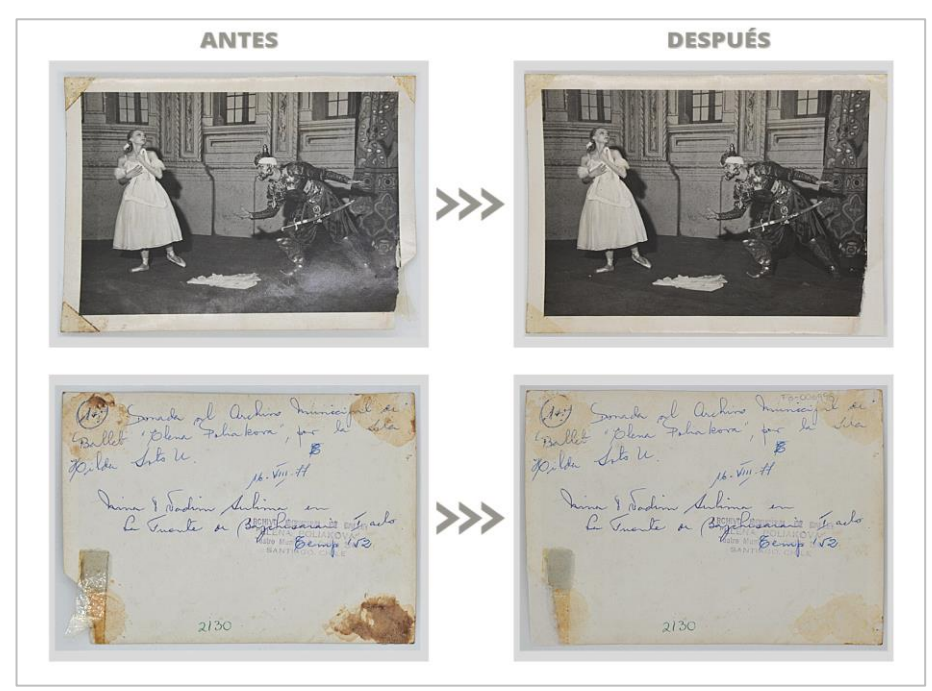

*Imagen 204: Fotografía con elementos adheridos en su anverso. El antes y después de la intervención.*

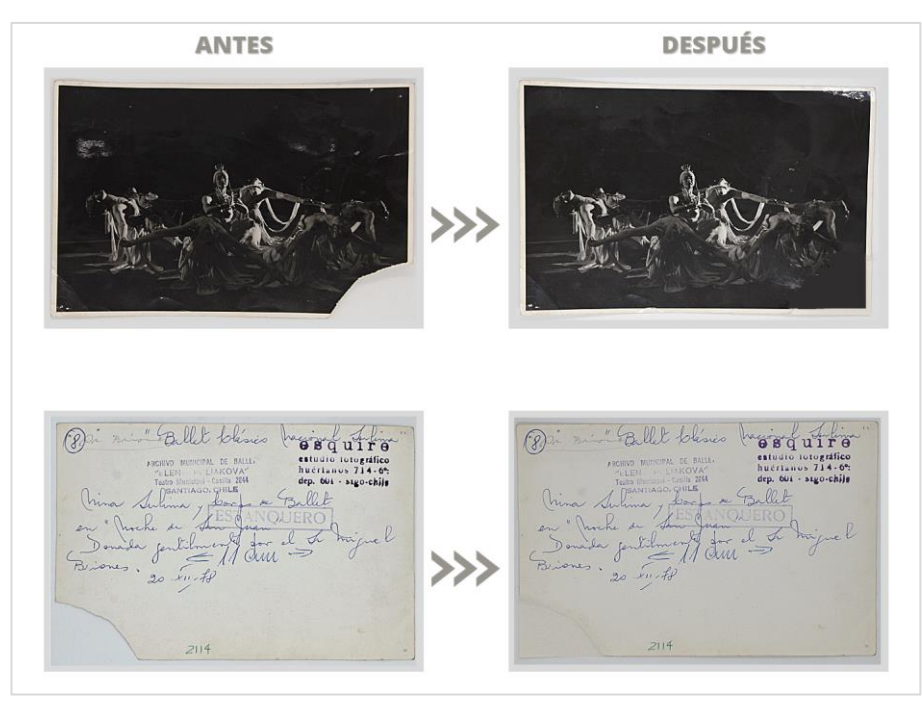

*Imagen 205: Fotografía con faltante El antes y después de la intervención.*

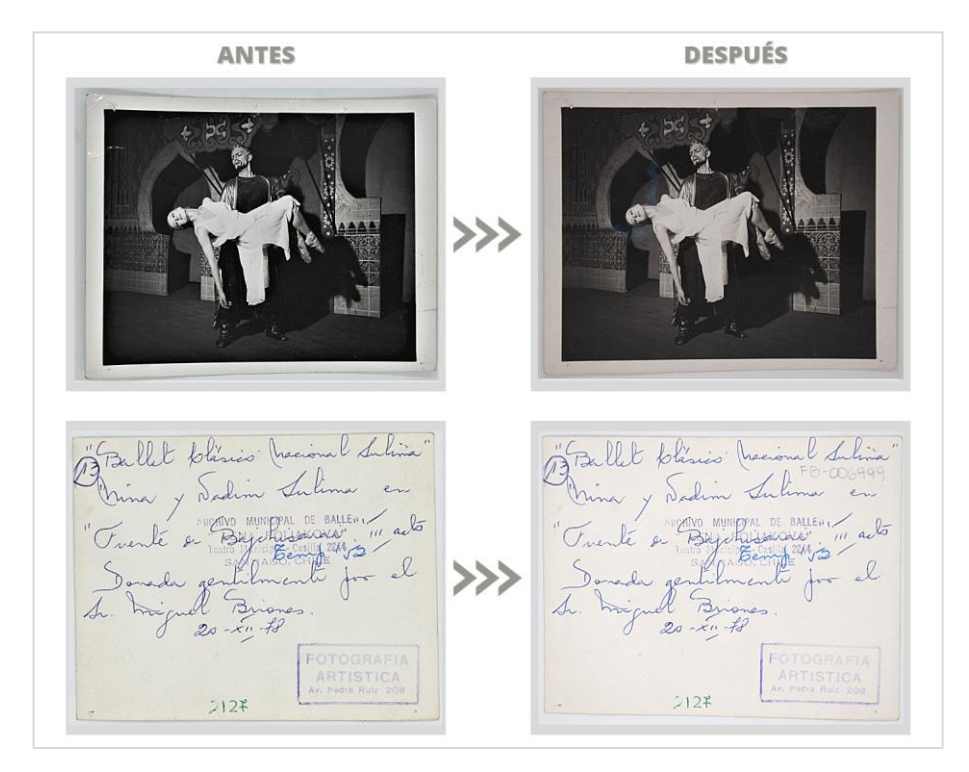

*Imagen 206: Fotografía con esquinas deslaminadas. El antes y después de la intervención.*

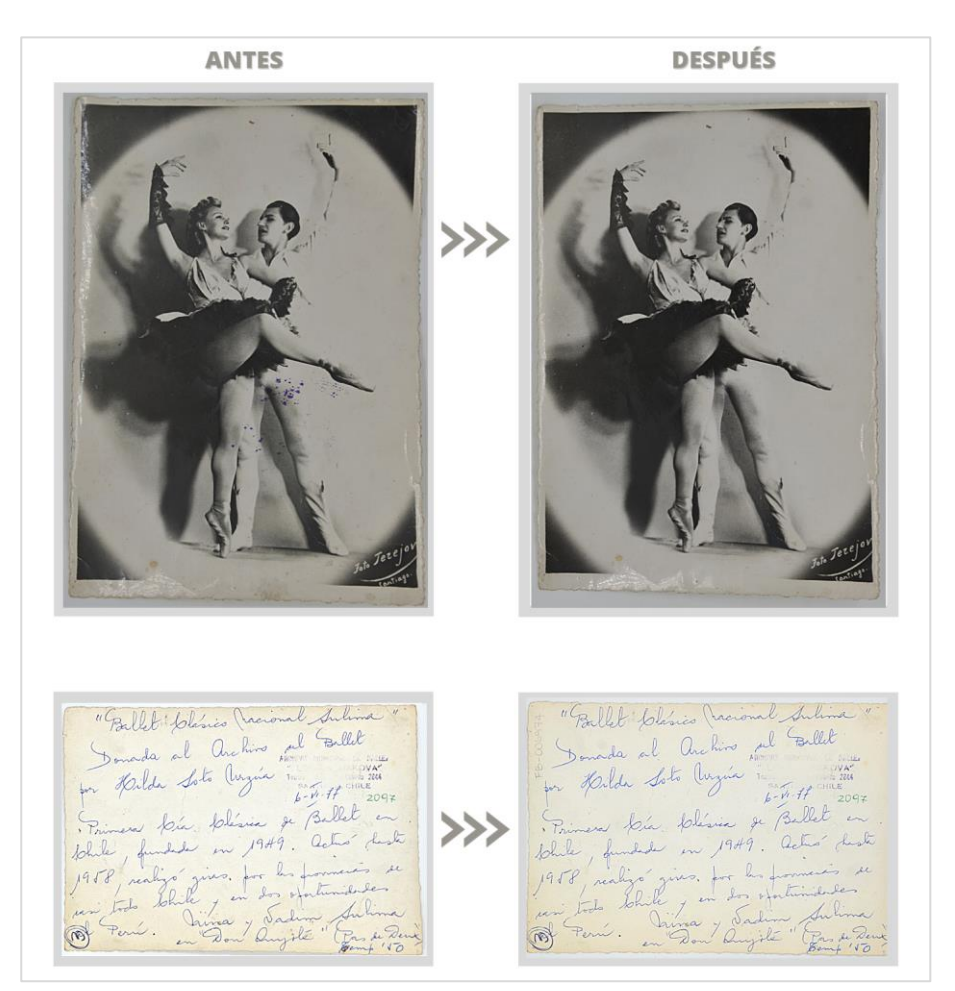

*Imagen 207: Fotografía con manchas de Contacto. El antes y después de la intervención.*

Sin embargo, las limitaciones e intervención se logró dar valor a una colección única.

#### $5.2.$ **Libro de partituras para piano**

Los dos mayores problemas del libro de partituras era su suciedad y la falta de tapa delantera. Pero a pesar de ello el libro no se podía restaurar con un lavado por inmersión (ya que no se poseía los medios para ello) la limpieza en seco se logró con buenos resultados, se terminó con un buen proceso de encuadernación. A continuación, se muestran las páginas con mayor cambio entre antes y después de la intervención:

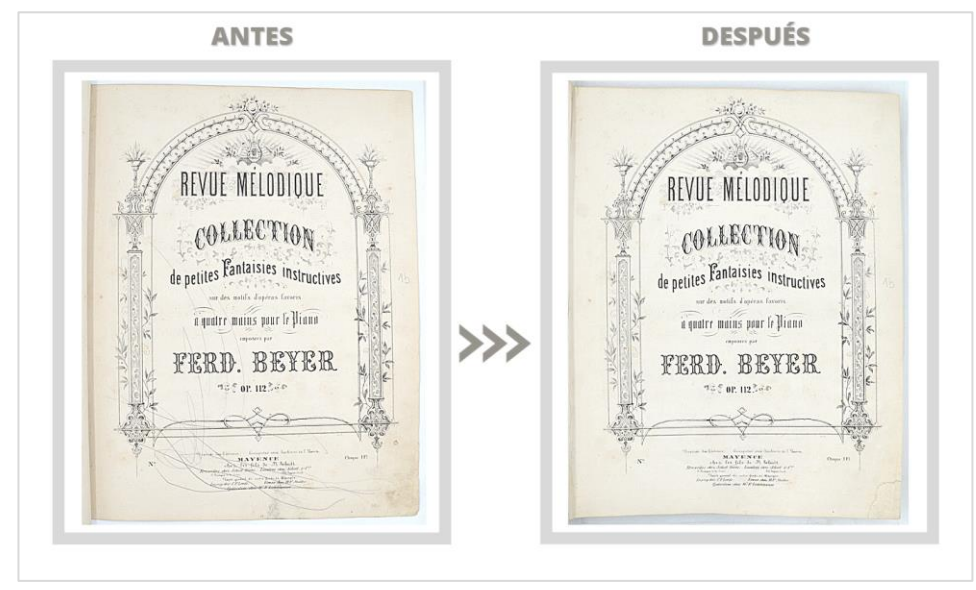

*Imagen 208: Página rayada con lápiz grafito. El antes y después de la intervención.*

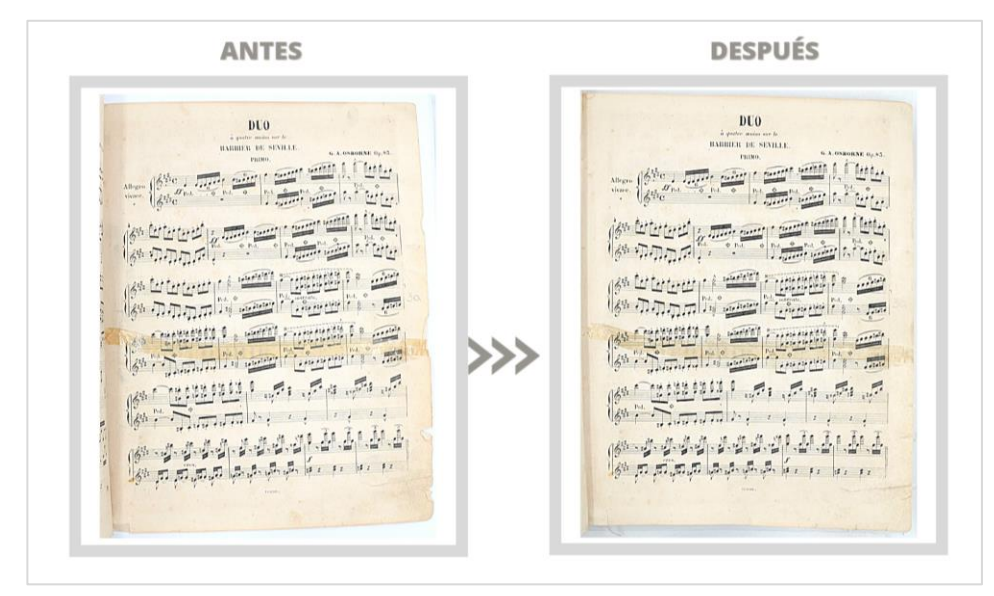

*Imagen 209: Página rasgada, unida con cinta adhesiva. El antes y después de la intervención*

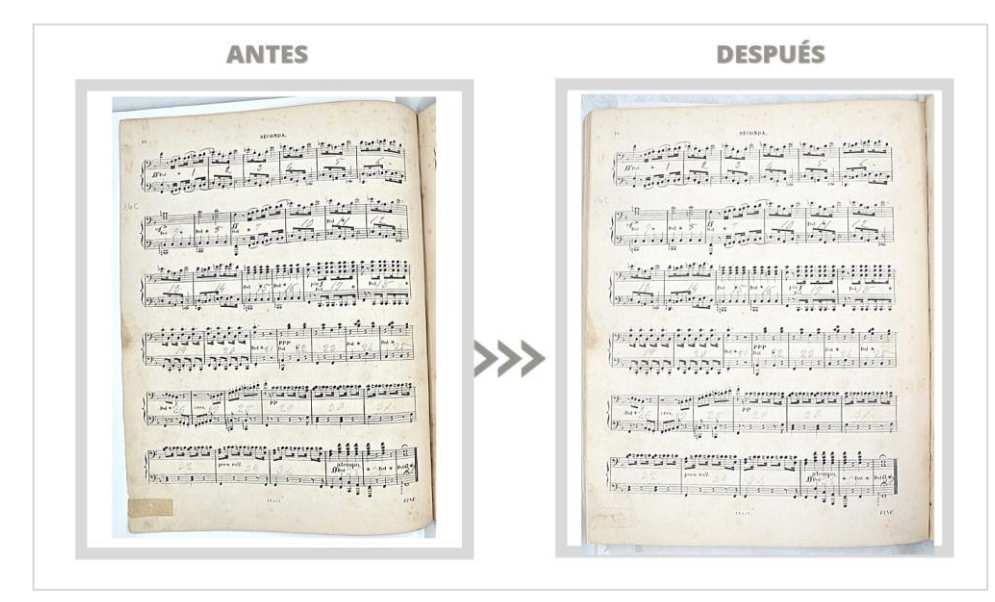

*Imagen 210: Página rasgada restaurada con cinta adhesiva de papel El antes y después de la intervención.*

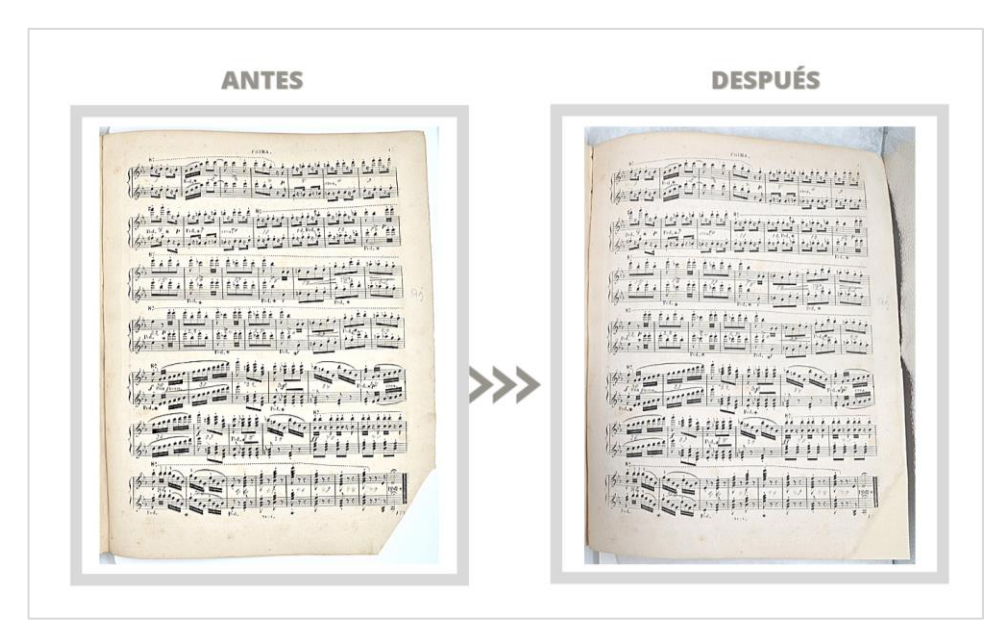

*Imagen 211: Página con faltante. El antes y después de la intervención.*

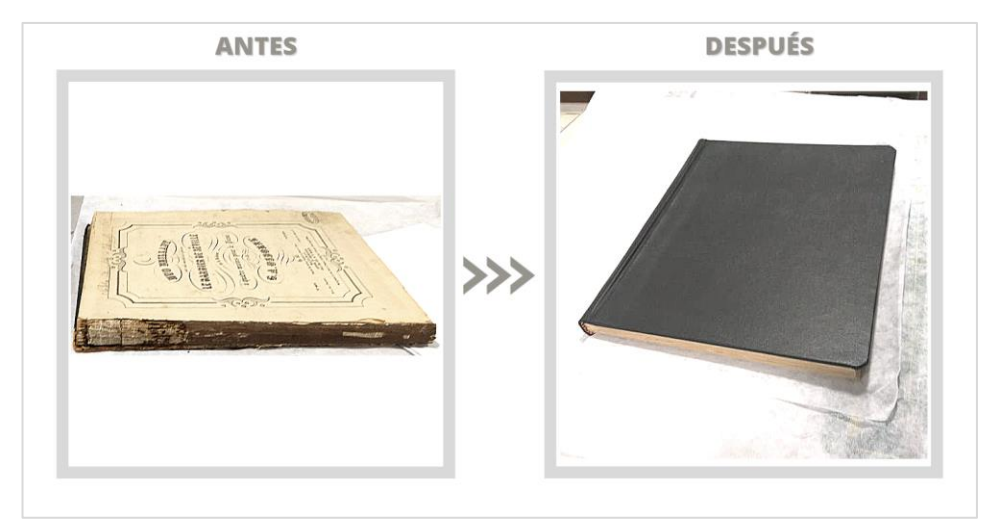

*Imagen 212: Libro sin tapa delantera. El antes y después de la intervención.*

#### $5.3.$ **Estampa "María de los Buenos Consejos"**

El mayor problema de la estampa era los pliegues de su soporte y el cartón acidificado adherido a su reverso. Los pliegues se pudieron alisar casi en un 100% y el cartón se pudo retirar.

La mayor complejidad del resultado final fue la reintegración cromática, la cual se logró con acuarela, pero con una baja cantidad de agua y un pincel muy delgado para no permitir que la intervención perjudicara la obra.

En la siguiente imagen se puede observar el antes y después de la intervención:

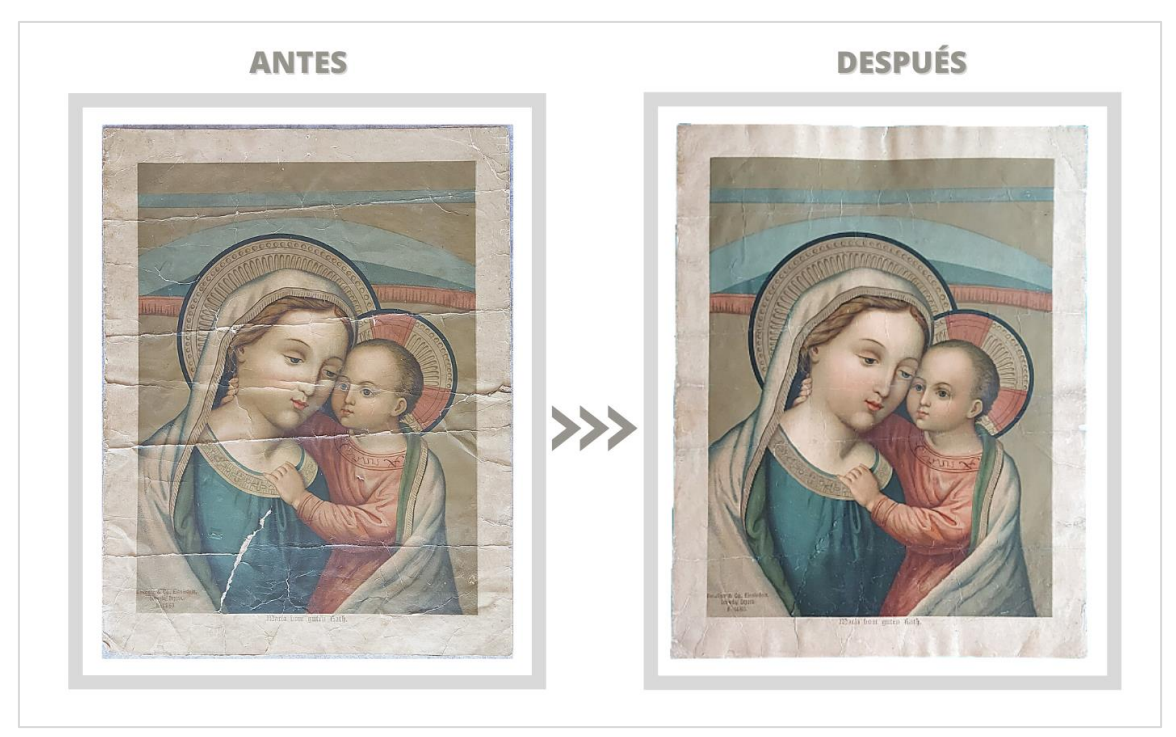

*Imagen 213: El antes y después de la intervención de Estampa*

Luego de la laminación, la obra quedó con unas ondulaciones en la parte superior, pero que solo afecta el margen.

#### **CONCLUSIONES**

A pesar de las limitaciones de espacio y equipamiento que contaba el centro DAE para poder realizar las tareas de conservación y restauración, esto se pudo realizar con el apoyo de la especialista en arte y postítulo en restauración encargada al momento de las intervenciones. Con ella consignamos los espacios y los tiempos de uso, para así, además no impedir la actividades habituales del centro.

Existe una preocupación por parte del centro de resguardarlas y mantenerlas en buen estado por el valor patrimonial insustituible que estas poseen.

Las obras quedaron en condiciones de ser conservadas correctamente en el interior del centro, como así también para ser parte de una exposición:

- a) Fotografías. Dada la fragilidad de los componentes que forman una fotografía se valida el hecho de preferir y priorizar las labores de conservación antes que la de restauración.
- b) Libro de partituras: La principal función de un libro es la de poder obtener información a través de ellos. A esto se debe, el énfasis en cuidar y conservar su interior, y restaurar con mayores intervenciones su exterior, o sea cubierta y lomo.
- c) Estampa: La intención de la imagen religiosa es la de educar y difundir. Así se debe cuidar que la lectura de esta imagen sea clara, discernible y honesta. Es por ello que en este caso cuidar que retirar los pliegues y reintegrar los colores fue el principal objetivo de intervención.

### **RECOMENDACIONES**

### **a. Condiciones Ambientales**

Se recomienda que el lugar donde se almacenaran las fotografías y obras en soporte papel posea una humedad relativa (HR) baja y uniforme entre el 30% y 50% y una temperatura constante entre 15°C y 25°C evitando las fluctuaciones de más de 4°C (recomendaciones del American National Standards Institute ANSI).

### **b. Almacenamiento**

Estas deben estar en un lugar separado al resto de los otros documentos que existan y en muebles metálicos pintados al horno (Norma ASTM E-595), con mecanismo de deslizamiento de cajones suave y el tamaño de estos sean acorde a las dimensiones de los documentos a contener.

Se recomienda contar que en centro DAE exista un lugar destinado para dar cuarentena las obras y documentos que lleguen del exterior (básicamente donaciones) y que además se mantenga equipos y materiales básicos para desinfección

### **c. Acceso y conservación**

El Acceso a este tipo de obras debe ser controlado y adecuado, supervisado y/o manipulado por un especialista en restauración y conservación.

### **BIBLIOGRAFÍA**

- AIC, A. I. (1994). Chapter 10: Spot Test. En A. I. AIC, *Papel Conservation Catalog*  (pág. 82). Washington DC: Book and Paper Group.
- AIC, A. I. (1994). Chapter14, Surface Cleaning. En A. I. AIC, *Papel Conservation Catalog* (pág. 46). Washington, DC: Book and Paper Group.
- Anderson, P., & Hellman , E. (2001). *Manual de instrucciones para fijar tapas de libros que se han desprendido.*
- Brandi, C. (1988). *Teoría de la Restauración.* (M. A. Toajas Roger, Trad.) Alianza Editorial S.A.*.*
- Cifuentes , M. (2007). *Historia social de la danza en Chile: visiones, escuelas y discursos 1940-1990.* Santiago: LOM Ediciones.
- Dallal, A. (2013). La fotografía de la danza o el sometimiento de la forma. *La Colmena*, 9 a 20.
- DIBAM. (2012). *Apuntes Metodólicos para la documentación de fotografía.* Santiago de Chile.
- Hendriks, K. B. (2014). 16/1 Cuidado de las Imágenes Fotográficas en Estuches. En I. C. (ICC), *Notas del ICC.* Santiago: Versión en español traducida e impresa por el Centro Nacional de Conservación y Restauración (CNCR).
- ICC. (2014). *11/5 - Colocación en Carpetas de las Obras sobre Papel.* Santiago: Centro Nacional de Conservación y Restauración.
- Iglesias, N., & Lozano, I. (2008). *La música del siglo XIX. Una herramienta para su descripción bibliográfic.* Madrid: Biblioteca Nacional.
- Inglesia Católica, F. L. (20 de mayo de 2021). *Catholic*. Obtenido de Catholic: https://es.catholic.net/
- Izquierdo, J. M., Cruz, I., Góngora, L., Grumman, A., & Melo, P. (2018). *Memoria Visual de la danza en Chile 1850 -1966.* Santiago: Proyecto Fondart.
- King, A. H. (1968). *Four Hundred Years of Music Printing.* Londres: British Museum Press.
- Lavédrine, B. (2010). *(re)Conocer y conservar las fotografías antiguas.* París: CTHS.
- Ministerio de Culturas, a. y. (2017). Politica Nacional de Artes Escénicas 2017- 2022.
- Muñoz Viñas, S. (2010). *La restauración del Papel.* Madrid : Tecnos (Grupo Anaya S.A.).
- R. de Torres, A., Crespo Arcá, L., & Torres Rueda, P. (2000). *Reparación de libros bajo parametros de conservación.* La Habana, Cuba.
- Ritzenthaler, M. (1983). *Archives and Manuscripts: Conservation.* Chicago: Society of American Archivists.
- Vásquez Bouffanais , M. (201?). *La influencia rusa y soviética en la danza chilena durante el siglo XX.*
## **WEBGRAFÍA**

- Aguirre, M. M. (12 de abril de 2020). Obtenido de Musica de Chile: <https://musicadechile.com/>
- Meehan, T. (01 de octubre de 2021). Joseph Charles Benziger. En The Catholic Encyclopedia. Nueva York: Robert Appleton Company. Obtenido de New Advent: http://www.newadvent.org/cathen/02484b.htm
- Municipal de Santiago. (02 de marzo de 2020). *Centro DAE*. Obtenido de http://www.centrodae.cl/wp\_cdae/
- Music Printing History. (02 de marzo de 2020). *musicprintinghistory*. Obtenido de musicprintinghistory[:https://www.musicprintinghistory.org/music-](https://www.musicprintinghistory.org/music-engraving/about-music-engraving)

[engraving/about-music-engraving](https://www.musicprintinghistory.org/music-engraving/about-music-engraving)

UNESCO. (02 de marzo de 2020). *UNESCO*. Obtenido de http://www.unesco.org USA, C (7 de enero de 2020). *El cuidado, manipulación y almacenamiento de fotografías.* Obtenido de Library of Congress:<http://www.loc.gov/preservation/>